# **MarkLogic Server**

<span id="page-0-0"></span>**Java Application Developer's Guide**

MarkLogic 8 February, 2015

Last Revised: 8.0-7, August, 2017

## **Table of Contents**

## Java Application Developer's Guide

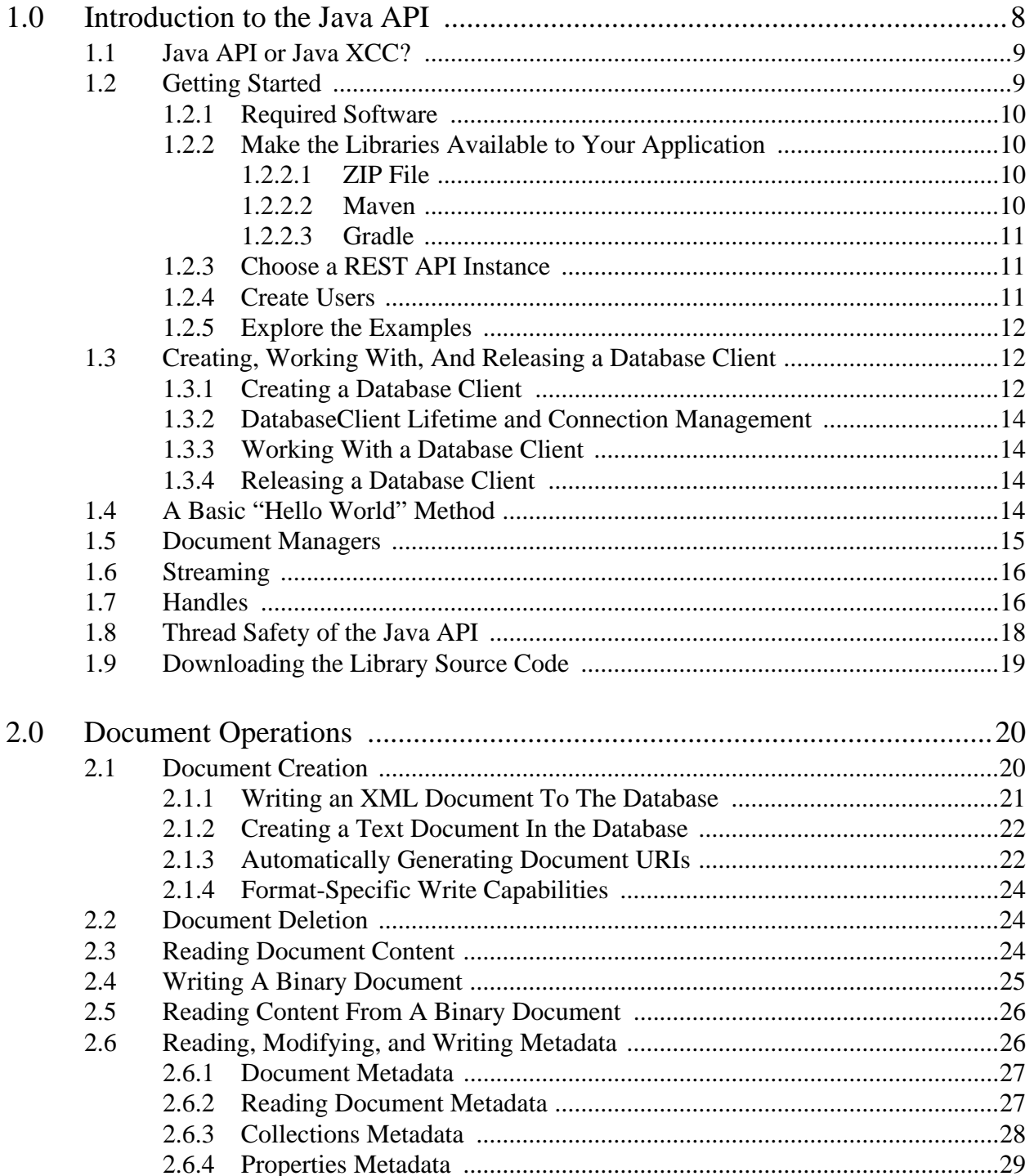

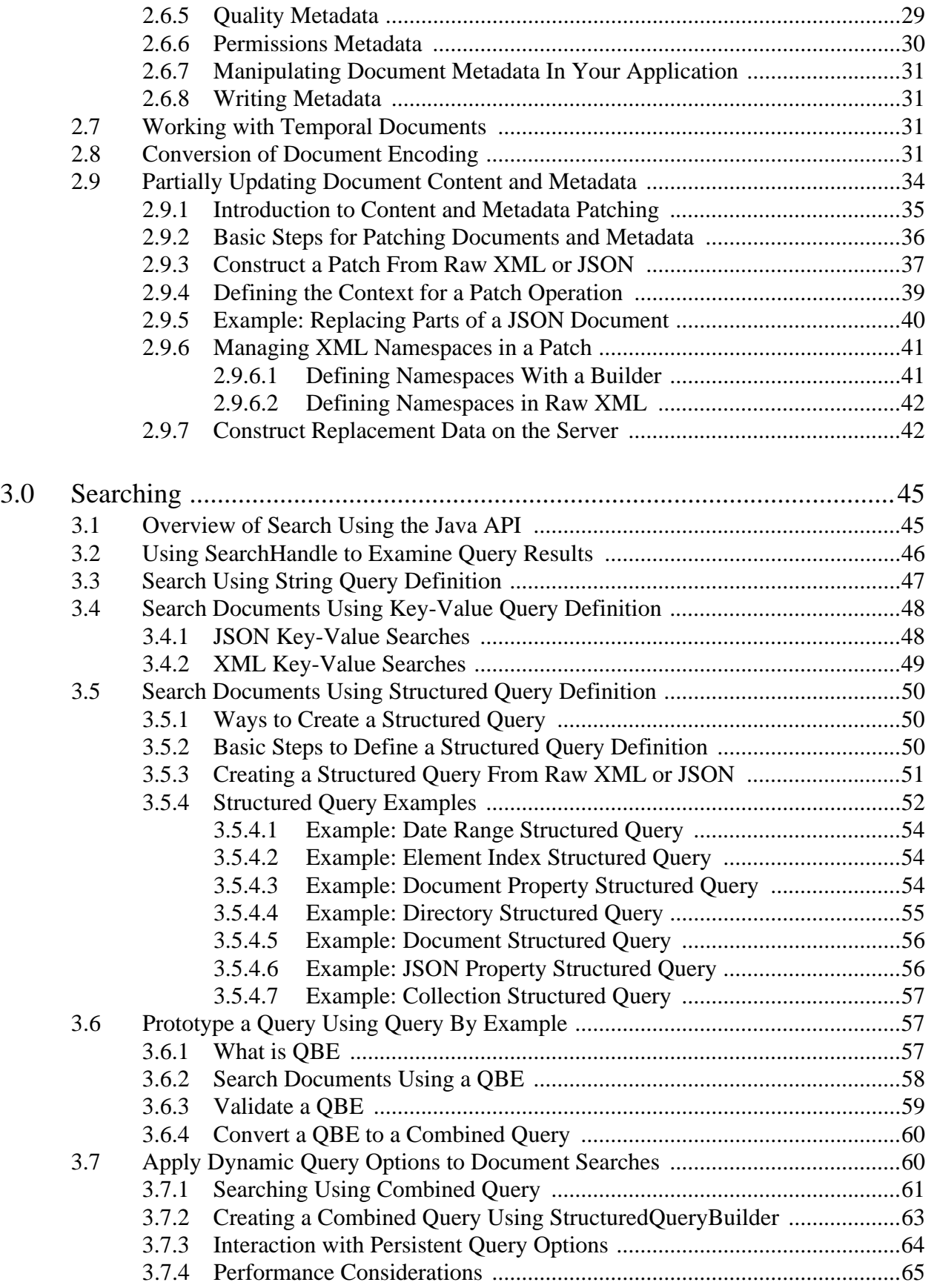

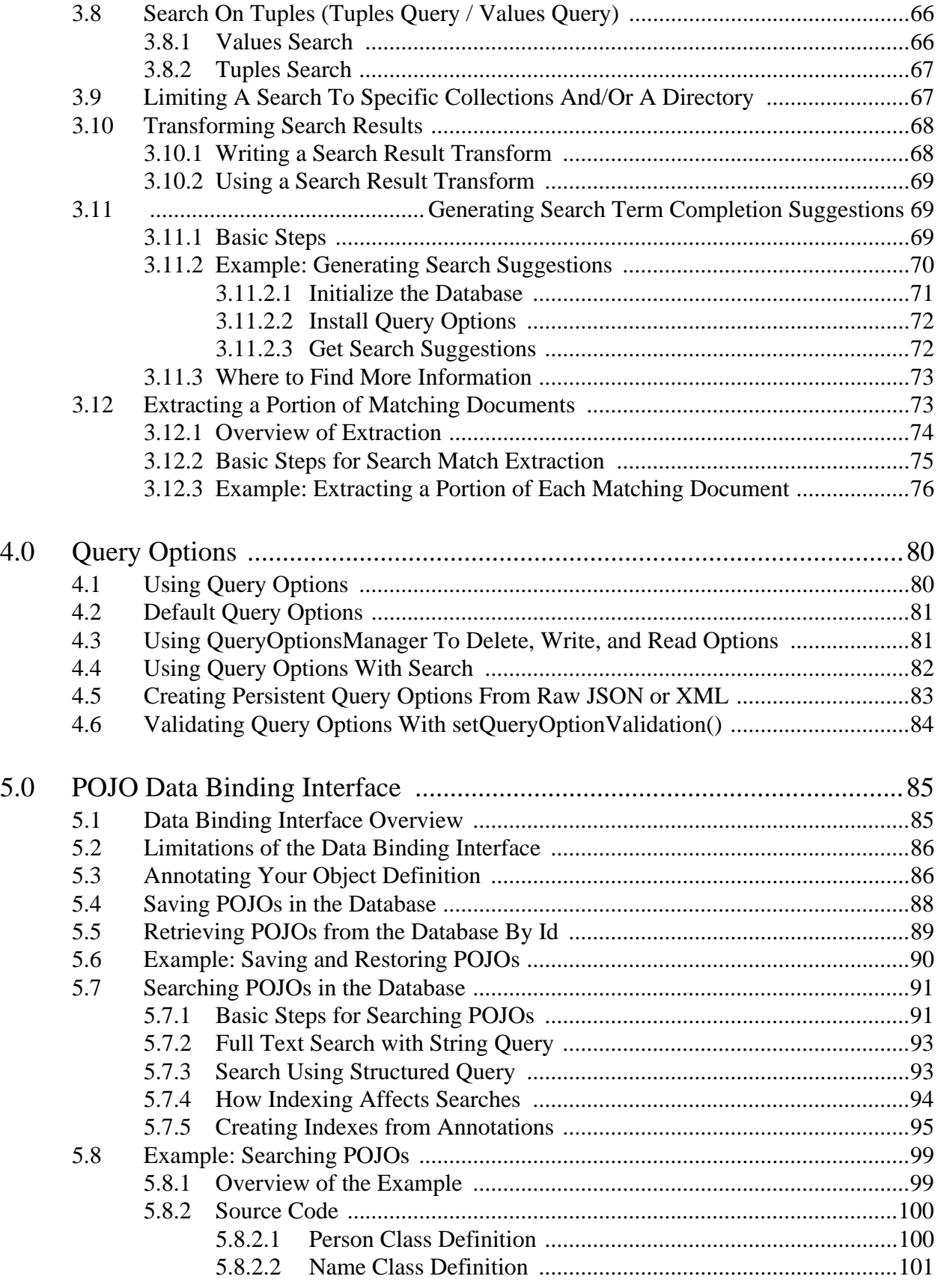

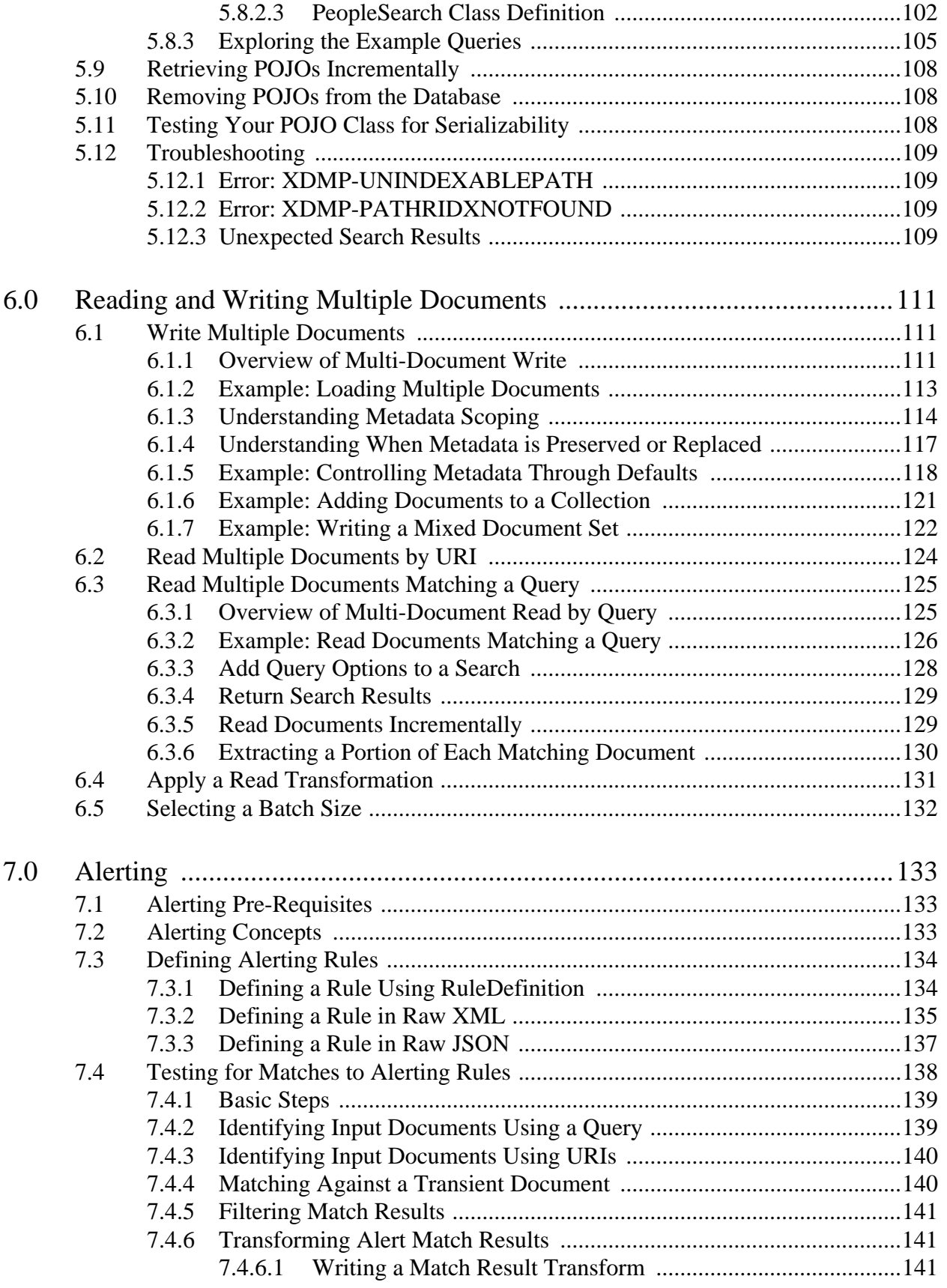

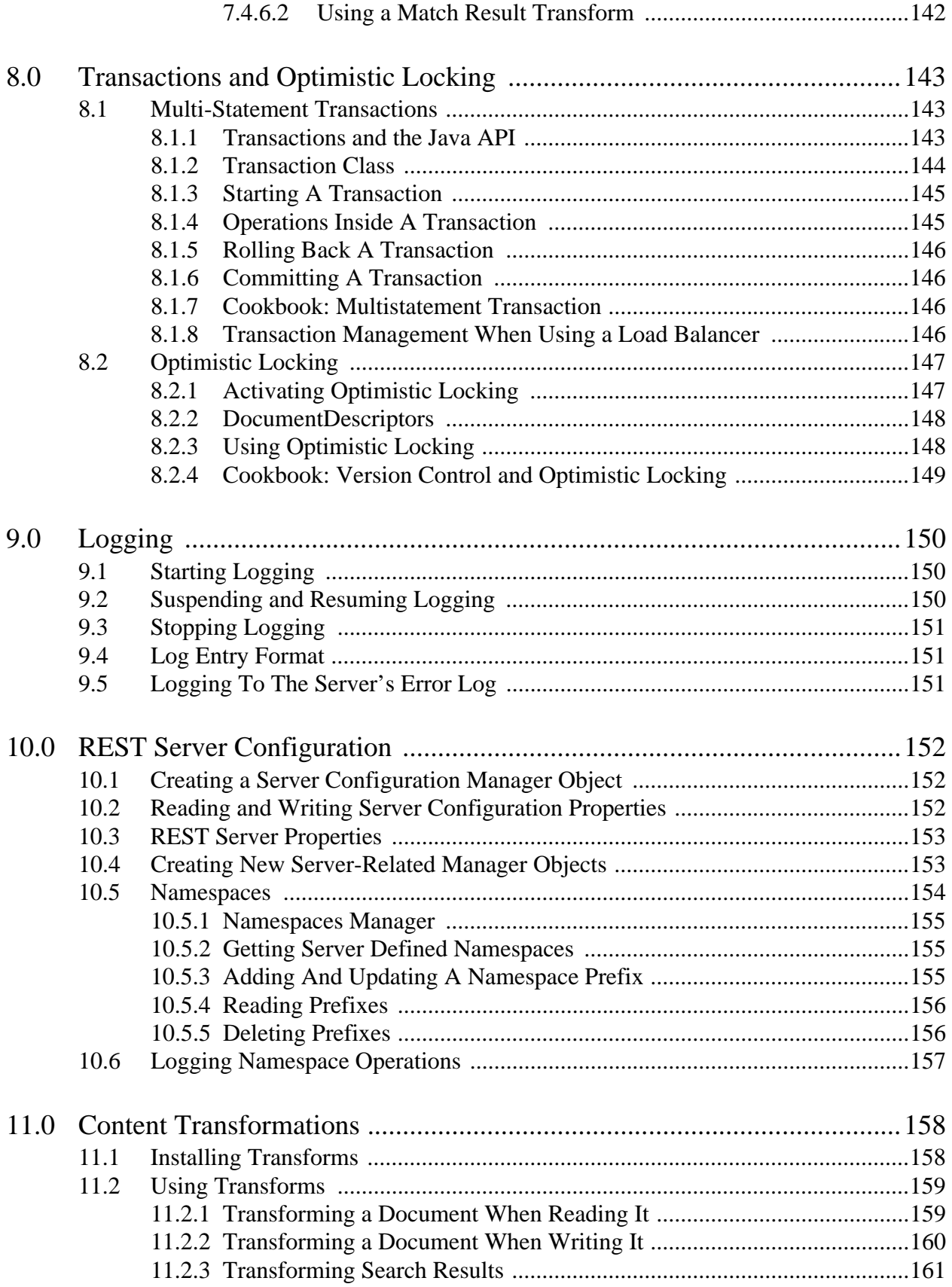

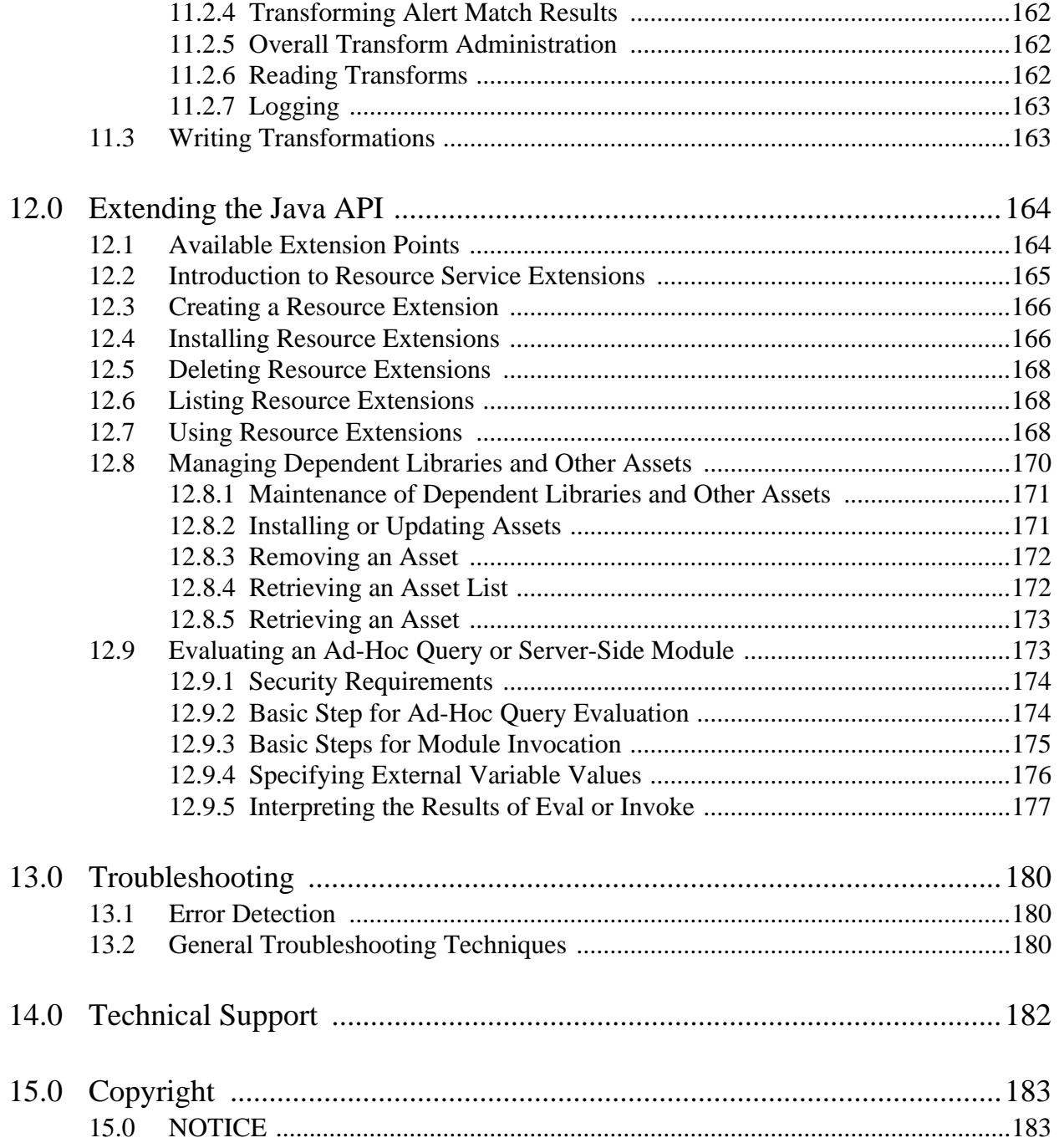

# <span id="page-7-0"></span>**1.0 Introduction to the Java API**

The Java Client API is an open source API for creating applications that use MarkLogic Server for document and search operations. Developers can easily take advantage of the advanced capabilities for persistence and search of unstructured documents that MarkLogic Server provides. The capabilities provided by the JAVA API include:

- Insert, update, or remove documents and document metadata. For details, see "Document" [Operations" on page 20.](#page-19-2)
- Query text and lexicon values. For details, see ["Searching" on page 45.](#page-44-2)
- Configure persistent and dynamic query options. For details, see "Query Options" on [page 80.](#page-79-2)
- Apply transformations to new content and search results. For details, see ["Content](#page-157-2)  [Transformations" on page 158](#page-157-2).
- Extend the Java API to expose custom capabilities you install on MarkLogic Server. For details, see ["Extending the Java API" on page 164.](#page-163-2)

When working with the Java API, you first create a manager for the type of document or operation you want to perform on the database (for instance, a JSONDocumentManager to write and read JSON documents or a QueryManager to search the database). To write or read the content for a database operation, you use standard Java APIs such as InputStream, DOM, StAX, JAXB, and Transformer as well as Open Source APIs such as JDOM and Jackson.

The Java API provides a handle (a kind of adapter) as a uniform interface for content representation. As a result, you can use APIs as different as InputStream and DOM to provide content for one read() or write() method. In addition, you can extend the Java API so you can use the existing read() or write() methods with new APIs that provide useful representations for your content.

This chapter covers a number of basic architecture aspects of the Java API, including fundamental structures such as *database clients*, *managers*, and *handles* used in almost every program you will write with it. Before starting to code, you need to understand these structures and the concepts behind them.

The MarkLogic Java Client API is built on top of the MarkLogic REST API. The REST API, in turn, is built using XQuery that is evaluated against an HTTP App Server. For this reason, you need a REST API instance on MarkLogic Server to use the Java API. A suitable REST API instance on port 8000 is pre-configured when you install MarkLogic Server. You can also create your own on another port. For details, see ["Choose a REST API Instance" on page 11.](#page-10-1)

This chapter includes the following sections:

- [Java API or Java XCC?](#page-8-0)
- [Getting Started](#page-8-1)
- [Creating, Working With, And Releasing a Database Client](#page-11-1)
- [A Basic "Hello World" Method](#page-13-3)
- [Document Managers](#page-14-0)
- [Streaming](#page-15-0)
- [Handles](#page-15-1)
- [Thread Safety of the Java API](#page-17-0)
- [Downloading the Library Source Code](#page-18-0)

### <span id="page-8-0"></span>**1.1 Java API or Java XCC?**

The Java API co-exists with the previously developed Java XCC, as they are intended for different use cases.

A Java developer can use the Java API to quickly become productive in their existing Java environment, using the Java interfaces for search, facets, and document management. It is also possible to use its extension mechanism to invoke XQuery, so as both to leverage development teams XQuery expertise and to enable MarkLogic server functionality not implemented by the Java API.

XCC provides a lower-level interface for running remote or ad hoc XQuery. While it provides significant flexibility, it also has a somewhat steeper learning curve for developers who are unfamiliar with XQuery. You may want to think of XCC as being similar to ODBC or JDBC; a low level API for sending query language directly to the server, while the Java Client API is a higher level API for working with database constructs in Java.

In terms of performance, the Java API is very similar to Java XCC for compatible queries. The Java API is a very thin wrapper over a REST API with negligible overhead. Because it is REST-based, minimize network distance for best performance.

For more information about Java XCC, see the *XCC Developer's Guide*.

### <span id="page-8-1"></span>**1.2 Getting Started**

To get started with the Java Client API, do the following:

- [Required Software](#page-9-0)
- [Make the Libraries Available to Your Application](#page-9-1)
- [Choose a REST API Instance](#page-10-1)
- [Create Users](#page-10-2)
- [Explore the Examples](#page-11-0)

## <span id="page-9-0"></span>**1.2.1 Required Software**

The Java Client API is supported on the same platforms as MarkLogic Server. For a complete list of platforms see Supported Platforms in the *Installation Guide*.

The Java Client API requires the following software:

- MarkLogic 8
- Oracle/Sun Java Runtime Environment (JRE) 1.7 or later

The Java Client API also requires access to a MarkLogic Server installation configured with a REST Client API instance. When you install MarkLogic 8 or later, a pre-configured REST API instance is available on port 8000. For more details, see Administering REST Client API Instances in the *REST Application Developer's Guide*.

## <span id="page-9-1"></span>**1.2.2 Make the Libraries Available to Your Application**

You can make the Java Client API libraries available to your project in one of the following ways:

For more details, see the following page:

```
http://developer.marklogic.com/products/java-api
```
The Java Client API is an open-source project, so you can also access the sources and build your own library. For details, see ["Downloading the Library Source Code" on page 19.](#page-18-0)

## <span id="page-9-2"></span>**1.2.2.1 ZIP File**

You can download a ZIP file from the following URL:

```
http://developer.marklogic.com/products/java-api
```
Download the ZIP file and uncompress it to a directory of your choice. The jar files you need to add to your class path are in the lib/ subdirectory.

## <span id="page-9-3"></span>**1.2.2.2 Maven**

To use the Maven repository, add the following to dependency to your Maven project POM file. (You may need to change the version data to match the release you're using.)

```
<dependency>
     <groupId>com.marklogic</groupId>
     <artifactId>marklogic-client-api</artifactId>
     <version>3.0.8</version>
</dependency>
```
You must also add the following to the repositories section of your pom.xml.

```
<repository>
     <id>jcenter</id>
```

```
 <url>http://jcenter.bintray.com</url>
</repository>
```
## <span id="page-10-0"></span>**1.2.2.3 Gradle**

If you use Gradle as your build tool, you must use Gradle version 1.7 or later. Add the following to your build.gradle file. Modify the version number as needed.

```
compile group: 'com.marklogic', 
name: 'marklogic-client-api', 
version: '3.0.8'
```
Add the following to your build.gradle repositories section:

jcenter()

## <span id="page-10-1"></span>**1.2.3 Choose a REST API Instance**

The Java API implementation interacts with MarkLogic Server using the MarkLogic REST Client API. Therefore you must have access to a REST API instance in MarkLogic Server before you can run an application that uses the Java Client API.

A REST API instance includes a specially configured HTTP App Server capable of handling REST Client API requests, a content database, and a modules database. MarkLogic Server comes with a suitable REST API instance attached to the Documents database, listening on port 8000.

The examples in this guide assume you're using the pre-configured REST API instance on port 8000 of localhost. If you want to create and use a different REST instance, see, see Administering REST Client API Instances in the *REST Application Developer's Guide*.

**Note:** Each application must use a separate modules database and REST API instance.

### <span id="page-10-2"></span>**1.2.4 Create Users**

You might need to create MarkLogic Server users with appropriate security roles, or give additional privileges to existing users.

Any user who reads data will need at least the rest-reader role and any user that writes data will need at least the rest-writer role.

REST instance configuration operations, such as setting instance properties require the rest-admin role. For details, see ["REST Server Configuration" on page 152](#page-151-3).

Some operations require additional privileges. For example, a DatabaseClient that connects to a database other than the default database associated with the REST instance must have the http://marklogic.com/xdmp/privileges/xdmp-eval-in privilege. Using the ServerEvaluationCall interface also requires special privileges; for details, see ["Evaluating an](#page-172-2)  [Ad-Hoc Query or Server-Side Module" on page 173](#page-172-2).

Note that MarkLogic Server Administration is *not* exposed in Java, so operations such as creating indices, creating users, creating databases, etc. must be done via the Admin Interface, REST Management API, or other MarkLogic Server administration tool. The server configuration component of the Java API is restricted to configuration operations on the REST instance.

For details, see Security Requirements in the *REST Application Developer's Guide*.

### <span id="page-11-0"></span>**1.2.5 Explore the Examples**

The Java Client API distribution includes several examples in the examples/ directory. The examples include the following packages:

- com.marklogic.client.example.cookbook: A collection of small examples of using the core features of the API, such as document operations and search. Most of the example code in this guide is drawn from the Cookbook examples.
- com.marklogic.client.example.handle: Examples of using handles based on open source document models, such as JDOM or Jackson. Examples of handle extensions that read or write database documents in a new way.
- com.marklogic.client.example.extension: A collection of extension classes and examples for manipulating documents in batches.

For instructions on building and running the examples, see the project wiki on GitHub:

<http://github.com/marklogic/java-client-api/wiki/Running-the-Examples>

### <span id="page-11-1"></span>**1.3 Creating, Working With, And Releasing a Database Client**

In order to access a database with the Java API, you must create a client for it, specifically an instance of the DatabaseClient class. The DatabaseClient instance represents a database connection sharable across threads. This connection is stateless, except that authentication is done the first time a client interacts with the database via a Document Manager, Query Manager, or other manager. This section describes how to create a client and includes the following parts:

- [Creating a Database Client](#page-11-2)
- [DatabaseClient Lifetime and Connection Management](#page-13-0)
- [Working With a Database Client](#page-13-1)
- [Releasing a Database Client](#page-13-2)

### <span id="page-11-2"></span>**1.3.1 Creating a Database Client**

This section includes instructions for creating a database client, which eventually connects to the database.

Creating a DatabaseClient object configures a MarkLogic connection, but does not initiate a connection. The connection is made on demand when you execute an operation that requires contact, such as inserting a document or evaluating a query. Such operations are typically performed through a manager object that you create using a DatabaseClient object.

A connection to MarkLogic persists until it is explicitly released or times out. If a connection times out, the connection is automatically restablished the next time your application performs an operation that requires contact with MarkLogic. The Java Client API uses the Apache HttpClient library for connection pooling.

To create a database client, use the com.marklogic.client.DatabaseClientFactory.newClient() method. For example, the following client connects to the default content database associated with the REST instance on port 8000 of localhost.

```
DatabaseClient client = 
   DatabaseClientFactory.newClient(
       "localhost", 8000, "myuser", "mypassword", 
       Authentication.DIGEST);
```
You can also create clients that connect to a different content database. For example, the following client also connects to the REST instance on port 8000 of localhost, but all operations are performed against the database "MyDatabase":

```
DatabaseClient client = 
   DatabaseClientFactory.newClient(
        "localhost", 8000, "MyDatabase", "myuser", "mypassword", 
       Authentication.DIGEST);
```
**Note:** To use a database other than the default database associated with the REST instance requires a user with the following privilege or the equivalent: http://marklogic.com/xdmp/privileges/xdmp-eval-in.

The host and port values are those of a REST API instance. The user and password values are the user's credentials for accessing the database.

The authentication method should match the configuration of the REST API instance. Basic authentication sends the password in obfuscated, but not encrypted, mode. Digest authentication encrypts passwords sent over the network.

For more information about user authentication, see Authenticating Users in the *Understanding and Using Security Guide*.

If your server is using SSL (*Secure Socket Layer*) for authentication, you *must* provide an SSLContext object final argument to connect(). SSL provides greater security than digest authentication. SSLContext instances represent a secure socket protocol implementation which acts as a factory for secure socket factories. For information about creating and working with SSLContext objects, see Accessing SSL-Enabled XDBC App Servers in the *Understanding and Using Security Guide*.

For even more security, you can also include a DatabaseClientFactory.SSLHostnameVerifier object to check if a hostname is acceptable.

## <span id="page-13-0"></span>**1.3.2 DatabaseClient Lifetime and Connection Management**

Each DatabaseClient object represents a connection to MarkLogic Server. Internally, the client takes advantage of a connection pool held by an okhttpClient object to efficiently re-use HTTP connections across many requests.

Whenever a DatabaseClient object makes a request to MarkLogic, an available connection is drawn from the connection pool. The connection is returned to the pool once the HTTP response is received, processed, and closed. A connection in the pool persists until it is explicitly released or times out. New connections are created on demand, as needed.

You can adjust the connection pool configuration by implementing  $\alpha$ RittpClientConfigurator and calling its configure method. However, such adjustments depend on Java Client API internals and will be ignored if a future version of the API uses a different HTTP client implementation.

## <span id="page-13-1"></span>**1.3.3 Working With a Database Client**

In addition to representing the connection to the database,  $\Delta z = \Delta z = 0$  biects also have many factory methods for creating managers that use the connection. In particular, its methods create *document managers*, *server configuration managers, query managers, loggers,* and *transactions*. These are covered in elsewhere in this guide.

## <span id="page-13-2"></span>**1.3.4 Releasing a Database Client**

When you finish and want to release connection resources, use the **DatabaseClient** object's release() method.

```
client.release();
```
**Note:** When you are done with a database client, be sure to release it.

The Java Client API uses the Apache HttpClient interface to manage and pool connections.

### <span id="page-13-3"></span>**1.4 A Basic "Hello World" Method**

The following code is a basic method that creates a new document in the database.

```
public static void run(String host, int port, String user, String
                       password, Authentication authType) {
// Create the database client
DatabaseClient client = DatabaseClientFactory.newClient(host, port,
                                          user, password, authType);
// Make a document manager to work with text files.
TextDocumentManager docMgr = client.newTextDocumentManager();
// Define a URI value for a document.
String docId = "/example/text.txt";
// Create a handle to hold string content.
StringHandle handle = new StringHandle();
// Give the handle some content
handle.set("A simple text document");
// Write the document to the database with URI from docId
// and content from handle
docMgr.write(docId, handle);
// release the client
client.release();
}
```
The above code is a slightly modified version of the run method from the com.marklogic.client.example.cookbook.ClientCreator cookbook example. It, along with a number of other basic example applications for the Java API, is located in example/com/marklogic/client/example/cookbook directory found in the zip file containing the Java API.

#### <span id="page-14-0"></span>**1.5 Document Managers**

Different document formats are handled by different *document manager* objects, which serve as an interface between documents and the database connection. The package com.marklogic.client.document includes document managers for binary, XML, JSON, and text. If you don't know the document format, or need to work with documents of multiple formats, use a generic document manager. DatabaseClient instances have factory methods to create a new com.marklogic.client.document.DocumentManager of any subtype.

```
BinaryDocumentManager binDocMgr = client.newBinaryDocumentManager();
XMLDocumentManager XMLdocMgr = client.newXMLDocumentManager();
JSONDocumentManager JSONDocMgr = client.newJSONDocumentManager();
TextDocumentManager TextDocMgr = client.newTextDocumentManager();
GenericDocumentManager genericDocMgr = 
client.newGenericDocumentManager();
```
Your application only needs to create one document manager for any given type of document, no matter how many of that type of document it works with. So, even if you expect to work with, say, 1,000,000,000 JSON documents, you only need to create one JSONDocumentManager object.

Document managers are thread safe once initially configured; no matter how many threads you have, you only need one document manager per document type.

If you make a mistake and try to use the wrong type of document with a document manager, the result depends on the combination of types. For example, a BinaryDocumentManager will try to interpret the document content as binary. JSONDocumentManager and XMLDocumentManager are the most particular, since if a document is not in their format, it will not parse. Most of the time, you will get an exception error, with FailedRequestException the default if the manager cannot determine the document type.

## <span id="page-15-0"></span>**1.6 Streaming**

To stream, you supply an InputStream or Reader for the data source, not only when reading from the database but also when writing to the database. This approach allows for efficient write operations that do not buffer the data in memory. You can also use an outputWriter to generate data as the API is writing the data to the database.

When reading from the database using a stream, be sure to close the stream explicitly if you do not read all of the data. Otherwise, the resources that support reading continue to exist.

## <span id="page-15-2"></span><span id="page-15-1"></span>**1.7 Handles**

Content handles are key to working with the Java API. They make use of the Adapter design pattern so the API can read and write a diverse and extensible set of content representations. To access document content and metadata, create a *handle object* that supports the appropriate representation. For example, com.marklogic.client.io.DOMHandle is a handle for XML DOM data.

The Java API contains many handle implementations. Handle classes are defined in the following packages:

- com.marklogic.client.io Handles on standard representations such as string, File, and DOM.
- com. marklogic.extra Handle classes contained in this package require 3rd party libraries such as DOM4J and GSON. The extra libraries are not included with the Java API.

Some handles can support both read and write operations. Some handles are used for operations other than reading and writing, such as holding search results. For a complete list of handles and what they do, see the Java API JavaDoc.

**Note:** Handles are *not* thread safe. Whenever you create a new thread, you will have to also create new handle objects to use while in that thread.

Some handles can be used with a variety of document formats. For example, an input stream can provide content in any format so InputStreamHandle can be used for any document format. Where the manager does not specify the format, you can call set Format() on the handle. For example, you can call the following to write a JSON document with GenericDocumentManager or read search results as JSON with QueryManager.:

InputStreamHandle.setFormat(Format.JSON);

For handles intended for reading and writing content and metadata, the following table shows which content types can be used with a given handle type, and what operations are supported (reading, writing, or both). If no letter is present, the handle cannot do anything with that format. If you use a handle on a format it does not accept, it throws an exception.

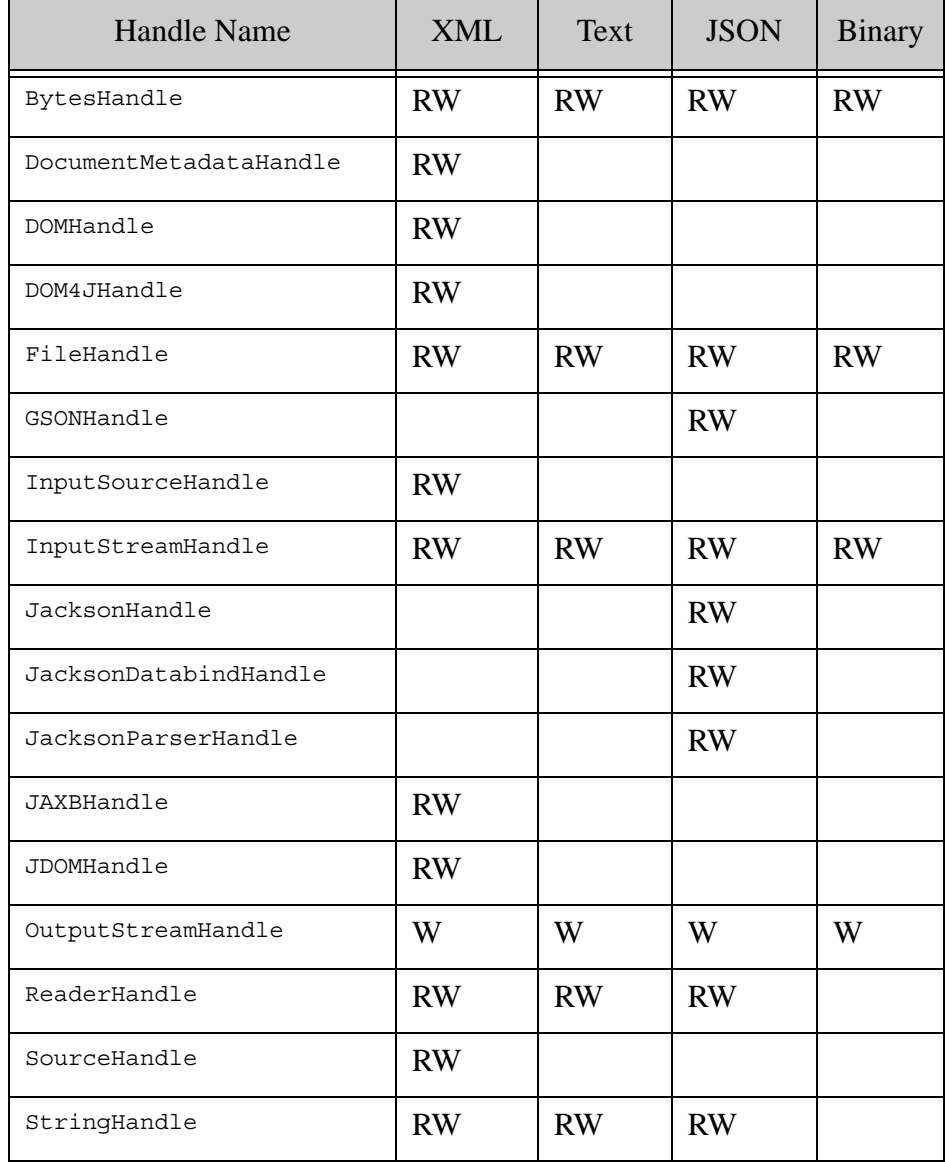

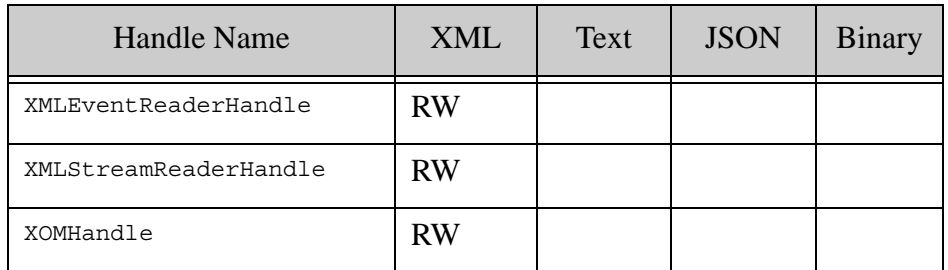

For example, consider a binary JPEG file. To write it to the database, you can use any of these handle types: BytesHandle, FileHandle, InputStreamHandle, OutputStreamHandle.

To read an XML document from the server into a DOM document object in Java memory, do the following:

XMLDocumentManager docMgr = client.newXMLDocumentManager(); DOMHandle handle = new DOMHandle(); docMgr.read(docId, handle); //docId is the document's URI org.w3c.dom.Document document = handle.get();

To write content to a database document, set a handle to contain the content, then pass that handle to a document manager's write() method. For example:

```
XMLDocumentManager docMgr = client.newXMLDocumentManager();
DOMHandle handle = new DOMHandle();
handle.set(document);
docMgr.write(docId, handle);
```
## <span id="page-17-0"></span>**1.8 Thread Safety of the Java API**

You should be aware of the following API characteristics with respect to thread safety:

- DatabaseClient is thread safe after initialization.
- The various manager classes are thread safe after initial configuration. Examples: DocumentManager, QueryManager, ResourceManager.
- Handles are not thread safe. Examples: StringHandle, FileHandle, SearchHandle.
- Builders are not thread safe. Examples: DocumentPatchBuilder, StructuredQueryBuilder.

For example, you can create a DocumentManager for manipulating XML documents and share it across multiple threads. Similarly, you can create a QueryManager, set the page length, and then share it between multiple threads.

Handles can be used across multiple requests within the same thread, but cannot be used across threads, so whenever you create a new thread, you must create new Handle objects to use in that thread.

## <span id="page-18-0"></span>**1.9 Downloading the Library Source Code**

The Java API is an open source project. Though you do not need the source code to use the library, the source is available from GitHub at the following URL:

<https://github.com/marklogic/java-client-api>

Assuming you have a Git client and the git command is on your path, you can download a local copy of the latest source using the following command:

```
git clone https://github.com/marklogic/java-client-api.git
```
# <span id="page-19-2"></span><span id="page-19-0"></span>**2.0 Document Operations**

This chapter describes how to create, delete, write to, and read document content and metadata using the Java API. It describes core methods such as  $_{\text{read}}($ ), write(), delete(), and so on. These methods have many different signatures for use with more advanced operations such as transactions, transforms, and others. Specific method signatures for calling read(), etc. in these advanced contexts are discussed when a relevant operation is covered.

When working with documents, it is important to keep in mind the difference between a document on your client and a document in the database. In particular, any changes you make to a document's content and metadata on the client do not persist between sessions. Only if you write the document out to the database do your changes persist.

This chapter includes the following sections:

- [Document Creation](#page-19-1)
- [Document Deletion](#page-23-1)
- [Reading Document Content](#page-23-2)
- [Writing A Binary Document](#page-24-0)
- [Reading Content From A Binary Document](#page-25-0)
- [Reading, Modifying, and Writing Metadata](#page-25-1)
- [Working with Temporal Documents](#page-30-2)
- [Conversion of Document Encoding](#page-30-3)
- [Partially Updating Document Content and Metadata](#page-33-0)

### <span id="page-19-1"></span>**2.1 Document Creation**

Document creation is not done via a document creation method. When you first write content via a Manager object to a document in the database as identified by its URI, MarkLogic Server creates a document in the database with that URI and content.

**Note:** To call write(), an application must authenticate as a user with at least one of the rest-writer or rest-admin roles (or as a user with the admin role).

This section describes the following about document creation operations:

- [Writing an XML Document To The Database](#page-20-0)
- [Creating a Text Document In the Database](#page-21-0)
- [Automatically Generating Document URIs](#page-21-1)
- [Format-Specific Write Capabilities](#page-23-0)

## <span id="page-20-0"></span>**2.1.1 Writing an XML Document To The Database**

Note that no changes you make to a document or its metadata persist until you write the document out to the database. Within your application, you are only manipulating it within system memory, and those changes will vanish when the application ends. The database content is constant until and unless a write or delete operation changes it.

The basic steps needed to write a document are:

1. If you have not already done so, connect to the database, storing the connection in a com.marklogic.client.DatabaseClient object.

> DatabaseClient client = DatabaseClientFactory.newClient( host, port, user, password, authType);

2. If you have not already done so, use the DatabaseClient object to create a com.marklogic.client.document.DocumentManager object of the appropriate subclass for the document content you want to access (XML, text, JSON, binary, generic). In this example code, an XMLDocumentManager.

XMLDocumentManager docMgr = client.newXMLDocumentManager();

3. Get the document's content. For example, by using an InputStream.

```
FileInputStream docStream = new FileInputStream(
                                "data"+File.separator+filename);
```
4. Create a handle associated with the input stream to receive the document's content. How you get content determines which handle you use. Use the handle's  $set()$  method to associate it with the desired stream.

InputStreamHandle handle = new InputStreamHandle(docStream);

5. Write the document's content by calling a write() method on the  $D_{\text{ocumentManager}}$ , with arguments of the document's URI and the handle.

docMgr.write(docId, handle);

6. When finished with the database, release the connection resources by calling the DatabaseClient object's release() method.

client.release();

#### <span id="page-21-0"></span>**2.1.2 Creating a Text Document In the Database**

This procedure outlines a very basic creation operation for a simple text document is as follows:

1. Create a com.marklogic.client.DatabaseClient for the database.

```
DatabaseClient client = DatabaseClientFactory.newClient(
   host, port, user, password, authType);
```
2. Create a com.marklogic.client.document.DocumentManager object of the appropriate format for your document; text, binary, JSON, XML, or generic if you are not sure.

TextDocumentManager docMgr = client.newTextDocumentManager();

3. For convenience's sake, set a variable to your new document's URI. This is not required; the raw string could be used wherever doc<sub>Id</sub> is used.

String docId = "/example/text.txt";

4. As discussed previously in ["Handles" on page 16,](#page-15-2) within MarkLogic Java applications you use handle objects to contain a document's content and metadata. Since this is a text document, we will use a com.marklogic.client.io.StringHandle to contain the text content. After creation, set the handle's value to the document's initial content.

```
StringHandle handle = new StringHandle();
handle.set("A simple text document");
```
5. Write the document content out to the database. This creates the document in the database if it is not already there (if it is already there, it updates the content to whatever is in the handle argument). The identifier for the document is the value of the  $\Delta_{\text{c1}}$  argument.

```
docMgr.write(docId, handle);
```
6. When finished with the database, release the connection resources by calling the DatabaseClient object's release() method.

client.release();

## <span id="page-21-1"></span>**2.1.3 Automatically Generating Document URIs**

MarkLogic Server can automatically generate database URIs for documents inserted using the Java API. You can only use this feature to create new documents. To update an existing document, you must know the URI.

To insert a document with a generated URI, use a

com.marklogic.client.document.DocumentUriTemplate with DocumentManager.create(), as described by the following procedure.

1. If you have not already done so, connect to the database, storing the connection in a com.marklogic.client.DatabaseClient object.

```
DatabaseClient client = DatabaseClientFactory.newClient(
  host, port, user, password, authType);
```
2. If you have not already done so, use the DatabaseClient object to create a com.marklogic.client.document.DocumentManager object of the appropriate subclass for the document content you want to access (XML, text, JSON, binary, generic). In this example code, an XMLDocumentManager.

XMLDocumentManager docMgr = client.newXMLDocumentManager();

3. Create a DocumentUriTemplate using the document manager. Specify the extension suffix for the URIs created with this template. Do not include a "." separator. The following example creates a template that generates URIs ending with ".xml".

DocumentUriTemplate template = docMgr.newDocumentUriTemplate("xml");

4. Optionally, specify additional URI template attributes, such as a database directory prefix and document format. The following example specifies a directory prefix of "/my/docs/".

template.setDirectory("/my/docs/");

5. Get the document's content. For example, by using an InputStream.

```
FileInputStream docStream = 
    new FileInputStream("data" + File.separator + filename);
```
6. Create a handle associated with the input stream to receive the document's content. How you get content determines which handle you use. Use the handle's  $set()$  method to associate it with the desired stream.

InputStreamHandle handle = new InputStreamHandle(docStream);

7. Insert the document into the database by calling a create() method on the DocumentManager, passing in a URI template and the handle. Use the returned DocumentDescriptor to obtain the generated URI.

DocumentDescriptor desc = docMgr.create(template, handle);

8. When finished with the database, release the connection resources by calling the DatabaseClient object's release() method.

client.release();

## <span id="page-23-0"></span>**2.1.4 Format-Specific Write Capabilities**

When inserting or updating a binary document, you can request metadata extraction using BinaryDocumentManager.setMetadataExtraction. For an example, see ["Writing A Binary](#page-24-0)  [Document" on page 25.](#page-24-0)

When inserting or updating an XML document, you can request XML repair using XMLDocumentManager.setDocumentRepair.

See the JavaDoc for details.

### <span id="page-23-1"></span>**2.2 Document Deletion**

To delete one or more documents, call DocumentManager.delete and pass in the URI(s) of the documents.

**Note:** To delete documents, an application must authenticate as a user with at least one of the rest-writer or rest-admin roles (or as a user with the admin role).

The following example shows how to delete an XML document from the database.

1. Create a com.marklogic.client.DatabaseClient for connecting to the database.

```
DatabaseClient client = DatabaseClientFactory.newClient(
  host, port, user, password, authType);
```
2. If you have not already done so, use the DatabaseClient object to create a com.marklogic.client.document.DocumentManager object of the appropriate subclass for the document format (XML, text, JSON, or binary).

XMLDocumentManager docMgr = client.newXMLDocumentManager();

3. Delete the document(s). For example, the following statement deletes 2 documents:

docMgr.delete("/example/doc1.xml", "/example/doc2.json");

4. When finished with the database, release the connection resources by calling the DatabaseClient object's release() method.

client.release();

#### <span id="page-23-2"></span>**2.3 Reading Document Content**

Reading requires a handle to access document content.

Note that no changes you make to a document or its metadata persist until you write the document out to the database. Within your application, you are only manipulating it on the client, and those changes will vanish when the application ends. The database content is persistent until and unless a write or delete operation changes it.

If you read content with a stream, you must close the stream when done. If you do not close the stream, HTTP clients do not know that you are finished and there are fewer connections available in the connection pool.

The basic steps to read a document from the database are:

1. Create a com.marklogic.client.DatabaseClient for connecting to the database.

DatabaseClient client = DatabaseClientFactory.newClient( host, port, user, password, authType);

2. If you have not already done so, use the DatabaseClient object to create a com.marklogic.client.document.DocumentManager object of the appropriate subclass for the document format (XML, text, JSON, or binary).

XMLDocumentManager docMgr = client.newXMLDocumentManager();

3. Create a handle to receive the document's content. For information on handles and the wide variety of handle types, see ["Handles" on page 16.](#page-15-2) This example uses a com.marklogic.client.io.DOMhandle object.

DOMHandle handle = new DOMHandle();

4. Read the document's content by calling a read() method on the DocumentManager, with arguments of the document's URI and the handle. Here, assume  $\frac{d}{d}$  contains the document's URI.

docMgr.read(docId, handle);

5. Access the content by calling a get () method on the handle. For example, DomHandle.get returns a W3C Document object. There are many alternatives.

Document document = handle.get();

6. When finished with the database, release the connection resources by calling the DatabaseClient object's release() method.

client.release();

### <span id="page-24-0"></span>**2.4 Writing A Binary Document**

To insert or update a binary document, use a handle containing your binary content with com.marklogic.client.document.BinaryDocumentManager. You can use any handle that implements BinaryWriteHandle, such as BytesHandle or FileHandle.

No metadata extraction is performed by default. You can request metadata extraction and specify how it is saved by calling BinaryDocumentManager.setMetadataExtraction().

The following example reads a JPEG image from a file named  $my.png$  and inserts it into the database as a binary document with URI /images/my.png. During insertion, metadata is extracted from the binary content and saved as document properties.

```
String docId = "/example/my.png";
String mimetype = "image/png";
BinaryDocumentManager docMgr = client.newBinaryDocumentManager();
docMgr.setMetadataExtraction(MetadataExtraction.PROPERTIES);
docMgr.write(
   docId, 
   new FileHandle().with(new File("my.png")).withMimetype(mimetype)
  );
```
### <span id="page-25-0"></span>**2.5 Reading Content From A Binary Document**

There are several ways to read content from a binary document.

To stream binary content, use InputStream as follows:

InputStream byteStream = docMgr.read(docID, new InputStreamHandle()).get();

To buffer the binary content, use com.marklogic.client.io.BytesHandle object as follows:

byte[] buf = docMgr.read(docID, new BytesHandle()).get();

Or you can read only part of the content:

```
BytesHandle handle = new BytesHandle();
buf = docMgr.read(docId, handle, 9, 10).get();
```
### <span id="page-25-1"></span>**2.6 Reading, Modifying, and Writing Metadata**

Reading and writing document metadata from and to the database are very similar operations to reading and writing document content. Each requires calling methods on com.marklogic.client.document.DocumentManager. The handle for metadata can be a DocumentMetadataHandle to modify metadata in a POJO, or it can be raw XML or JSON.

You can perform operations on the metadata associated with documents such as collections, permissions, properties, and quality. This section describes those metadata operations and includes the following parts:

- [Document Metadata](#page-26-0)
- [Reading Document Metadata](#page-26-1)
- [Collections Metadata](#page-27-0)
- [Properties Metadata](#page-28-0)
- **[Quality Metadata](#page-28-1)**
- **[Permissions Metadata](#page-29-0)**
- [Manipulating Document Metadata In Your Application](#page-30-0)
- [Writing Metadata](#page-30-1)

#### <span id="page-26-0"></span>**2.6.1 Document Metadata**

The following are the metadata types in the Java API:

- COLLECTIONS: Document collections, a non-hierarchical way of organizing documents in the database. For details, see ["Collections Metadata" on page 28](#page-27-0)
- PERMISSIONS: Document permissions. For details, see ["Permissions Metadata" on page 30.](#page-29-0)
- PROPERTIES: Document properties. Property-value pairs associated with the document. For details, see ["Properties Metadata" on page 29](#page-28-0).
- QUALITY: Document search quality. Helps determine which documents are of the best quality. For details, see ["Quality Metadata" on page 29](#page-28-1).

The enum DocumentManager.Metadata enumerates the metadata categories (including ALL). They are described in detail later in this chapter.

## <span id="page-26-1"></span>**2.6.2 Reading Document Metadata**

The basic steps needed to read a document's metadata are:

1. Create a com.marklogic.client.DatabaseClient for connecting to the database.

```
DatabaseClient client = DatabaseClientFactory.newClient(
  host, port, user, password, authType);
```
2. If you have not already done so, use the DatabaseClient object to create a com.marklogic.client.document.DocumentManager object of the appropriate subclass for the document format (XML, text, JSON, or binary).

XMLDocumentManager docMgr = client.newXMLDocumentManager();

3. Create a com.marklogic.client.io.DocumentMetadataHandle object, which will receive the document's metadata. Alternately, you can create raw XML or JSON.

DocumentMetadataHandle metadataHandle = new DocumentMetadataHandle();

4. If you also want to get the document's content, create a handle to receive it. Note that you need separate handles for a document's content and metadata.

DOMHandle docHandle = new DOMHandle();

5. Read the document's metadata by calling a readMetadata() method on the DocumentManager, with an argument of the metadata handle. Note that you can also call read() with an additional argument of a content handle so that it will read the metadata into the metadata handle and the content into the content handle in a single operation. To call read(), an application must authenticate as rest-reader, rest-writer, or rest-admin. Below, doc<sub>Id</sub> is a variable containing a document URI.

//read only the metadata into a handle docMgr.readMetadata(docId, metadataHandle); //read metadata and content docMgr.read(docId, metadataHandle, docHandle);

6. Access the metadata by calling  $qet()$  methods on the metadata handle. Later sections in this chapter show how to access the other types of metadata.

DocumentCollections collections = metadataHandle.getCollections(); Document document = contentHandle.get();

7. When finished with the database, release the connection resources by calling the DatabaseClient object's release() method.

client.release();

By default, DocumentManager reads and writes all categories of metadata. To read or write a subset of the metadata categories, configure  $DocumentManager$  by calling setMetadataCategories().

### <span id="page-27-0"></span>**2.6.3 Collections Metadata**

Collections are a way to organize documents in a database. A collection defines a set of documents in the database. You can set documents to be in any number of collections either at the time the document is created or by updating a document. Searches against collections are both efficient and convenient. For more details on collections, see Collections in the *Search Developer's Guide*.

The Java API allows you to read and manipulate collections metadata using the com.marklogic.client.io.DocumentMetadataHandle.DocumentCollections. Collections are named by specifying a URI. A collection URI serves as an identifier, and it can be any valid URI.

The code in this section assumes a DocumentManager object of an appropriate type for the document,  $\phi_{\text{c}MR}$ , and a string containing a document URI,  $\phi_{\text{c}L}$ , have been created.

To get all collections for a document and put them in an array, do the following:

//Get the set of collections the document belongs to and put in array. DocumentCollections collections = metadataHandle.getCollections();

To check if a collection URI exists in a document's set of collections, do the following:

```
collections.contains("/collection_name/collection_name2");
```
To add a document to one or more collections, do the following:

```
collections.addAll("/shakespeare/sonnets", "/shakespeare/plays");
```
To remove a document from a collection, do the following:

```
collections.remove("/shakespeare/sonnets");
```
To remove a document from all its collections, do the following:

```
collections.clear();
```
#### <span id="page-28-0"></span>**2.6.4 Properties Metadata**

Manipulate properties metadata using the

com.marklogic.client.io.DocumentMetadataHandle.DocumentProperties class.

The code in this section assumes a DocumentManager object, docMgr, and a string containing a document's URI, doc1d, have been created.

To get all of a document's properties metadata, do the following:

```
DocumentProperties properties = metadataHandle.getProperties();
```
Document Properties objects represent a document's properties as a map.

To check if a document's properties contain a specific property name, do the following:

exists = properties.containsKey("name");

To get a specific property's value do the following:

value = metadataHandle.getProperties("name");

You can add any new property names and values to a document that you want. To add a new property or change the value of an existing property in a document's metadata do the following:

metadataHandle.getProperties().put("name", "value");

#### <span id="page-28-1"></span>**2.6.5 Quality Metadata**

The code in this section assumes a com.marklogic.client.io.DocumentManager object, docMgr, and a string containing a document's URI, doc<sub>Id</sub>, have been created.

The quality metadata affects the ranking of documents for use in searches by creating a multiplier for calculating the score for that document, and the default value for quality in the Java API is 0.

To get a document's search quality metadata value do the following:

int quality = metadataHandle.qetQuality();

To set a document's search quality value do the following:

metadataHandle.setQuality(3);

#### <span id="page-29-0"></span>**2.6.6 Permissions Metadata**

Permissions on documents control who can access a document for the capabilities of read, update, insert, and execute. To perform one of these operations on a document, a user must have a role corresponding to the permission for each capability needed. For details on permissions and on the security model in MarkLogic Server, see the *Understanding and Using Security Guide*.

The code in this section assumes a DocumentManager object, docMgr, and a string containing a document's URI, docId, have been created. Manipulate document properties using the class com.marklogic.client.io.DocumentMetadataHandle.DocumentPermissions.

MarkLogic Server defines permissions using roles and capabilities.

The allowed values for capabilities are those in the enum com.marklogic.client.io.DocumentMetadataHandle.Capability:

- EXECUTE Permission to execute the document.
- INSERT Permission to create but not modify or delete the document.
- READ Permission to read the document but not modify it..
- UPDATE Permission to create, modify, or delete the document, but not to read it.

Roles are assigned to users via the Admin Interface or through other administrative tools, and cannot be assigned via the Java API. You can, however, control permissions on documents as part of their metadata.

To get permissions metadata for a document, do the following:

```
DocumentPermissions permissions = metadataHandle.getPermissions()
metadataHandle.getPermissions().add("app-user", 
   Capability.UPDATE, Capability.READ);
```
## <span id="page-30-0"></span>**2.6.7 Manipulating Document Metadata In Your Application**

A DocumentMetadataHandle represents metadata as a POJO. A DocumentMetadataHandle has several methods for manipulating a document's metadata. That may not be how you want to work with the metadata, however. If you would prefer to work with it as XML, then read it with an XML handle. If you would prefer to work with it as JSON, read it with a JSON handle. A StringHandle can use either XML or JSON, defaulting to XML.

To specify the format for reading content, use  $set{format}$ ; as in the following example:

```
StringHandle metadataHandle = new StringHandle();
metadataHandle.setFormat(Format.JSON);
```
## <span id="page-30-1"></span>**2.6.8 Writing Metadata**

When you are finished modifying metadata categories, you must write it to the database to persist it. Note that the above operations all only change the document's metadata stored on the client, and do not change the metadata for document in the database. To write the metadata changes to the database, as well as the document content, do the following:

```
InputStreamHandle handle = new InputStreamHandle(docStream);
docMgr.write(docId, metadataHandle, handle);
```
## <span id="page-30-2"></span>**2.7 Working with Temporal Documents**

Most document write operations on JSON and XML documents enable you to work with temporal documents. Temporal-aware document inserts and updates are made available through the com.marklogic.client.document.TemporalDocumentManager interface. JSONDocumentManager and XMLDocumentManager implement TemporalDocumentManager.

The TemporalDocumentManager interface exposes methods for creating, updating, and deleting documents in temporal collections.

For more details, see the *Temporal Developer's Guide* and the JavaDoc in the *Java Client API Documentation*.

### <span id="page-30-3"></span>**2.8 Conversion of Document Encoding**

The Java API handles encoding conversions for you, but you have to:

- know the encoding
- use the appropriate handle

If you specify the encoding and it turns out to be the wrong encoding, then the conversion will likely not turn out as you expect.

MarkLogic Server stores text, XML, and JSON as UTF-8. In Java, characters in memory and reading streams are UTF-16. The Java API converts characters to and from UTF-8 automatically. When writing documents to the server, you need to know if they are already UTF-8 encoded. If a document is not UTF-8, you must specify its encoding or you are likely to end up with data that has incorrect characters due to the incorrect encoding. If you specify a non-UTF-8 encoding, the Java API will automatically convert the encoding to UTF-8 when writing to MarkLogic.

When writing characters to or reading characters from a file, Java defaults to the platform's standard encoding. For example, there is different platform encoding on Linux than Windows.

XML supports multiple encodings as defined by the header (called an XML declaration):

```
<?xml version="1.0" encoding ="utf-8">
```
The XML declaration declares a file's encoding. XML parsing tools, including handles, can determing encoding from this and do the conversion for you.

When writing character data to the database, you need to pick an appropriate handle type, depending on your intent and circumstances.

Depending on your application, you may need to be aware that MarkLogic Server normalizes text to precomposed Unicode characters for efficiency. Unicode abstract characters can either be precomposed (one character) or decomposed (two characters). If you write a decomposed Unicode document to MarkLogic Server and then read it back, you will get back precomposed Unicode. Usually, you do not need to care if characters are precomposed or decomposed. This Unicode issue only affects some characters, and many APIs abstract away the difference. For instance, the Java collator treats the precomposed and decomposed forms of a character as the same character. If your application needs to compensate for this difference, you can use java.text.Normalizer; for details, see:

#### [http://docs.oracle.com/javase/6/docs/api/java/text/Normalizer.html](http://docs.oracle.com/javase/6/docs/api/java/text/Normalizer.html
)

The following table describes possible cases for reading character data with recommended handles to use in each case.

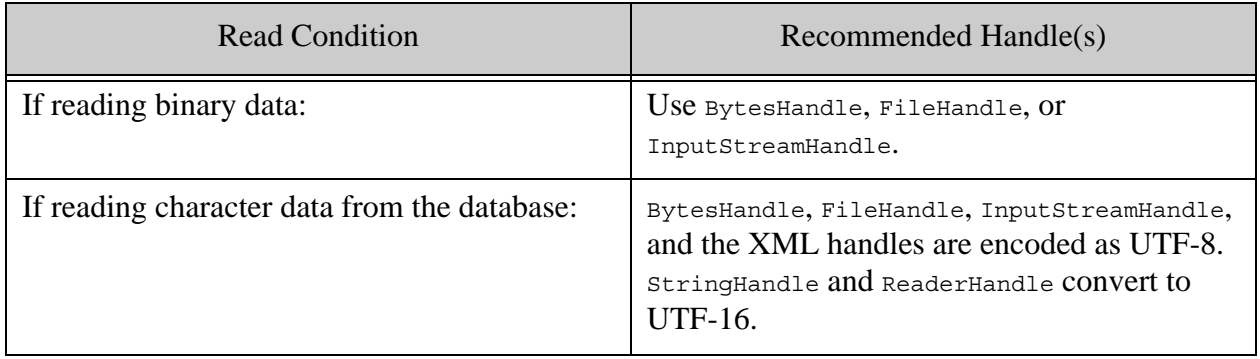

The following table describes possible cases for writing character data with recommended handles to use in each case.

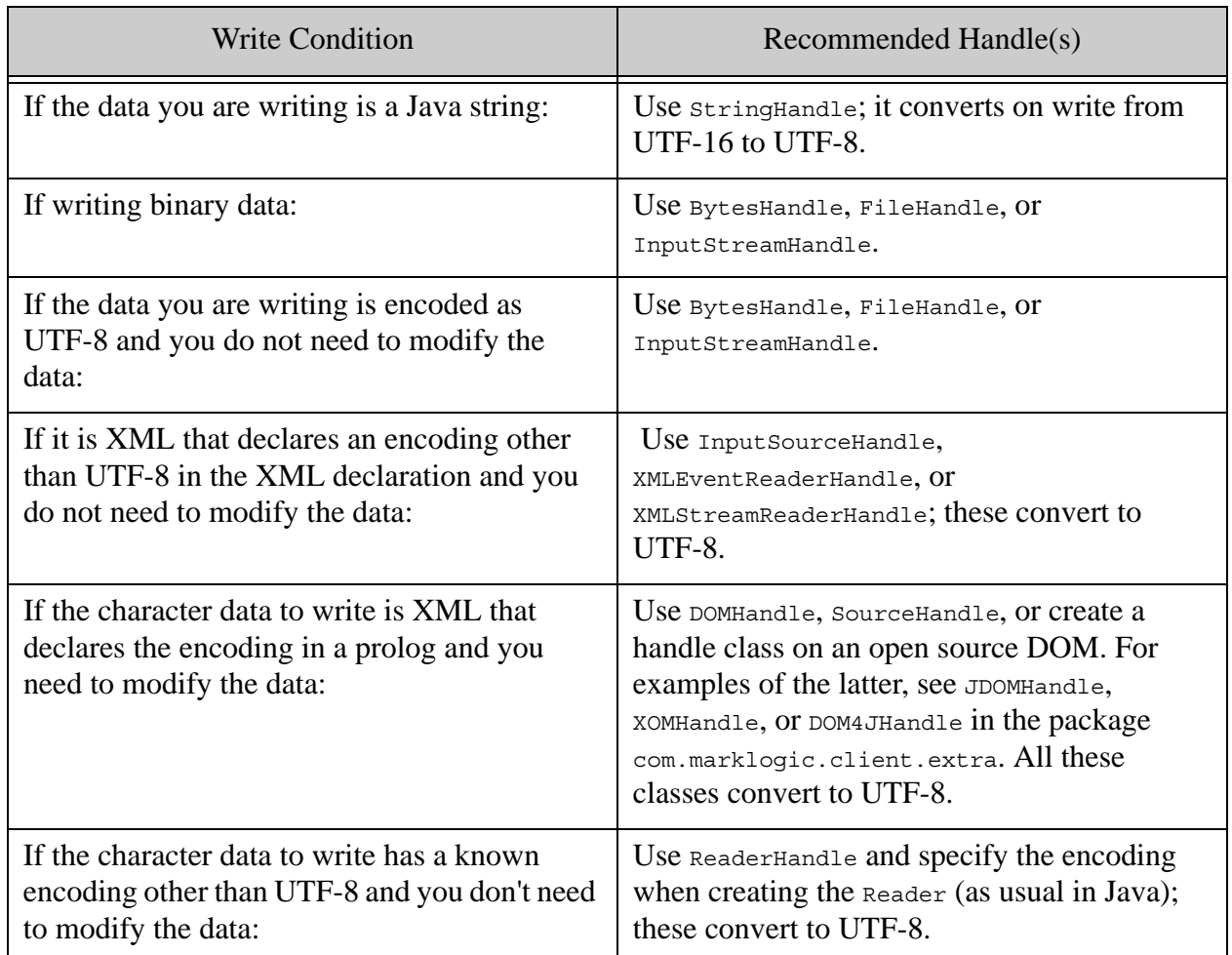

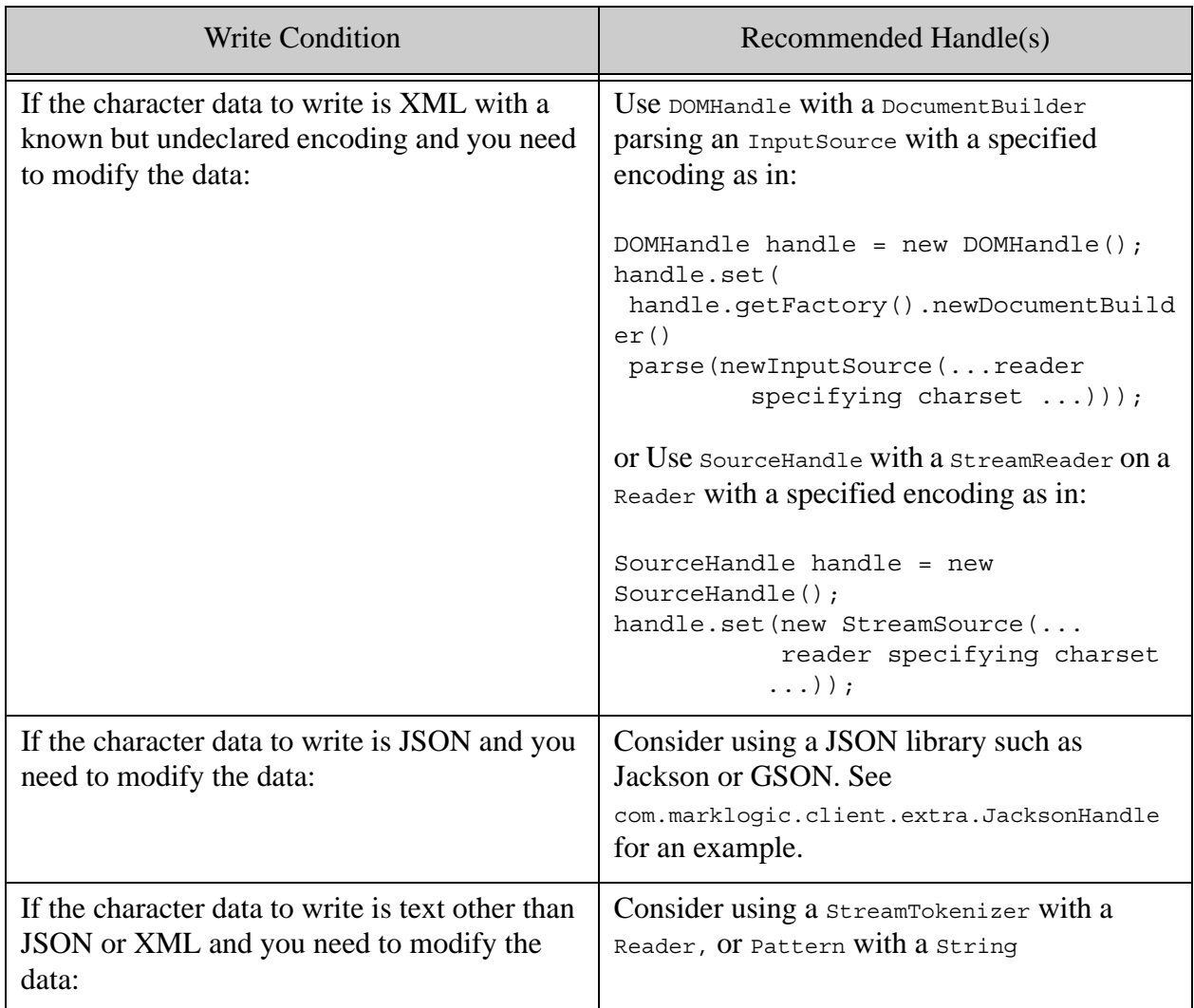

## <span id="page-33-0"></span>**2.9 Partially Updating Document Content and Metadata**

The interface com.marklogic.client.document.DocumentPatchBuilder enables you to update a portion of an existing document or its metadata. This section covers the following topics:

- **[Introduction to Content and Metadata Patching](#page-34-0)**
- [Basic Steps for Patching Documents and Metadata](#page-35-0)
- [Construct a Patch From Raw XML or JSON](#page-36-0)
- [Defining the Context for a Patch Operation](#page-38-0)
- [Example: Replacing Parts of a JSON Document](#page-39-0)
- [Managing XML Namespaces in a Patch](#page-40-0)
- [Construct Replacement Data on the Server](#page-41-1)

## <span id="page-34-0"></span>**2.9.1 Introduction to Content and Metadata Patching**

A *partial update* is an update you apply to a portion of a document or metadata, rather than replacing an entire document or all of the metadata. For example, inserting an XML element or attribute or changing the value associated with a JSON property. You can only apply partial content updates to XML and JSON documents. You can apply partial metadata updates to any document type.

Use a partial update to do the following operations:

- Add, replace, or delete an XML element, XML attribute, or JSON object or array item of an existing document.
- Add, replace, or delete a subset of the metadata of an existing document. For example, modify a permission or insert a property.
- Dynamically generate replacement content or metadata on MarkLogic Server using builtin or user-defined functions. For details, see ["Construct Replacement Data on the Server" on](#page-41-1)  [page 42.](#page-41-1)

You can apply multiple updates in a single patch, and you can update both content and metadata in the same patch.

A *patch* is a partial update descriptor, expressed in XML or JSON, that tells MarkLogic Server where to apply an update and what update to apply. Four operations are available in a patch: insert, replace, replace-insert, and delete. (A replace-insert operation functions as a replace, as long as at least one match exists for the target content; if there are no matches, then the operation functions as an insert.)

Patch operations can target XML elements and attributes, JSON property values and array items, and data values. You identify the target of an operation using XPath and JSONPath expressions. When inserting new content or metadata, the insertion point is further defined by specifying the position; for details, see How Position Affects the Insertion Point in the *REST Application Developer's Guide*. Note that you cannot patch unnamed JSON entities; for details, see Limitations of JSON Path Expressions in the *REST Application Developer's Guide*.

When applying a patch to document content, the patch format must match the document format: An XML patch for an XML document, a JSON patch for a JSON document. You cannot patch the content of other document types. You can patch metadata for all document types. A metadata-only patch can be in either XML or JSON. A patch that modifies both content and metadata must match the document content type.

You can construct a patch from raw JSON or XML, or using one of the following builder interfaces:

- com.marklogic.client.document.DocumentPatchBuilder
- com.marklogic.client.document.DocumentMetadataPatchBuilder

The patch builder interface contains value and fragment oriented methods, such as replaceValue and replaceFragment. You can use the \*Value methods when the new value is an atomic value, such as a string, number, or boolean. Use the \*Fragment methods when the new value is a complex structure, such as an XML element or JSON object or array.

Apply a patch by passing a handle to it to the patch() method of a  $D_{\text{columnen}}$  Document Manager. The following example sketches construction of a patch using a builder, and then applying the patch to an XML document. The patch inserts a  $\lt$ child/ $>$  element as the last child element of the node addressed by the XPath expression /data.

```
DocumentPatchBuilder xmlPatchBldr = xmlDocMgr.newPatchBuilder();
DocumentPatchHandle xmlPatch = 
   xmlPatchBldr.insertFragment(
        "/data", 
       Position.LAST_CHILD,
        "<child>the last one</child>")
      .build();
xmlDocMgr.patch(docId, xmlPatch);
```
For detailed instructions, see ["Basic Steps for Patching Documents and Metadata" on page 36](#page-35-0).

If a patch contains multiple operations, they are applied independently to the target document. That is, within the same patch, one operation does not affect the context path or select path results or the content changes of another. Each operation in a patch is applied independently to every matched node. If any operation in a patch fails with an error, the entire patch fails.

Content transformations are not directly supported in a partial update. However, you can implement a custom replacement content generation function to achieve the same effect. For details, see ["Construct Replacement Data on the Server" on page 42.](#page-41-1)

### <span id="page-35-0"></span>**2.9.2 Basic Steps for Patching Documents and Metadata**

Follow this procedure to use a builder to create and apply a patch to the contents of an XML or JSON document, or to the metadata of any type of document. To construct a patch without using a builder, see ["Construct a Patch From Raw XML or JSON" on page 37.](#page-36-0)

You can combine content and metadata updates in the same patch. When you do so, the patch format must match the content type of the documents. When you construct a patch that only modifies metadata, you can use either XML or JSON as the format.

1. If you have not already done so, connect to the database, storing the connection in a com.marklogic.client.DatabaseClient object.

> DatabaseClient client = DatabaseClientFactory.newClient( host, port, user, password, authType);

2. If you have not already done so, use the DatabaseClient object to create a com.marklogic.client.document.DocumentManager object of the appropriate subclass for
the document content you want to access (XML, JSON, binary, or text). In this example code, an XMLDocumentManager.

XMLDocumentManager docMgr = client.newXMLDocumentManager();

**Note:** You can only apply content patches to XML and JSON documents.

3. Create a com.marklogic.client.document.DocumentPatchBuilder using the document manager. If you are patching content, you must specify a Format corresponding to the target document type, either XML or JSON. For example:

```
DocumentPatchBuilder builder = docMgr.newPatchBuilder(Format.XML);
```
4. Call the patch builder methods to define insert, replace, replace-insert, and delete operations for the patch. The following example adds an element insertion operation:

```
builder.insertFragment("/data", Position.LAST_CHILD,
    "<child>the last one</child>");
```
For details on identify the target content for an operation, see ["Defining the Context for a](#page-38-0)  [Patch Operation" on page 39.](#page-38-0)

5. Create a handle associated with the patch using DocumentPatchBuilder.build(). For example:

DocumentPatchHandle handle = builder.build();

**Note:** Once you call  $\text{build}()$ , the patch contents are fixed. Subsequent calls to define additional operation, such as calling insertFragment again, will have no effect.

6. Apply the patch by calling a patch() method on the DocumentManager, with arguments of the document's URI and the handle.

docMgr.patch(docId, handle);

7. When finished with the database, release the connection resources by calling the DatabaseClient object's release() method.

client.release();

#### **2.9.3 Construct a Patch From Raw XML or JSON**

This section describes how to create and apply a patch that you construct directly using XML or JSON. To construct a patch using a Java builder, see ["Basic Steps for Patching Documents and](#page-35-0)  [Metadata" on page 36.](#page-35-0)

When you construct a patch that modifies both content and metadata, the patch format must match the content type of the target XML or JSON document. When you construct a patch that only modifies metadata, the patch format can use either XML or JSON, and the patch can be applied to the metadata of any type of document (XML, JSON, text, or binary).

For examples of raw patches, see **XML Examples of Partial Updates or JSON Examples of Partial** Update in the *REST Application Developer's Guide*:

Follow this procedure to create and apply a raw XML or JSON patch to the contents of an XML or JSON document, or to the metadata of any type of document.

1. Create a JSON or XML representation of the patch operations, using the tools or library of your choice. For syntax, see XML Patch Reference and JSON Patch Reference and in the *REST Application Developer's Guide*. The following example uses a String representation of a patch that inserts an element in an XML document:

```
String xmlPatch = 
    "<rapi:patch xmlns:rapi='http://marklogic.com/rest-api'>" +
      "<rapi:insert context='/data' position='last-child'>" +
        "<child>the last one</child>" +
      "</rapi:insert>" +
    "</rapi:patch>";
```
2. If you have not already done so, connect to the database, storing the connection in a com.marklogic.client.DatabaseClient object.

```
DatabaseClient client = DatabaseClientFactory.newClient(
  host, port, user, password, authType);
```
3. If you have not already done so, use the DatabaseClient object to create a com.marklogic.client.document.DocumentManager object of the appropriate subclass for the document content you want to access (XML, JSON, binary, or text). In this example code, an XMLDocumentManager.

XMLDocumentManager docMgr = client.newXMLDocumentManager();

**Note:** You can only apply content patches to XML and JSON documents.

4. If you represented your patch as XML, create a handle that implements DocumentPatchHandle and associate your patch with the handle. For example:

DocumentPatchHandle handle = new StringHandle(xmlPatch);

5. If you represented your patch as JSON, create a handle that implements DocumentPatchHandle, set the handle content format to JSON, and associate your patch with the handle. For example:

DocumentPatchHandle handle = new StringHandle(); handle.withFormat(Format.JSON).set(jsonPatch);

6. Apply the patch by calling a patch () method on the DocumentManager, with arguments of the document's URI and the handle.

docMgr.patch(docId, handle);

7. When finished with the database, release the connection resources by calling the DatabaseClient object's release() method.

client.release();

### <span id="page-38-0"></span>**2.9.4 Defining the Context for a Patch Operation**

When you insert, replace, or delete content or metadata, the patch definition must include enough context to tell MarkLogic Server what XML or JSON components to operate on. For example, which XML element or JSON property to modify, where to insert a new element or object, or which element, object, or value to replace.

When you create a patch using a builder, you specify the context through the contextPath and selectPath parameters of builder methods such as DocumentPatchBuilder.insertFragment() or DocumentPatchBuilder.replaceValue(). When you create a patch from raw XML or JSON, you specify the operation context through the context and select XML attributes or JSON properties.

For XML documents, you specify the context using an XPath (XML) expression.The XPath you can use is limited to the subset that can be used to define a path range index. For details, see **Path** Expressions Usable in Index Definitions in the *REST Application Developer's Guide*.

For JSON documents, use JSONPath (JSON). The JSONPath you can use has the same limitation as those that apply to XPath. For details, see Introduction to JSONPath and Path Expressions Usable in Index Definitions in the *REST Application Developer's Guide*.

### **2.9.5 Example: Replacing Parts of a JSON Document**

This example uses patch operations to perform the document transformation shown in the table below. The patch eplaces one JSON property with another, replaces the simple value of a property, and replaces the array value of a property.

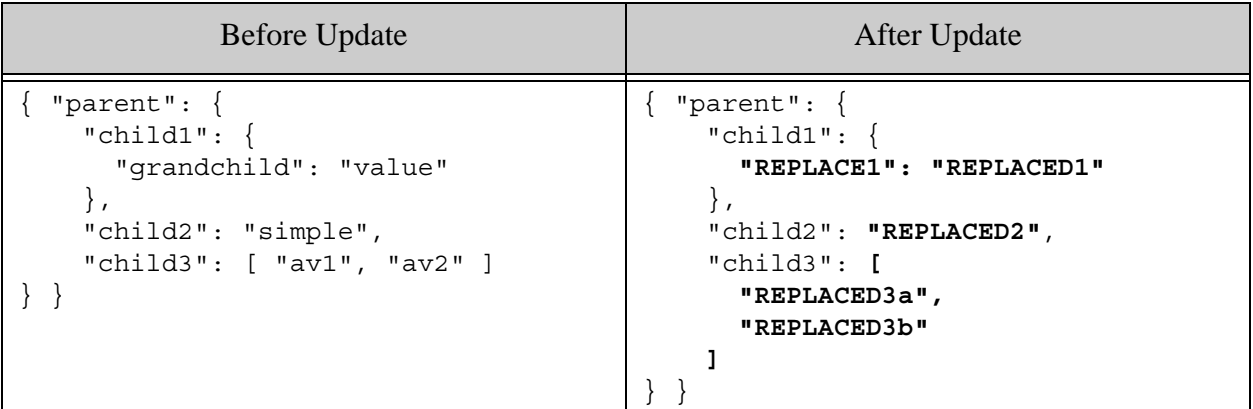

The raw patch that applies these changes is shown below.

```
{ "patch": [
     { "replace": {
         "select": "/parent/child1",
         "content": { "REPLACE1": "REPLACED1" }
     }},
     { "replace": {
         "select": "/parent/child2",
         "content": "REPLACED2"
     }},
     { "replace": {
         "select": "/parent/array-node('child3')",
         "content": [ "REPLACED3a", "REPLACED3b" ]
     }}
]}
```
The following code demonstrates how to use the PatchBuilder interface to create the equivalent raw patch. A Jackson object Mapper is used to construct the complex replacement values (the object value of child1 and the array value of child3).

```
JSONDocumentManager jdm = client.newJSONDocumentManager();
DocumentPatchBuilder pb = jdm.newPatchBuilder();
pb.pathLanguage(DocumentPatchBuilder.PathLanguage.XPATH);
ObjectMapper mapper = new ObjectMapper();
pb.replaceFragment("/parent/child1", 
        mapper.createObjectNode().put("REPLACE1", "REPLACED1"));
pb.replaceValue("child2", "REPLACED2");
pb.replaceFragment("/parent/array-node('child3')",
```

```
 mapper.createArrayNode().add("REPLACED3a").add("REPLACED3b"));
jdm.patch(URI, pb.build());
```
#### **2.9.6 Managing XML Namespaces in a Patch**

Namespaces potentially impact two parts of a patch operation:

- The XPath expression(s) that define the context for an operation, such as which nodes to replace or where to insert new content.
- New or replacement content.

Your patch must include definitions of any namespaces used in these contexts. The way you do so varies, depending on whether or not you use a builder to construct your patch. This section covers the following topics:

- [Defining Namespaces With a Builder](#page-40-0)
- [Defining Namespaces in Raw XML](#page-41-0)

#### <span id="page-40-0"></span>**2.9.6.1 Defining Namespaces With a Builder**

When you construct a patch with Document PatchBuilder, define any namespaces used in XPath context or select expressions by calling DocumentPatchBuilder.setNamespaces(). Such namespace definitions are patch-wide. That is, they apply to all operations in the patch.

Namespaces used in insertion or replacement content can either be patch-wide, as with XPath expressions, or defined inline on content elements.

The patch generated by the builder pre-defines the following namespace aliases for you:

- xmlns:rapi="http://marklogic.com/rest-api"
- xmlns:prop="http://marklogic.com/xdmp/property"
- xmlns:xsi="http://www.w3.org/2001/XMLSchema-instance"
- xmlns:xi="http://www.w3.org/2001/XMLSchema"

The following example defines three namespace aliases  $(r, t, \text{ and } n)$  and uses them in defining the insertion context and the content to be inserted.

```
import com.marklogic.client.util.EditableNamespaceContext;
...
// construct a list of namespace definitions
EditableNamespaceContext namespaces = new EditableNamespaceContext();
namespaces.put("r", "http://root.org");
namespaces.put("t", "http://target.org");
namespaces.put("n", "http://new.org");
// add the namespace definitions to the patch
DocumentPatchBuilder builder = docMgr.newPatchBuilder();
builder.setNamespaces(namespaces);
```

```
// use the namespace aliases when definition operations
String newElem = "<n:new>";
builder.insertFragment(
    "/r:root/t:target", Position.LAST_CHILD, newElem);
```
You can also define the content namespace element  $n$  inline, as shown in the following example:

```
String newElem = "<n:new xmlns:n=\"http://new.org\">";
```
#### <span id="page-41-0"></span>**2.9.6.2 Defining Namespaces in Raw XML**

When you construct a patch directly in XML, define any namespaces used in XPath context or select expressions on the root  $\langle$  patch/ $\rangle$  element. Namespace definitions are patch-wide and apply to both XPath expressions and insertion or replacement content.

The  $\epsilon$ patch /> element must be defined in the namespace http://marklogic.com/rest-api. It is recommended that you use a namespace alias for this namespace so that element and attribute references in your patch that are not namespace qualified do not end up in the http://marklogic.com/rest-api namespace.

The following example defines four namespace aliases, one for the patch  $(\text{rapi})$  and three content-specific aliases  $(r, n,$  and  $t)$ . The content-specific aliases are used in defining the insertion context and the content to be inserted.

```
<rapi:patch xmlns:rapi="http://marklogic.com/rest-api"
   xmlns:r="http://root.org" xmlns:t="http://target.org"
   xmlns n="http://new.org">
 <rapi:insert context="/r:root/t:target" position="last-child">
   \langle n:new \rangle</rapi:insert>
</rapi:patch>
```
For more details, see Managing XML Namespaces in a Patch in the *REST Application Developer's Guide*.

### **2.9.7 Construct Replacement Data on the Server**

This section describes using builtin or user-defined XQuery replacement functions to generate the content for a partial update replace or replace-insert operation dynamically on MarkLogic Server.

The builtin functions support simple arithmetic and string manipulation. For example, you can use a builtin function to increment the current value of numeric data or concatenate strings. For more complex operations, create and install a user-defined function.

To create a user-defined replacement function, see Writing a User-Defined Replacement Constructor in the *REST Application Developer's Guide*. Install your implementation into the modules database associated with your REST Server; for details, see ["Managing Dependent Libraries and](#page-169-0)  [Other Assets" on page 170.](#page-169-0)

To apply a builtin or user-defined server-side function to a patch operation when you create a patch with a patch builder, use a DocumentMetadataPatchBuilder.CallBuilder, obtained by calling DocumentMetadataPatchBuilder.call(). The builtin functions are exposed as methods of CallBuilder. The following example adds a replace operation to a patch that multiplies the current data value in child elements by 3.

```
DocumentPatchBuilder builder = docMgr.newPatchBuilder();
builder.replaceApply("child", builder.call().multiply(3));
```
To apply the same operation to a raw XML or JSON patch, use the apply XML attribute or JSON property of the operation. The following raw patches are equivalent to the patch produced by the above builder example. For details, see Constructing Replacement Data on the Server in the *REST Application Developer's Guide*.

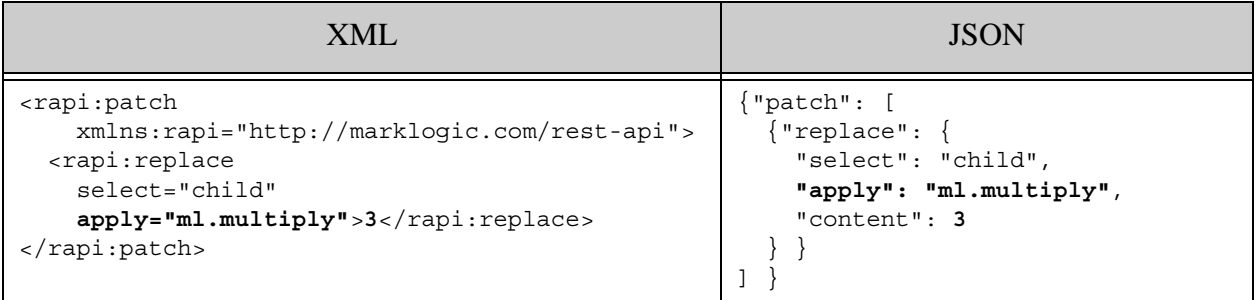

To apply a user-defined replacement function using a patch builder, first associate the module containing the function with the patch by calling  $DocumentPatchBuilderu1\text{ibrary}()$ , and then apply the function to an operation using one of the callBuilder.applyLibrary\* methods. The following example applies the function my-func in the module namespace http://my/ns, implemented in the XQuery library module installed in the modules database at

```
/my.domain/my-lib.xqy.
```

```
DocumentPatchBuilder builder = docMgr.newPatchBuilder();
builder.library("http://my/ns", "/my.domain/my-lib.xqy");
builder.replaceApply("child", builder.call().applyLibrary("my-func");
```
When you construct a raw XML or JSON patch, associate the containing library module with the patch using the replace-library patch component, then apply the function to a replace or replace-insert operation using the apply XML attribute or JSON property. The following examples are equivalent to the above builder code. For more details, see Using a Replacement Constructor Function in the *REST Application Developer's Guide*.

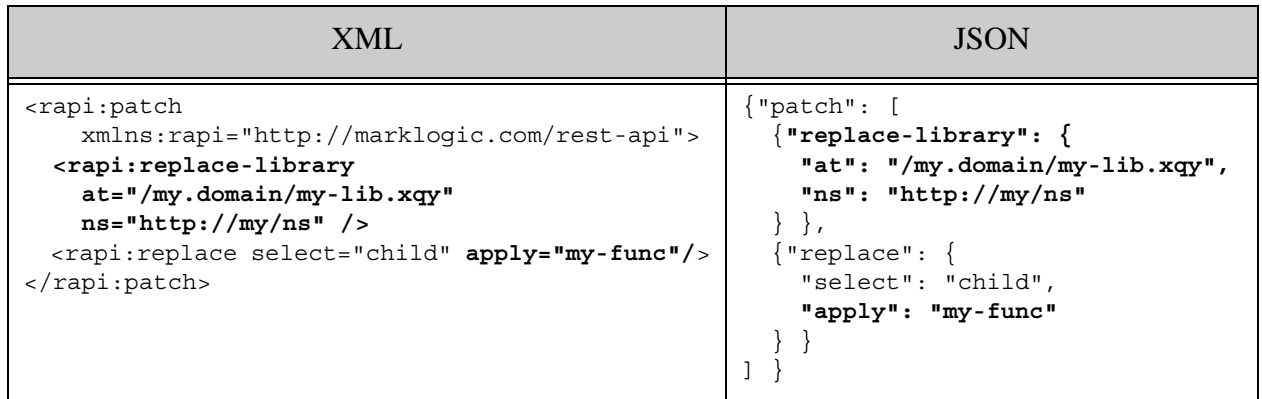

# **3.0 Searching**

This chapter describes how to submit searches using the Java API, and includes the following sections:

- [Overview of Search Using the Java API](#page-44-0)
- [Using SearchHandle to Examine Query Results](#page-45-0)
- [Search Using String Query Definition](#page-46-0)
- [Search Documents Using Key-Value Query Definition](#page-47-0)
- [Search Documents Using Structured Query Definition](#page-49-0)
- [Prototype a Query Using Query By Example](#page-56-0)
- [Apply Dynamic Query Options to Document Searches](#page-59-0)
- [Search On Tuples \(Tuples Query / Values Query\)](#page-65-0)
- [Limiting A Search To Specific Collections And/Or A Directory](#page-66-0)
- [Transforming Search Results](#page-67-0)
- [Generating Search Term Completion Suggestions](#page-68-0)
- [Extracting a Portion of Matching Documents](#page-72-0)

# <span id="page-44-0"></span>**3.1 Overview of Search Using the Java API**

The MarkLogic Java API provides the following fundamental ways of querying the database:

- Searches on documents, which return search results, snippets, and facets.
- Value or Tuple (co-occurrences) searches, which return data from range indexes and the results of aggregate functions (including user-defined aggregate functions) from range indexes.

In addition to typical document searches, you can search Java POJOs that have been stored in the database. For details, see ["POJO Data Binding Interface" on page 85](#page-84-0).

When you search documents you can express search criteria using one of the following kinds of query:

- String query: Use a Google-style query string to search documents and metadata. For details, see ["Search Using String Query Definition" on page 47.](#page-46-0)
- Query By Example: Search documents by constructing a query that directly models the structure of the documents you want to match. For details, see ["Prototype a Query Using](#page-56-0)  [Query By Example" on page 57.](#page-56-0)
- Structured query: A simple and easy way to construct queries as a Java, XML, or JSON structure, allowing you to manipulate complex queries (such as geospatial polygons) in

the Java client. For details, see ["Search Documents Using Structured Query Definition"](#page-49-0)  [on page 50](#page-49-0)

• Combined query: Combine a string or structured query with dynamic query options. For details, see ["Apply Dynamic Query Options to Document Searches" on page 60.](#page-59-0)

When you query aggregate range indexes, you express your search criteria using a values query.

All search methods can also use persistent query options. *Persistent query options* are stored on the REST Server and referenced by name in future queries. Once created and persisted, you can apply query options to multiple searches, or even set to be the default options for all searches. Note that in XQuery, query option configurations are called *options nodes*.

Some search methods support dynamic query options that you specify at search time. A combined query allows you to bundle a string and/or structured query with dynamic query options to further customize a search on a per search basis. You can also specify persistent query options with a combined query search. The search automatically merges the persistent (or default) query options and the dynamic query options together. For details, see ["Apply Dynamic Query Options to](#page-59-0)  [Document Searches" on page 60.](#page-59-0)

Query options can be very simple or very complex. If you accept the defaults, for example, there is no need to specify explicit query options. You can also make them as complex as is needed.

For details on how to create and work with query option configurations, see ["Query Options" on](#page-79-0)  [page 80.](#page-79-0) For details on individual query options and their values, see Appendix: Query Options Reference in the *Search Developer's Guide*. For more information on search concepts, see the *Search Developer's Guide*.

In the examples in this chapter, assume a  $\Delta$  DatabaseClient called client has already been defined.

### <span id="page-45-0"></span>**3.2 Using SearchHandle to Examine Query Results**

Usually, you will use a SearchHandle object to contain your query results. The exact nature of results varies, depending on both the handle's configuration and what query options and values were used for the search operation.

You can specify snippets to return in various ways. By default, they return as Java objects. But for custom or raw snippets, they are returned as DOM documents by using the forceDOM flag.

There are several ways to access different parts of the search result or control search results from a SearchHandle.

• The getMatchResults() method returns an array of MatchDocumentSummary objects of the matched documents, from which you can further extract for each result its match locations, path, metadata, an array of snippets, fitness, confidence measure, and URI. For details, see the MatchDocumentSummary entry in Java API JavaDoc.

- getMetrics() returns a SearchMetrics object containing various timing metrics about the search.
- getFacetNames(), getFacetResult(name), getFacetResults() return, respectively, a list of returned facet names, the specified named facet result, and an array of facet results for this search.
- getTotalResults() returns an estimate of the number of results from the search.
- setForceDOM(boolean) sets the force DOM flag, which if true causes snippets to always be returned as DOM documents.

See the Java API JavaDoc for [SearchHandle](http://docs.marklogic.com/javadoc/client/com/marklogic/client/io/SearchHandle.html) for the full interface.

The following is a typical programming technique for accessing search results using a search handle:

```
// iterate over MatchDOcumentSummary array locations, getting
// the snippet text for each location (you would then do something
// with the snippet text)
MatchDocumentSummary[] summaries = results.getMatchResults();
for (MatchDocumentSummary summary : summaries ) {
   MatchLocation [] locations = summary.getMatchLocations();
    for (MatchLocation location : locations) {
        location.getAllSnippetText();
     // do something with the snippet text
    }
}
```
# <span id="page-46-0"></span>**3.3 Search Using String Query Definition**

The MarkLogic Server Search API lets you do searches on string arguments, including the usual search operators such as AND and OR. For example, you could search on "Batman", "Batman AND Robin", "Batman OR Robin", etc. For details, see Search Grammar in the *Search Developer's Guide*.

1. Instantiate a QueryManager. The manager deals with interaction between the client and the database.

QueryManager queryMgr = client.newQueryManager();

2. Instantiate a string Query Definition object. Use string Query Definition.set Criteria () to specify your search string.

StringQueryDefinition qd = queryMgr.newStringDefinition();

qd.setCriteria("Batman AND Robin");

3. Run a search with the StringQueryDefinition object as an argument, returning a SearchHandle object or an XML or JSON handle to get the search results in either of those formats:

```
SearchHandle results = queryMgr.search(qd, new SearchHandle());
DomHandle results = queryMgr.search(qd, new DomHandle());
StringHandle results = querymgr.search(qd,
    newStringHandle().withFormat(Format.JSON)
```
4. Process and/or display the results using the handle.

#### <span id="page-47-0"></span>**3.4 Search Documents Using Key-Value Query Definition**

**Note:** This interface is deprecated. To search the database based on the value of a JSON property, XML element, or XML element attribute, use QBE or structured query instead.

A key-value search uses key-value pair queries to search XML and JSON content and metadata using an XML element, an XML attribute, or a JSON property name. Using XML elements or attributes may require binding a namespace on the server; for details on namespaces, see ["Namespaces" on page 154](#page-153-0).

Key-value searches use the exact value semantics for the value stored in the database (eqivalent to the cts:element-value-query exact option). An exact match uses the query options "case-sensitive", "diacritic-sensitive", "punctuation-sensitive", "whitespace-sensitive", "unstemmed", and "unwildcarded", and by default is performed as an unfiltered search.

This section shows the following ways of doing key-value searches:

- **[JSON Key-Value Searches](#page-47-1)**
- [XML Key-Value Searches](#page-48-0)

#### <span id="page-47-1"></span>**3.4.1 JSON Key-Value Searches**

**Note:** This interface is deprecated. To search the database based on the value of a JSON property, XML element, or XML element attribute, use QBE or structured query instead.

The basic steps to query key-value pairs for JSON properties are as follows:

1. Instantiate a *QueryManager*. The manager deals with interaction between the client and the database.

QueryManager queryMqr = client.newQueryManager();

2. Instantiate a KeyValueQueryDefinition object:

KeyValueQueryDefinition kvqdef = queryMgr.newKeyValueDefinition();

3. Specify a JSON key/value pair to match JSON documents having that pair.

kvqdef.put(queryMgr.newKeyLocator("myKey"), "my value");

4. Run a search with the query definition object as an argument, returning a search Handle object:

SearchHandle results =  $queryMgr.setchr(kvqdef, new SearchHandle())$ ;

#### <span id="page-48-0"></span>**3.4.2 XML Key-Value Searches**

**Note:** This interface is deprecated. To search the database based on the value of a JSON property, XML element, or XML element attribute, use QBE or structured query instead.

The basic steps to query key-value pairs in XML are essentially identical to JSON key-value searches, except for the third step, where instead of using a KeyLocator in the query, you use an ElementLocator.

1. Instantiate a QueryManager. The manager deals with interaction between the client and the database.

QueryManager queryMgr = client.newQueryManager();

2. Instantiate a KeyValueQueryDefinition object:

KeyValueQueryDefinition kvqdef = queryMgr.newKeyValueDefinition();

3. Use KeyValueQueryDefinition.put() to associate a key-value pair with the query definition as a map. Since this is for a query on XML, it obtains the key value by passing a string of an XML element's name and an XML attribute's name to newElementLocator(), which creates and returns an ElementLocator used by the KeyValueQuery.

kvqdef.put(queryMgr.newElementLocator(new QName("myName"), "value");

4. Run a search with the query definition object as an argument, returning a handle on the results:

SearchHandle results = queryMgr.search(kvqdef, new SearchHandle());

The previous example specifies an XML element for the key and matches the value against the exact text content of the element, according to exact value semantics and unfiltered search. If you specify an XML attribute for the key, then the key-value search matches the text value of the attribute.

# <span id="page-49-0"></span>**3.5 Search Documents Using Structured Query Definition**

Structured queries let you construct and modify complex queries in Java, XML, or JSON. For details, see Searching Using Structured Queries in the *Search Developer's Guide*. This section includes the following parts:

- [Ways to Create a Structured Query](#page-49-2)
- [Basic Steps to Define a Structured Query Definition](#page-49-1)
- [Creating a Structured Query From Raw XML or JSON](#page-50-0)
- [Structured Query Examples](#page-51-0)

# <span id="page-49-2"></span>**3.5.1 Ways to Create a Structured Query**

You can create a structured query in XML, in JSON, or using the structuredQueryBuilder or PojoQueryBuilder interfaces in the Java API.

To specify a structured query directly in XML or JSON, use RawStructuredQueryDefinition; for details, see ["Creating a Structured Query From Raw XML or JSON" on page 51.](#page-50-0) If you construct a structured query directly, it is up to you to make sure the query is constructed correctly. Incorrectly constructed queries can result in syntax errors, a query that does not do what you expect, or other exceptions. For syntax details, see Searching Using Structured Queries in the *Search Developer's Guide*.

The StructuredQueryBuilder interface in the Java API enables you build out a structured query one piece at a time in Java. The PojoQueryBuilder interface is similar, but you use it specifically for searching persistent POJOs; for details see ["Searching POJOs in the Database" on page 91.](#page-90-0)

# <span id="page-49-1"></span>**3.5.2 Basic Steps to Define a Structured Query Definition**

The following are the basic steps needed to define a structured query definition in the Java API. This procedure creates a structured query definition using structuredQueryBuilder. You can also create one directly in XML/JSON; for details, see ["Creating a Structured Query From Raw XML](#page-50-0)  [or JSON" on page 51.](#page-50-0)

1. Instantiate a QueryManager. The manager deals with interaction between the client and the database.

```
QueryManager queryMgr = client.newQueryManager();
```
2. Instantiate a StructuredQueryBuilder, optionally passing in the name of persistent query options to use with your search.

StructuredQueryBuilder qb = new StructuredQueryBuilder(OPTIONS\_NAME);

3. Use the query builder to create a StructuredQueryDefinition object with the desired search criteria.

```
StructuredQueryDefinition querydef = 
    qb.and(qb.term("neighborhood"), 
           qb.valueConstraint("industry", "Real Estate"));
```
4. Run a search with the string Query Definition object as an argument, returning a result handle:

```
SearchHandle results = queryMgr.search(querydef, new SearchHandle());
```
### <span id="page-50-0"></span>**3.5.3 Creating a Structured Query From Raw XML or JSON**

To create a structured query from a raw XML or JSON representation, use any handle class that implements com.marklogic.client.io.marker.StructureWriteHandle.

The Java API includes  $structureWrite$ Handle implementations that support creating a structure in XML or JSON from a string (stringHandle), a file (FileHandle), a stream (InputStreamHandle), and popular abstractions (DOMHandle, DOM4JHandle, JDOMHandle). For a complete list of implementations, see the Java API JavaDoc.

Follow this procedure to create a structured query using a handle:

1. Instantiate a QueryManager. The manager deals with interaction between the client and the database.

```
QueryManager queryMgr = client.newQueryManager();
```
2. Create a JSON or XML representation of the query, using a text editor or other tool or library. Use the syntax detailed in Searching Using Structured Queries in the *Search Developer's Guide*. The following example uses String for the raw representation:

```
String rawXMLQuery =
     "<search:query "+
           "xmlns:search='http://marklogic.com/appservices/search'>"+
       "<search:term-query>"+
           "<search:text>neighborhoods</search:text>"+
       "</search:term-query>"+
       "<search:value-constraint-query>"+
           "<search:constraint-name>industry</search:constraint-name>"+
           "<search:text>Real Estate</search:text>"+
       "</search:value-constraint-query>"+
     "</search:query>";
```
3. If you express your query in XML, create a handle on your raw query using a class that that implements StructureWriteHandle. For example:

```
StringHandle rawHandle = new StringHandle(rawXMLQuery);
```
4. If you express your query in JSON, create a handle using a class that implements StructureWriteHandle, set the handle content format to JSON, and associate your query with the handle.

```
StringHandle rawHandle = new StringHandle();
rawHandle.withFormat(Format.JSON).set(rawJSONQuery);
```
5. Create a RawStructuredQueryDefinition from the handle. Optionally, include the name of persistent query options. For example:

```
// Use the default persistent query options
RawStructuredQueryDefinition querydef =
     queryMgr.newRawStructuredQueryDefinition(rawHandle);
```

```
// Use the persistent options previously saved as "myoptions"
RawStructuredQueryDefinition querydef =
     queryMgr.newRawStructuredQueryDefinition(rawHandle, "myoptions");
```
6. Perform a search using the RawStructuredQueryDefinition and a results handle.

```
SearchHandle resultsHandle = 
    queryMgr.search(querydef, new SearchHandle());
```
#### <span id="page-51-0"></span>**3.5.4 Structured Query Examples**

This section shows some structured query examples, showing the XML for a structured query and the corresponding Java code using StructuredQueryBuilder. You can put each of these examples in context by inserting the StructuredQueryDefinition line in the following code:

```
QueryManager queryMgr = dbClient.newQueryManager();
StructuredQueryBuilder sb = 
   queryMgr.newStructuredQueryBuilder("myopt");
// put code from examples here
StructuredQueryDefinition criteria = 
   ... example of building query definition ...
// end code from examples
StringHandle searchHandle = 
  queryMgr.search(
   criteria, new StringHandle()).get();
```
Additionally, these examples use query options from the following code:

```
String options = 
    "<search:options " +
        "xmlns:search='http://marklogic.com/appservices/search'>" +
       "<search:constraint name='date'>" +
         "<search:range type='xs:date'>" +
           "<search:element name='date' 
ns='http://purl.org/dc/elements/1.1/'/>" +
```

```
 "</search:range>" +
       "</search:constraint>" +
      "<search:constraint name='popularity'>" +
         "<search:range type='xs:int'>" +
           "<search:element name='popularity' ns=''/>" +
         "</search:range>" +
       "</search:constraint>" +
      "<search:constraint name='title'>" +
         "<search:word>" +
           "<search:element name='title' ns=''/>" +
         "</search:word>" +
       "</search:constraint>" +
      "<search:return-results>true</search:return-results>" +
      "<search:transform-results apply='raw' />" +
    "</search:options>";
QueryOptionsManager optionsMgr =
  dbClient.newServerConfigManager().newQueryOptionsManager();
optionsMgr.writeOptions("myopt", new StringHandle(options));
```
This section contains the following examples:

- [Example: Date Range Structured Query](#page-53-0)
- [Example: Element Index Structured Query](#page-53-1)
- [Example: Document Property Structured Query](#page-53-2)
- [Example: Directory Structured Query](#page-54-0)
- [Example: Document Structured Query](#page-55-0)
- [Example: JSON Property Structured Query](#page-55-1)
- [Example: Collection Structured Query](#page-56-1)

### <span id="page-53-0"></span>**3.5.4.1 Example: Date Range Structured Query**

For the boilerplate code environment in which this example runs, see the code snippet in ["Structured Query Examples" on page 52](#page-51-0).

The following example defines a query that searches for the "2005-01-01" value in the date range index.

```
StructuredQueryDefinition criteria = 
   sb.containerQuery("date", Operator.EQ, "2005-01-01");
/* XML equivalent 
<search:query xmlns:search=
   "http://marklogic.com/appservices/search">
  <search:range-constraint-query>
   <search:constraint-name>date</search:constraint-name>
    <search:value>2005-01-01</search:value>
  </search:range-constraint-query>
</search:query>
*/
```
### <span id="page-53-1"></span>**3.5.4.2 Example: Element Index Structured Query**

For the boilerplate code environment in which this example runs, see the code snippet in ["Structured Query Examples" on page 52](#page-51-0).

The following example defines a query that searches for the "Bush" value within an element range index on title.

```
StructuredQueryDefinition criteria = 
   sb.wordConstraint("title", "Bush");
/* XML equivalent 
<search:query xmlns:search=
   "http://marklogic.com/appservices/search">
  <search:word-constraint-query>
    <search:constraint-name>title</search:constraint-name>
      <search:text>Bush</search:text>
 </search:word-constraint-query>
</search:query>
*/
```
### <span id="page-53-2"></span>**3.5.4.3 Example: Document Property Structured Query**

For the boilerplate code environment in which this example runs, see the code snippet in ["Structured Query Examples" on page 52](#page-51-0).

The following example defines a query that searches for the "hello" term in the value of any property.

```
StructuredQueryDefinition criteria = 
   sb.properties(sb.term("hello"));
/* XML equivalent 
<search:query xmlns:search=
   "http://marklogic.com/appservices/search">
  <search:properties-fragment-query>
   <search:term-query>
     <search:text>hello</search:text>
    </search:term-query>
  </search:properties-fragment-query>
</search:query>
*/
```
### <span id="page-54-0"></span>**3.5.4.4 Example: Directory Structured Query**

For the boilerplate code environment in which this example runs, see the code snippet in ["Structured Query Examples" on page 52](#page-51-0).

The following example defines a query that searches for documents in the "http://testdoc/doc6/" directory.

```
StructuredQueryDefinition criteria = 
   sb.directory(true, "http://testdoc/doc6/");
/* XML equivalent 
<search:query xmlns:search=
   "http://marklogic.com/appservices/search">
  <search:directory-query>
   <search:uri>
      <search:text>http://testdoc/doc6/</search:text>
    </search:uri>
  </search:directory-query>
</search:query>
*/
```
### <span id="page-55-0"></span>**3.5.4.5 Example: Document Structured Query**

For the boilerplate code environment in which this example runs, see the code snippet in ["Structured Query Examples" on page 52](#page-51-0).

The following example defines a query that searches for the "http://testdoc/doc6/" document.

```
StructuredQueryDefinition criteria = 
   sb.document("http://testdoc/doc2");
/* XML equivalent 
<search:query xmlns:search=
   "http://marklogic.com/appservices/search">
  <search:document-query>
   <search:uri>
      <search:text>http://testdoc/doc2</search:text>
   </search:uri>
 </search:document-query>
</search:query>
*/
```
### <span id="page-55-1"></span>**3.5.4.6 Example: JSON Property Structured Query**

For the boilerplate code environment in which this example runs, see the code snippet in ["Structured Query Examples" on page 52](#page-51-0).

The following example defines a query that searches for documents containing a JSON property named .

```
StructuredQueryDefinition criteria = 
   sb.containerQuery(sb.jsonProperty("myProp"), sb.term("theValue"));
/* XML equivalent 
<search:query xmlns:search=
   "http://marklogic.com/appservices/search">
  <search:container-query>
   <search:json-property>myProp</search:json-property>
   <search:term-query>
      <search:text>theValue</search:text>
   </search:term-query>
 </search:container-query>
</search:query>
*/
```
# <span id="page-56-1"></span>**3.5.4.7 Example: Collection Structured Query**

For the boilerplate code environment in which this example runs, see the code snippet in ["Structured Query Examples" on page 52](#page-51-0).

The following example defines a query that searches documents belonging to the "http://test.com/set3/set3-1" collection.

```
StructuredQueryDefinition criteria = 
   sb.collection("http://test.com/set3/set3-1");
/* XML equivalent 
<search:query xmlns:search=
   "http://marklogic.com/appservices/search">
   <search:collection-query>
   <search:uri>
      <search:text>http://test.com/set3/set3-1</search:text>
      </search:uri>
  </search:collection-query>
</search:query>
*/
```
# <span id="page-56-0"></span>**3.6 Prototype a Query Using Query By Example**

This section describes how to use the Java API to perform a search using a Query By Example (QBE). A QBE enables rapid prototyping of queries for "documents that look like this" using search criteria that resemble the structure of documents in your database. If you are not familiar with QBE, see Searching Using Query By Example in *Search Developer's Guide*.

This section covers the following topics:

- [What is QBE](#page-56-2)
- [Search Documents Using a QBE](#page-57-0)
- [Validate a QBE](#page-58-0)
- [Convert a QBE to a Combined Query](#page-59-1)

# <span id="page-56-2"></span>**3.6.1 What is QBE**

A Query By Example (QBE) enables rapid prototyping of queries for "documents that look like this" using search criteria that resemble the structure of documents in your database. If you are not familiar with QBE, see Searching Using Query By Example in *Search Developer's Guide*.

If your documents include an author XML element or JSON property, you can use the following example QBE to find documents with an author value of "Mark Twain".

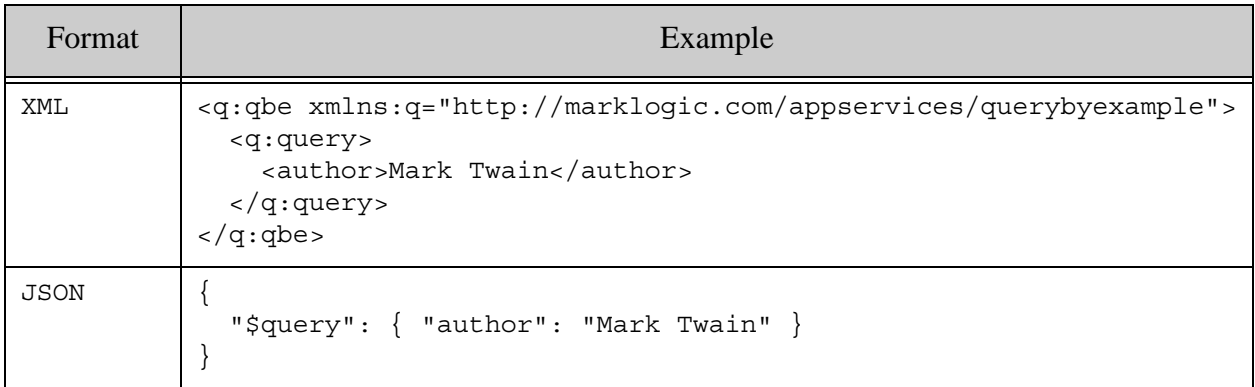

You can only use QBE to search XML and JSON documents. Metadata search is not supported. You can search by element, element attribute, and JSON property; fields are not supported. For details, see Searching Using Query By Example in *Search Developer's Guide*

A QBE is represented by com.marklogic.client.query.RawQueryByExampleDefinition in the Java API. Operations on a QBE are performed through a QueryManager.

The Java API supports the following operations on a QBE:

- Search XML and JSON documents.
- Validate the correctness of a QBE.
- Convert a QBE to a combined query for improved performance and full expressiveness.

### <span id="page-57-0"></span>**3.6.2 Search Documents Using a QBE**

To create a QBE from a raw XML or JSON representation, use any handle class that implements com.marklogic.client.io.marker.StructureWriteHandle to create a RawQueryByExampleDefinition.

The Java API includes  $structureWriteH and le implementation that support creating a structure in$ XML or JSON from a string (StringHandle), a file (FileHandle), a stream (InputStreamHandle), and popular abstractions (DOMHandle, DOM4JHandle, JDOMHandle). For a complete list of implementations, see the Java API JavaDoc.

Follow this procedure to create a QBE and use it in a search:

1. Instantiate a QueryManager. The manager deals with interaction between the client and the database.

QueryManager queryMgr = client.newQueryManager();

2. Create a JSON or XML representation of the query, using a text editor or other tool or library. Use the syntax detailed in Searching Using Query By Example in the *Search Developer's Guide*. The following example uses string for the raw representation:

```
String rawXMLQuery =
  "<q:qbe xmlns:q='http://marklogic.com/appservices/querybyexample'>"+
   "<q:query>" +
      "<author>Mark Twain</author>" +
    "</q:query>" +
  "</q:qbe>";
```
3. If you express your query in XML, create a handle on your raw query using a class that that implements StructureWriteHandle. For example:

StringHandle rawHandle = new StringHandle(rawXMLQuery);

4. If you express your query in JSON, create a handle using a class that implements StructureWriteHandle, set the handle content format to JSON, and associate your query with the handle. For example:

StringHandle rawHandle = new StringHandle(); rawHandle.withFormat(Format.JSON).set(rawJSONQuery);

5. Create a RawQueryByExampleDefinition from the handle. Optionally, include the name of persistent query options. For example:

```
// Use the default persistent query options
RawQueryByExampleDefinition querydef =
     queryMgr.newRawQueryByExampleDefinition(rawHandle);
// Use the persistent options previously saved as "myoptions"
RawQueryByExampleDefinition querydef =
     queryMgr.newRawQueryByExampleDefinition(rawHandle, "myoptions");
```
6. Perform a search using the RawQueryByExampleDefinition and a results handle.

```
SearchHandle resultsHandle = 
    queryMgr.search(querydef, new SearchHandle());
```
### <span id="page-58-0"></span>**3.6.3 Validate a QBE**

When you perform a search, MarkLogic Server does not verify the correctnesss of your OBE. If your QBE is syntactically or semantically incorrect, you might get errors or surprising results. To avoid such issues, you can validate your QBE.

To validate a QBE, construct a query as described in ["Search Documents Using a QBE" on](#page-57-0)  [page 58,](#page-57-0) and then pass it to QueryManager.validate() instead of QueryManager.search(). The validation report is returned in a StructureReadHandle. For example:

StringHandle validationReport = queryMgr.validate(qbeDefn, new StringHandle());

The report can be in XML or JSON format, depending on the format of the input query and the format you set on the handle. By default, validation returns a JSON report for a JSON input query and an XML report for an XML input query. You can override this behavior using the withFormat() method of your response handle.

### <span id="page-59-1"></span>**3.6.4 Convert a QBE to a Combined Query**

Generating a combined query from a QBE has the following potential benefits:

- Improve search performance.
- Access a wider array of search features.
- Debug your QBE by examining the lower level Search API constructs it generates.

A combined query combines a structured query and query options into a single XML or JSON query. For details, see ["Apply Dynamic Query Options to Document Searches" on page 60.](#page-59-0)

To generate a combined query from a QBE, construct a query as described in ["Search Documents](#page-57-0)  [Using a QBE" on page 58,](#page-57-0) and then pass it to QueryManager.convert() instead of QueryManager.search(). The results are returned in a StructureReadHandle. For example:

```
StringHandle combinedQueryHandle = 
    queryMgr.convert(qbeDefn, new StringHandle());
```
The resulting handle can be used to construct a RawCombinedQueryDefinition; for details, see ["Searching Using Combined Query" on page 61.](#page-60-0)

For more details on the query component of a combined query, see Searching Using Structured Queries in *Search Developer's Guide*.

### <span id="page-59-0"></span>**3.7 Apply Dynamic Query Options to Document Searches**

You can use a combined query to specify query options on the fly, without first persisting them as named options. A *combined query* is an XML or JSON wrapper around a string query and/or structured query, plus query options.

The following example is a combined query that corresponds to the string query "cat AND dog" plus dynamically setting the return-query query option to true. For syntax details, see Syntax in the *REST Application Developer's Guide*.

```
<search xmlns="http://marklogic.com/appservices/search">
 <qtext>cat AND dog</qtext>
  <options>
     <return-query>true</return-query>
  </options>
</search>
```
Combined queries are useful for rapid prototying during development, and for applications that need to modify query options on a per query basis. The RawCombinedQueryDefinition class represents a combined query in the Java API.

This section covers the following topics:

- [Searching Using Combined Query](#page-60-0)
- [Creating a Combined Query Using StructuredQueryBuilder](#page-62-0)
- [Interaction with Persistent Query Options](#page-63-0)
- [Performance Considerations](#page-64-0)

### <span id="page-60-0"></span>**3.7.1 Searching Using Combined Query**

You can only create a combined query from raw XML or JSON; there is no builder class. Search with a combined query by creating a handle on a RawCombinedQueryDefinition object.

**Note:** Using certain options in a combined query requires the rest-admin role or equivalent privileges. For more details, see Using Dynamically Defined Query Options in the *REST Application Developer's Guide*.

To create a combined query, use any handle class that implements

com.marklogic.client.io.marker.StructureWriteHandle. The Java API includes StructureWriteHandle implementations that support creating a structure in XML or JSON from input sources such as a string (StringHandle), a file (FileHandle), a stream (InputStreamHandle), and popular abstractions (DOMHandle, DOM4JHandle, JDOMHandle). For a complete list of implementations, see the Java API JavaDoc.

Though there is no builder for combined queries, you can use  $structuredQueryBuilder$  to create the structured query portion of a combined query; for details, see ["Creating a Combined Query](#page-62-0)  [Using StructuredQueryBuilder" on page 63](#page-62-0).

Follow the procedure below to bind a handle on the raw representation to a RawCombinedQueryDefinition object usable for searching.

Follow this procedure to create a combined query using a handle:

1. Instantiate a  $\Omega_{\text{queryManager}}$ . The manager deals with interaction between the client and the database.

```
QueryManager queryMgr = client.newQueryManager();
```
2. Create a JSON or XML representation of the query, using a text editor or other tool or library. For syntax details, see Syntax in the *REST Application Developer's Guide*. The following example uses  $string$  for the raw representation:

```
String rawXMLQuery =
    "<search:search "+
         "xmlns:search='http://marklogic.com/appservices/search'>"+
       "<search:query>"+
         "<search:term-query>"+
           "<search:text>neighborhoods</search:text>"+
         "</search:term-query>"+
         "<search:value-constraint-query>"+
           "<search:constraint-name>industry</search:constraint-name>"+
           "<search:text>Real Estate</search:text>"+
         "</search:value-constraint-query>"+
       "</search:query>"+
       "<search:options>"+
         "<search:constraint name='industry'>"+
           "<search:value>"+
             "<search:element name='industry' ns=''/>"+
           "</search:value>"+
         "</search:constraint>"+
       "</search:options>"+
     "</search:search>";
```
3. If you express your query in XML, create a handle on your raw query, using a class that implements StructureWriteHandle. For example:

StringHandle rawHandle = new StringHandle(rawXMLQuery);

4. If you express your query in JSON, create a handle using a class that implements StructureWriteHandle, set the handle content format to JSON, and associate your raw query with the handle.

```
StringHandle rawHandle = new StringHandle();
rawHandle.withFormat(Format.JSON).set(rawJSONQuery);
```
5. Create a RawCombinedQueryDefinition from the handle. Optionally, include the name of persistent query options. For example:

```
// Use the default persistent query options
RawCombinedQueryDefinition querydef =
     queryMgr.newRawCombinedQueryDefinition(rawHandle);
// Use persistent options previously saved as "myoptions"
RawCombinedQueryDefinition querydef =
     queryMgr.newRawCombinedQueryDefinition(rawHandle, "myoptions");
```
6. Perform a search using the RawCombinedQueryDefinition and a results handle.

```
SearchHandle resultsHandle = 
    queryMgr.search(querydef, new SearchHandle());
```
For a complete example of searching with a combined query, see

com.marklogic.client.example.cookbook.RawCombinedSearch in the example/ directory of your Java API installation.

# <span id="page-62-0"></span>**3.7.2 Creating a Combined Query Using StructuredQueryBuilder**

When building a RawCombinedQuery, you can use StructuredQueryBuilder to create the query portion of a combined query.

The combined query used in ["Searching Using Combined Query" on page 61](#page-60-0) uses the a combined query of the following form:

```
<search xmlns="http://marklogic.com/appservices/search">
  <query>
    <term-query><text>neighborhoods</text></term-query>
     <value-constraint-query>
       <constraint-name>industry</constraint-name>
       <text>Real Estate</text>
    </value-constraint-query>
  </query>
  <options xmlns="http://marklogic.com/appservices/search">
     <constraint name='industry'>
       <value>
         <element name='industry' ns=''/>
       </value>
     </constraint>
  </options>
</search>
```
You can use structuredQueryBuilder to produce a RawStructuredQueryDefinition that can be used to compose a combined query in the following way:

```
String options =
     "<options xmlns=\"http://marklogic.com/appservices/search\">" +
       "<constraint name='industry'>"+
         "<value>"+
           "<element name='industry' ns=''/>"+
        "</value>"+
       "</constraint>"+
     "</options>";
QueryManager qm = client.newQueryManager();
StructuredQueryBuilder qb = qm.newStructuredQueryBuilder();
RawStructuredQueryDefinition rsq =
     qb.build(qb.term("neighborhoods"), 
              qb.valueConstraint("industry", "Real Estate"));
String comboq =
     "<search xmlns=\"http://marklogic.com/appservices/search\">" +
         rsq.toString() + options +
```

```
 "</search>";
RawCombinedQueryDefinition query = 
         qm.newRawCombinedQueryDefinition(new StringHandle(comboq));
```
When a structured query contains multiple top level sub-queries, such as the term-query and value-constraint-query in our example, they are implicitly AND'd together. By making this implicit AND explicit, you can build the combined query from a structured QueryDefinition instead of a RawStructuredQueryDefinition. For example:

```
String options =
     "<options xmlns=\"http://marklogic.com/appservices/search\">" +
       "<constraint name='industry'>"+
         "<value>"+
           "<element name='industry' ns=''/>"+
        "</value>"+
       "</constraint>"+
     "</options>";
QueryManager qm = client.newQueryManager();
StructuredQueryBuilder qb = qm.newStructuredQueryBuilder();
StructuredQueryDefinition sq =
     qb.and(qb.term("neighborhoods"), 
            qb.valueConstraint("industry", "Real Estate"));
String comboq =
     "<search xmlns=\"http://marklogic.com/appservices/search\">" +
         sq.serialize() + options +
     "</search>";
```
#### <span id="page-63-0"></span>**3.7.3 Interaction with Persistent Query Options**

Dynamic query options supplied in a combined query are merged with persistent and default options that are in effect for the search. If the same non-constraint option is specified in both the combined query and persistent options, the setting in the combined query takes precedence.

Constraints are overridden by name. That is, if the dynamic and persistent options contain a <constraint/> element with the same name attribute, the definition in the dynamic query options is the one that applies to the query. Two constraints with different name are both merged into the final options.

For example, suppose the following query options are installed under the name my-options:

```
<options xmlns="http://marklogic.com/appservices/search">
 <fragment-scope>properties</fragment-scope>
 <return-metrics>false</return-metrics>
 <constraint name="same">
    <collection prefix="http://server.com/persistent/"/>
 </constraint>
 <constraint name="not-same">
    <element-query name="title" ns="http://my/namespace" />
  </constraint>
</options>
```
Further, suppose you use the following raw XML combined query to define dynamic query options:

```
<search xmlns="http://marklogic.com/appservices/search">
  <options>
   <return-metrics>true</return-metrics>
    <debug>true</debug>
  <constraint name="same">
     <collection prefix="http://server.com/dynamic/"/>
  </constraint>
    <constraint name="different">
       <element-query name="scene" ns="http://my/namespace" />
     </constraint>
  </options>
</search>
```
You can create a RawQueryDefinition that encapsulates the combined query and the persistent options:

```
StringHandle rawQueryHandle = 
    new StringHandle(...);
RawCombinedQueryDefinition querydef =
     queryMgr.newRawCombinedQueryDefinition(
        rawQueryHandle, "my-options");
```
The query is evaluated with the following merged options. The persistent options contribute the fragment-scope option and the constraint named not-same. The dynamic options in the combined query contribute the return-metrics and debug options and the constraints named same and different. The return-metrics setting and the constraint named same from my-options are discarded.

```
<options xmlns="http://marklogic.com/appservices/search">
 <fragment-scope>properties</fragment-scope>
 <return-metrics>true</return-metrics>
 <debug>true</debug>
 <constraint name="same">
    <collection prefix="http://server.com/dynamic/"/>
 </constraint>
 <constraint name="different">
   <element-query name="scene" ns="http://my/namespace" />
 </constraint>
 <constraint name="not-same">
    <element-query name="title" ns="http://my/namespace" />
  </constraint>
</options>
```
### <span id="page-64-0"></span>**3.7.4 Performance Considerations**

Using persistent query options usually performs better than using dynamic query options. In most cases, the performance difference between the two methods is slight.

When MarkLogic Server processes a combined query, the per request query options must be parsed and merged with named and default options on every search. When you only use persistent named or default query options, you reduce this overhead.

If your application does not require dynamic per-request query options, you should use a QueryOptionsManager to persist your options under a name and associate the options with a simple StringQueryDefinition or StructuredQueryDefinition.

# <span id="page-65-0"></span>**3.8 Search On Tuples (Tuples Query / Values Query)**

You can return values and tuples (co-occurrences) through the Java API. Value and tuple searches require the appropriate range indexes are configured on your MarkLogic Server database. For background on values and co-occurrences, see Browsing With Lexicons in the *Search Developer's Guide*.

This section includes the following parts:

- [Values Search](#page-65-1)
- [Tuples Search](#page-66-1)

#### <span id="page-65-1"></span>**3.8.1 Values Search**

The following returns values through the Java API:

The following are the basic steps to search on values:

1. Instantiate a QueryManager. The manager deals with interaction between the client and the database.

QueryManager queryMgr = client.newQueryManager();

2. Create a ValuesDefinition object using the query manager. In the following example, the parameters define a named values constraint (myvalue) defined in previously persisted query options (valueoptions):

// build a search definition ValuesDefinition vdef = queryMgr.newValuesDefinition("myvalue", "valuesoptions");

3. Configure additional values or tuples search properties, as needed. For example, call setAggregate() to set the name of the aggregate function to be applied as part of the query.

```
vdef.setAggregate("correlation", "covariance");
```
4. Run a search with the valuesDefinition object as an argument, returning a values Handle object. Note that the tuples search method is called values(), not search().

ValuesHandle results =  $queryMqr.values(vdef, new ValuesHandle())$ ;

You can retrieve results one page at a time by defining a page length and starting position with the QueryManager interface. For example, the following code snippet retrieves a "page" of 5 values beginning with the 10th value.

```
queryMgr.setPageLength(5);
ValuesHandle result = queryMgr.values(vdef, new ValuesHandle(), 10);
```
For more information on values search concepts, see Returning Lexicon Values With search:values and Browsing With Lexicons in the *Search Developer's Guide*.

### <span id="page-66-1"></span>**3.8.2 Tuples Search**

The following returns tuples (co-occurrences) through the Java API:

1. Instantiate a QueryManager. The manager deals with interaction between the client and the database.

QueryManager queryMgr = client.newQueryManager();

2. Create a ValuesDefinition object using the query manager. In the following example, the parameters define a named tuples constraint (co) defined in previously persisted query options (tupleoptions):

```
// build a search definition
ValuesDefinition vdef = 
    queryMgr.newValuesDefinition("co", "tupleoptions");
```
3. Run a search with the ValuesDefinition object as an argument, returning a TuplesHandle object. Note that the tuples search method is called tuples(), not search().

```
TuplesHandle results = queryMgr.tuples(vdef, new TuplesHandle());
```
You can retrieve results one page at a time by defining a page length and starting position with the QueryManager interface. For example, the following code snippet retrieves a "page" of 5 tuples beginning with the 10th one.

```
queryMgr.setPageLength(5);
TuplesHandle result = queryMgr.tuples(vdef, new TuplesHandle(), 10);
```
For more information on tuples search concepts, see Returning Lexicon Values With search:values and Browsing With Lexicons in the *Search Developer's Guide*.

# <span id="page-66-0"></span>**3.9 Limiting A Search To Specific Collections And/Or A Directory**

All query definition interfaces have setCollections() and setDirectory() methods. By calling setDirectory (*directory* URI string) on your query definition, you limit your search to that directory. By calling setCollections(*list\_of\_collection\_name\_strings*) on your query definition, you limit your search to those collections. You can call both and limit your search to collections and a single directory.

# <span id="page-67-0"></span>**3.10 Transforming Search Results**

You can make arbitrary changes to the results of a search or values query by applying a server-side transformation function to the results. This section covers the following topics:

- [Writing a Search Result Transform](#page-67-1)
- [Using a Search Result Transform](#page-68-1)

### <span id="page-67-1"></span>**3.10.1 Writing a Search Result Transform**

Search response transforms use the same interface and framework as content transformations applied during document ingestion, described in Writing Transformations in the *REST Application Developer's Guide*.

Your transform function receives the XML or JSON search response prepared by MarkLogic Server in the content parameter. For example, if the response is XML, then the content passed to your transform is a document node with a <search:response/> root element. Any customizations made by the transform-results query option or result decorators are applied before calling your transform function.

You can probe the document type to test whether the input to your transform receives JSON or XML input. For example, in server-side JavaScript, you can test the documentFormat property of a document node:

```
function myTransform(context, params, content) {
  if (content.documentFormat == "JSON") {
    // handle as JSON or a JavaScript object
  } else {
   // handle as XML
}
  ...
}
```
In XQuery and XSLT, you can test the node kind of the root of the document, which will be element for XML and object for JSON.

```
declare function dumper:transform(
   $context as map:map,
   $params as map:map,
   $content as document-node()
) as document-node()
{
  if (xdmp:node-kind($content/node() eq "element") 
  then(: process as XML :)
  else (: process as JSON :)
```
As with read and write transforms, the content object is immutable in JavaScript, so you must call toObject to create a mutable copy:

```
var output = content.toObject();
...modify output...
return output;
```
The type of document you return must be consistent with the output-type (outputType) context value. If you do not return the same type of document as was passed to you, set the new output type on the context parameter.

### <span id="page-68-1"></span>**3.10.2 Using a Search Result Transform**

To use a server transform function:

- 1. Create a transform function according to the interface described in Writing Transformations in the *REST Application Developer's Guide*.
- 2. Install your transform function on the REST API instance following the instructions in ["Installing Transforms" on page 158](#page-157-0).
- 3. Specify the transform function in your QueryDefinition by calling setResponseTransform(). For example:

```
QueryManager queryMgr = dbClient.newQueryManager();
StringQueryDefinition query = queryMgr.newStringDefinition();
query.setCriteria("cat AND dog");
query.setResponseTransform(new ServerTransform("example"));
```
You are responsible for specifying a handle type capable of interpreting the results produced by your transform function. The search Handle implementation provided by the Java API only understands the search results structure that MarkLogic Server produces by default.

# <span id="page-68-0"></span>**3.11 Generating Search Term Completion Suggestions**

Use com.marklogic.client.query.QueryManager.suggest() to generate search term completion suggestions that match a wildcard terminated string. For example, if the user enters the text "doc" into a search box, you can use suggest () with "doc" as string criteria to retrieve a list of terms matching "doc\*", and then display them to user. This service is analogous to calling the XQuery function search: suggest or the REST API method GET /version/suggest.

The following topics are covered:

- [Basic Steps](#page-68-2)
- [Example: Generating Search Suggestions](#page-69-0)
- [Where to Find More Information](#page-72-1)

### <span id="page-68-2"></span>**3.11.1 Basic Steps**

Use the following procedure to retrieve search term completion suggestions:

- 1. Configure at least one database index on the XML element, XML attribute, or JSON property values you want to include in the search for suggestions. For performance reasons, a range or collection index is recommended over a word lexicon; for details, see search:suggest.
- 2. Create and install persistent query options that use your index as a suggestion source by including it in the definition of a default-suggestion-source or suggestion-source option. For details, see Search Term Completion Using search:suggest in the *Search Developer's Guide* and ["Creating Persistent Query Options From Raw JSON or XML" on](#page-82-0)  [page 83.](#page-82-0)
- 3. Instantiate a QueryManager. The manager deals with interaction between the client and the database.

QueryManager queryMqr = client.newQueryManager();

4. Use the query manager to obtain a suggest Definition object.

SuggestDefinition  $sd = queryMgr.newSuggestDefinition()$ ;

5. Configure the definition with the string for which to retrieve suggestions. For example, the following call configures the operation to return matches to the wildcard string "doc\*":

sd.setStringCriteria("doc");

6. Optionally, associate persistent query options with the suggest definition. You can skip this step if your default query options include one or more suggestion-source or default-suggestion-source options. Otherwise, specify the name of previously installed query options that include suggestion-source and/or default-suggestion-source settings.

```
sd.setOptions("opt-suggest");
```
7. Optionally, configure additional properties, such as the maximum number of suggestions to return or additional string queries with which to filter the results. For example:

```
sd.setLimit(5);
sd.setQueryStrings("prefix:xdmp");
```
8. Retrieve the suggestions using your suggest definition and query manager:

```
String[] results = queryMgr.suggest(sd);
```
#### <span id="page-69-0"></span>**3.11.2 Example: Generating Search Suggestions**

This example walks you through configuring your database and REST instance to try retrieving search suggestions. The Documents database is assumed in this example, but you can use any database. This example has the following parts:

- 1. **[Initialize the Database](#page-70-0)**
- 2. **[Install Query Options](#page-71-0)**
- 3. [Get Search Suggestions](#page-71-1)

### <span id="page-70-0"></span>**3.11.2.1 Initialize the Database**

Run the following query in Query Console to load the sample data into your database, or use a DocumentManager to insert equivalent documents into the database. The example will retrieve suggestions for the  $\langle$ -name/ $\rangle$  element, with and without a constraint based on the  $\langle$ -prefix/ $\rangle$ element.

```
xdmp:document-insert("/suggest/load.xml",
   <function>
     <prefix>xdmp</prefix>
     <name>document-load</name>
   </function>
   );
xdmp:document-insert("/suggest/insert.xml",
   <function>
     <prefix>xdmp</prefix>
     <name>document-insert</name>
   </function>
   );
xdmp:document-insert("/suggest/query.xml",
   <function>
     <prefix>cts</prefix>
     <name>document-query</name>
   </function>
   );
xdmp:document-insert("/suggest/search.xml",
   <function>
     <prefix>cts</prefix>
     <name>search</name>
   </function>
   );
```
To create the range index used by the example, run the following query in Query Console, or use the Admin Interface to create an equivalent index on the name element. The following query assumes you are using the Documents database; modify as needed.

```
xquery version "1.0-ml";
import module namespace admin = "http://marklogic.com/xdmp/admin" 
  at "/MarkLogic/admin.xqy";
admin:save-configuration(
   admin:database-add-range-element-index(
     admin:get-configuration(),
    xdmp:database("Documents"),
     admin:database-range-element-index(
     "string", "http://marklogic.com/example",
```

```
 "name", "http://marklogic.com/collation/", fn:false())
   )
);
```
#### <span id="page-71-0"></span>**3.11.2.2 Install Query Options**

The example relies on the following query options. These options use the  $\langle$ name/> element as the default suggestion source. The value constraint named "prefix" is included only to illustrate how to use additional query to filter suggestions. It is not required to get suggestions.

```
<options xmlns="http://marklogic.com/appservices/search">
 <default-suggestion-source>
    <range type="xs:string" facet="true">
       <element ns="http://marklogic.com/example" name="name"/>
    </range>
 </default-suggestion-source>
 <constraint name="prefix">
    <value>
       <element ns="http://marklogic.com/example" name="prefix"/>
    </value>
 </constraint>
</options>
```
Install the options under the name "opt-suggest" using QueryOptionsManager, as described in ["Creating Persistent Query Options From Raw JSON or XML" on page 83](#page-82-0). For example, to configure the options using a string literal, do the following:

```
String options =
  "<options xmlns=\"http://marklogic.com/appservices/search\">" +
    "<default-suggestion-source>" +
      "<range type="xs:string" facet="true">" +
        "<element ns="http://marklogic.com/example" name="name"/>" +
      "</range>" +
    "</default-suggestion-source>" +
    "<constraint name="prefix">" +
      "<value>
        "<element ns="http://marklogic.com/example" name="prefix"/>" +
      "</value>" +
    "</constraint>" +
  "</options>";
StringHandle handle = new StringHandle(options);
QueryManager queryMgr = client.newQueryManager();
QueryOptionsManager optMgr =
   client.newServerConfigManager().newQueryOptionsManager();
optMgr.writeOptions("opt-suggest", handle);
```
### <span id="page-71-1"></span>**3.11.2.3 Get Search Suggestions**

To retrieve search suggestions, use QueryManager.suggest(). For example:
```
QueryManager queryMgr = client.newQueryManager();
SuggestDefinition sd = queryMgr.newSuggestDefinition();
sd.setStringCriteria("doc");
String[] results = queryMqr.suqqest(sd);
```
The results contain the following suggestions derived from the sample input documents:

```
document-insert
document-load
document-query
```
Recall that the query options include a value constraint on the prefix element. You can use this constraint with the string query  $\text{prefix}:x\text{dmp}$  as filter so that the operation returns only suggestions occuring in a documents with a prefix value of xdmp. For example:

```
sd.setStringCriteria("doc");
sd.setQueryStrings("prefix:xdmp");
String[] results = queryMgr.suggest(sd);
```
Now, the results contain only document-insert and document-load. The function named document-query is excluded because the prefix value for this document is not xdmp.

#### **3.11.3 Where to Find More Information**

For more details on using search suggestions, including performance recommendations and additional examples, see the following:

- search: suggest (XQuery function)
- Search Term Completion Using search:suggest in *Search Developer's Guide*.

#### **3.12 Extracting a Portion of Matching Documents**

This section describes how to use the extract-document-data query option with QueryManager.search to extract a subset of each matching document and return it in your search results.

This section covers the following related topics:

- [Overview of Extraction](#page-73-0)
- [Basic Steps for Search Match Extraction](#page-74-0)
- [Example: Extracting a Portion of Each Matching Document](#page-75-0)

You can also use this option with a multi-document read ( $\Delta$  $\alpha$ )  $\alpha$  and  $\alpha$ ) to retrieve the extracted subset instead of the complete document; for details, see ["Extracting a Portion of Each](#page-129-0)  [Matching Document" on page 130.](#page-129-0)

# <span id="page-73-0"></span>**3.12.1 Overview of Extraction**

By default, QueryManager.search returns a search result summary. When you perform a search that includes the extract-document-data query option, you can embed selected portions of each matching document in the search results and access them through returned Handle.

The projected contents are specified through absolute XPath expressions in extract-document-data and a selected attribute that specifies how to treat the selected content.

The extract-document-data option has the following general form. For details, see extract-document-data in the *Search Developer's Guide* and Extracting a Portion of Matching Documents in the *Search Developer's Guide*.

```
<extract-document-data selected="howMuchToInclude">
  <extract-path>/path/to/content</extract-path>
</extract-document-data>
```
Use the selected attribute to control what to include in each result. This attribute can take on the following values: "all", "include", "include-with-ancestors", and "exclude". For details, see *Search Developer's Guide*.

The document projections created with extract-document-data are accessible in the following way. For a complete example, see ["Example: Extracting a Portion of Each Matching Document"](#page-75-0)  [on page 76.](#page-75-0)

```
QueryManager qm = client.newQueryManager();
SearchHandle results = qm. search(query, new SearchHandler());
MatchDocumentSummary matches [] = results.getMatchResults();
for (MatchDocumentSummary match : matches) {
    ExtractedResult extracts = match.getExtracted();
     for (ExtractedItem extract: extracts) {
         // do something with each projection
     }
}
```
The ExtractedItem interface includes get and getAs methods for manipulating the extracted content through either a handle (ExtractedItem.get) or an object (ExtractedItem.getAs). For example, the following statement uses  $qeta$ stated access the extracted content as a  $string$ :

String content = extract.getAs(String.class);

You can use ExtractedResult.getFormat with ExtractedItem.get to detect the type of data returned and access the content with a type-specific handle. For example:

```
for (MatchDocumentSummary match : matches) {
   ExtractedResult extracts = match.getExtract();
     for (ExtractedItem extract: extracts) {
         if (match.getFormat() == Format.JSON) {
            JacksonHandle handle = extract.get(new JacksonHandle());
            // use the handle contents
```
}

```
\} else if (match.getFormat() == Format.XML) {
         DOMHandle handle = extract.get(new DOMHandle());
         // use the handle contents
     }
 }
```
The search returns an ExtractedItem for each match to a path in a given document when you set select to "include". For example, if your extract-document-data option includes multiple extraction paths, you can get an  $ext{extractedItem}$  for each path. Similarly, if a single document contains more than one match for a single path, you get an ExtractedItem for each match.

By contrast, when you set select to "all", "include-with-ancestors", or "exclude", you get a single ExtractedItem per document that contains a match.

#### <span id="page-74-0"></span>**3.12.2 Basic Steps for Search Match Extraction**

Use the following technique to perform a search that includes extracted data in the search results. For a complete example of applying this pattern, see ["Example: Extracting a Portion of Each](#page-75-0)  [Matching Document" on page 76.](#page-75-0)

1. Instantiate a *QueryManager*. The manager deals with interaction between the client and the database.

QueryManager queryMgr = client.newQueryManager();

2. Define query options that include the  $ext{exact-document-data}$  option. Make the option available to your search by embedding it in the options of a combined query or installing it as part of a named persistent query options set. The following example uses the option in a String that can be used to construct a RawCombinedQuery:

```
String rawQuery = 
   "<search xmlns=\"http://marklogic.com/appservices/search\">" +
   " <query><directory-query><uri>/extract/</uri></directory-query></query>" +
   " <options xmlns=\"http://marklogic.com/appservices/search\">" +
   " <extract-document-data selected=\"include\">" +
   " <extract-path>/parent/body/target</extract-path>" +
   " </extract-document-data>" +
   " </options>" +
   "</search>";
```
For details, see ["Prototype a Query Using Query By Example" on page 57](#page-56-0) or ["Using](#page-80-0)  [QueryOptionsManager To Delete, Write, and Read Options" on page 81](#page-80-0).

3. Create a query using any of the techniques discussed in this chapter. For example, the following snippet creates a RawCombinedQuery from the string shown in Step 2.

```
StringHandle qh = new StringHandle(rawQuery);
QueryManager qm = client.newQueryManager();
```

```
RawCombinedQueryDefinition query = 
qm.newRawCombinedQueryDefinition(qh);
```
4. Perform a search using your query and options that include extract-document-data.

```
SearchHandle results = qm. search(query, new SearchHandler());
```
5. Use the search handle to access the extracted content through the match results. For example:

```
MatchDocumentSummary matches[] = results.qetMatchResults();
for (MatchDocumentSummary match : matches) {
   ExtractedResult extracts = match.getExtracted();
    for (ExtractedItem extract: extracts) {
        // do something with each projection
     }
}
```
If you do not use a SearchHandle to capture your search results, you must access the extracted content from the raw search results. For details on the layout, see Extracting a Portion of Matching Documents in the *Search Developer's Guide*.

## <span id="page-75-0"></span>**3.12.3 Example: Extracting a Portion of Each Matching Document**

This example demonstrates the use of the extract-document-data query option to embed a selected subset of data from matched documents in the search results. For an example of using extract-document-data as part of a multi-document read, see ["Extracting a Portion of Each](#page-129-0)  [Matching Document" on page 130.](#page-129-0)

The example documents are inserted into the "/extract/" directory in the database to make them easy to manage in the example. The example data includes one XML document and one JSON document, structured such that a single XPath expression can be used to demonstrate using extract-document-data on both types of document.

The example documents have the following contents, with the bold portion being the content extracted using the XPath expression /parent/body/target.

```
JSON:
{"parent": {
   "a": "foo", 
   "body": { 
     "target": "content1"
   }, 
   "b": "bar"
}}
XML:
<parent>
```

```
<a>foo</a>
 <body>
   <target>content2</target>
 </body>

</parent>
```
The example uses a RawCombinedQuery that contains a directory-query structured query and query options that include the extract-document-data option. The example creates the combined query from a string literal, but you can also use structured QueryBuilder to create the query portion of the combined query. For details, see ["Creating a Combined Query Using](#page-62-0)  [StructuredQueryBuilder" on page 63.](#page-62-0)

The following example program inserts some documents into the database, performs a search that uses the extract-document-data query option, and then deletes the documents. Before running the example, modify the values of  $H\circ S$ , PORT, USER, and PASSWORD to match your environment.

```
package com.marklogic.examples;
import org.w3c.dom.Document;
import com.marklogic.client.document.DocumentWriteSet;
import com.marklogic.client.document.GenericDocumentManager;
import com.marklogic.client.io.*;
import com.marklogic.client.query.DeleteQueryDefinition;
import com.marklogic.client.query.ExtractedItem;
import com.marklogic.client.query.ExtractedResult;
import com.marklogic.client.query.MatchDocumentSummary;
import com.marklogic.client.query.QueryManager;
import com.marklogic.client.query.RawCombinedQueryDefinition;
import com.marklogic.client.DatabaseClientFactory;
import com.marklogic.client.DatabaseClient;
public class ExtractExample {
     // replace with your MarkLogic Server connection information
     static String HOST = "localhost";
     static int PORT = 8000;
     static String USER = "username";
     static String PASSWORD = "password";
     static DatabaseClient client = DatabaseClientFactory.newClient(
             HOST, PORT, 
             USER, PASSWORD, 
             DatabaseClientFactory.Authentication.DIGEST);
     static String DIR = "/extract/";
     // Insert some example documents in the database. 
     public static void setup() {
         StringHandle jsonContent = new StringHandle(
          "\{\langle "parent\langle " : \{ " \} \rangle\}"\n\prime"a\n'\cdot \n\vee" \text{foo}\n", " + "\"body\": {" +
```

```
 "\"target\": \"content1\"" +
        "\}, " +
        "\n\prime"b\n'\prime': \n\vee"bar\n'\prime" + "}}").withFormat(Format.JSON);
     StringHandle xmlContent = new StringHandle(
       "<parent>" + 
        "<a>foo</a>" +
        "<body><target>content2</target></body>" +
        " <br/>b>bar</b>" +
       "</parent>").withFormat(Format.XML);
     GenericDocumentManager gdm = client.newDocumentManager();
     DocumentWriteSet batch = gdm.newWriteSet();
     batch.add(DIR + "doc1.json", jsonContent);
     batch.add(DIR + "doc2.xml", xmlContent);
     gdm.write(batch); 
 }
 // Perform a search with RawCombinedQueryDefinition that extracts
 // just the "target" element or property of docs in DIR.
 public static void example() {
     String rawQuery = 
     "<search xmlns=\"http://marklogic.com/appservices/search\">" +
     " <query>" +
     " <directory-query><uri>" + DIR + "</uri></directory-query>" +
     " </query>" +
    " <options>" +
         " <extract-document-data selected=\"include\">" +
     " <extract-path>/parent/body/target</extract-path>" +
          " </extract-document-data>" +
     " </options>" +
     "</search>";
     StringHandle qh = new StringHandle(rawQuery);
     QueryManager qm = client.newQueryManager();
     RawCombinedQueryDefinition query =
        qm.newRawCombinedQueryDefinition(qh);
     SearchHandle results = qm.search(query, new SearchHandle());
    System.out.println(
        "Total matches: " + results.getTotalResults());
     MatchDocumentSummary matches[] = results.getMatchResults();
     for (MatchDocumentSummary match : matches) {
        System.out.println("Extracted from uri: " + match.getUri());
        ExtractedResult extracts = match.getExtract();
         for (ExtractedItem extract: extracts) {
             System.out.println(" extracted content: " +
                 extract.getAs(String.class));
         }
     }
 }
```

```
 // Delete the documents inserted by setup.
     public static void teardown() {
         QueryManager qm = client.newQueryManager();
         DeleteQueryDefinition byDir = qm.newDeleteDefinition();
         byDir.setDirectory(DIR);
         qm.delete(byDir);
     }
    public static void main(String[] args) {
         setup();
        example();
        teardown();
     }
}
```
When you run the example, you should see output similar to the following:

```
Total matches: 2
Extracted from uri: /extract/doc1.json
 extracted content: {"target":"content1"}
Extracted from uri: /extract/doc2.xml
  extracted content: <target xmlns="">content2</target>
```
If you add a second extract path, such as "//b", then you get multiple extracted items for each matched document:

```
Extracted items from uri: /extract/doc1.json
  extracted content: {"target":"content1"}
   extracted content: {"b":"bar"}
Extracted items from uri: /extract/doc2.xml
  extracted content: <target xmlns="">content2</target>
  extracted content: <b xmlns="">bar</b>
```
By varying the value of the selected attribute of extract-document-data, you further control how much of the matching content is returned in each ExtractedItem. For example, if you modify the original example to set the value of selected to "include-with-ancestors", then the output is similar to the following:

```
Extracted items from uri: /extract/doc1.json
   extracted content: {"parent":{"body":{"target":"content1"}}}
Extracted items from uri: /extract/doc2.xml
   extracted content: 
    <parent xmlns=""><body><target>content2</target></body></parent>
```
For more examples of how selected affects the results, see Extracting a Portion of Matching Documents in the *Search Developer's Guide*.

# **4.0 Query Options**

84 This chapter describes how to use, write, read, and delete *query options*. In the MarkLogic XQuery Search API, a query options object is called an *options node*.

This chapter contains the following sections:

- [Using Query Options](#page-79-0)
- [Default Query Options](#page-80-2)
- [Using QueryOptionsManager To Delete, Write, and Read Options](#page-80-1)
- [Using Query Options With Search](#page-81-0)
- [Creating Persistent Query Options From Raw JSON or XML](#page-82-0)
- [Validating Query Options With setQueryOptionValidation\(\)](#page-83-0)

For details on each of the query options, see Appendix: Query Options Reference in the *Search Developer's Guide*. While there are a large number of options, in order to configure your searches properly and build persistent query options, you will need to familiarize yourself with them.

## <span id="page-79-0"></span>**4.1 Using Query Options**

Query options let you specify a set of options for search and apply them repeatedly to multiple searches. The individual options can specify the following:

- Define constraints that do not require indexes, such as word, value and element constraints.
- Define constraints that do require indexes, such as collection, field-value, and other range constraints.
- Control search characteristics such as case sensitivity and ordering.
- Extend the search grammar.
- Customize query results including pagination, snippeting, and filtering.

Query options can be persistent or dynamic. Persistent query options are stored on the REST Server and referenced by name in future queries. Dynamic query options are options created on a per-request basis. Choosing between the two is a trade off between flexibility and performance: Dynamic query options are the more flexible, but persistent query options usually provide better performance. You can use both persistent and dynamic query options in the same query. Dynamic query options are only available for operations that accept a RawCombinedQueryDefinition. For details, see ["Apply Dynamic Query Options to Document Searches" on page 60.](#page-59-0)

Use a QueryOptionsManager object to manage persistent query options and store them on the REST Server. To see individual option values, use the appropriate  $get()$  command on a handle class that implements QueryOptionsReadHandle.

The persistent query options are the static part of the search, and are generally used for many different queries. For example, you might create persistent query options that define a range contraint on a date range index so that you can facet the results by date.

Additionally, many queries have a component that is constructed dynamically by your Java code. For example, you might change the result page, the query criteria (terms, facet values, and so on), or other dynamic parts of the query. The static and dynamic parts of the query are merged together during a search.

For details on specific query options, see Appendix: Query Options Reference in the *Search Developer's Guide*. While there are a large number of options, in order to configure your searches properly, you will need to familiarize yourself with them.

For additional examples, see Query Options Examples in the *Search Developer's Guide*.

#### <span id="page-80-2"></span>**4.2 Default Query Options**

The MarkLogic Java API comes with predefined persistent query options called default. It acts just like any other options and is used if options are not specified elsewhere. You can read it into a handle, change values, and write it back out, where it will still be used as the default query options. While changing its values should not be done casually, this can be very useful if your site needs different default behaviors.

The default options are selected for optimal performance; searches run unfiltered, and document quality is not taken into consideration during scoring. If you install different default options, consider including the following options unless your application requires filtering or the use of document quality.

```
<options xmlns="http://marklogic.com/appservices/search">
 <search_option>unfiltered</search-option>
  <quality-weight>0</quality-weight>
</options>
```
If you delete default, the server will fall back to its own defaults.

#### <span id="page-80-1"></span><span id="page-80-0"></span>**4.3 Using QueryOptionsManager To Delete, Write, and Read Options**

Interactions with the database are done via a manager object, in this case QueryOptionsManager. Use com.marklogic.client.admin.QueryOptionsManager to manage persistent query options that are stored on the REST server. Since query options are associated with the REST server configuration, to create a QueryOptionsManager you call ServerConfigManager.newQueryOptionsManager().

As with all operations on  $S$ erverConfigManager, an application must authenticate as rest-admin. Note that any application that authenticates as rest-reader and rest-writer can use query options, but to write or delete them from the server requires rest-admin.

```
// create a manager for writing, reading, and deleting query options
QueryOptionsManager qoManager=
           client.newServerConfigManager().newQueryOptionsManager();
```
The simplest  $\alpha$  peryoptions operation is deleting a stored one:

qoManager.deleteOptions("myqueryoptions");

To read query options from the database, use a handle object of a class that implements QueryOptionsReadHandle. To write query options to the database, use a handle object of a class that implements QueryOptionsWriteHandle. The API includes several handle classes that implement these interfaces, including StringHandle, BytesHandle, DOMHandle, and JacksonHandle. These interfaces allow you to work with query options as raw strings, XML, and JSON.

The following example reads in the options configuration called myqueryoptions from the server, then writes it out again.

```
// read a query option configuration from the database
// qoHandle now contains the query option 
// "myqueryoptions"
DOMHandle qoHandle = 
   qoManager.readOptions("myqueryoptions", new DOMHandle());
// write the query option to the database
qoManager.writeOptions("myqueryoptions", qoHandle);
```
You can get a list of all named QueryOptions from the server via the QueryOptionsListHandle object:

```
QueryManager queryMgr = dbclient.newQueryManager();
QueryOptionsListHandle qolHandle = 
    queryMgr.optionsList(new QueryOptionsListHandle());
Set<String> results = qolHandle.getValuesMap().keySet();
```
#### <span id="page-81-0"></span>**4.4 Using Query Options With Search**

You can customize a query with query options in the following ways:

• Create persistent query options, save them to the REST server with an associated name, and then reference them by name when you construct a query. To use the default query options, omit an options name when you construct the query. The following example creates a string query that uses the options stored as "myoptions":

```
// Create a string query that uses persistent query options
QueryManager qMgr = new QueryManager();
StringQueryDefinition qDef = qMgr.newStringDefinition("myoptions");
...
qMgr.search(qDef, resultsHandle);
```
• Embed dynamic query options in a combined query definition.

You can use both persistent and dynamic query options in the same search by including a query options name when constructing a combined query (RawCombinedQueryDefinition).

Persistent query options must be stored on the REST server before you can use them in a search. For details, see ["Using QueryOptionsManager To Delete, Write, and Read Options" on page 81](#page-80-1).

To construct persistent query options, use a handle class that implements QueryOptionsWriteHandle, such as StringHandle or DOMHandle. Using a handle, you can create query options directly in XML or JSON; for details, see ["Creating Persistent Query Options From](#page-82-0)  [Raw JSON or XML" on page 83](#page-82-0).

To construct dynamic query options, use a handle that implements StructureWriteHandle, such as StringHandle or DOMHandle to create a combined query that includes an options component, then associate the handle with a RawCombinedQueryDefinition. For details, see ["Apply Dynamic Query](#page-59-0)  [Options to Document Searches" on page 60.](#page-59-0)

# <span id="page-82-0"></span>**4.5 Creating Persistent Query Options From Raw JSON or XML**

To create persistent query options from a raw XML or JSON representation, use any handle class that implements com.marklogic.client.io.marker.QueryOptionsWriteHandle. Follow this procedure to create persistent query options using a handle:

1. Create a JSON or XML representation of the query options, using the tools of your choice. The following example uses a String representation:

```
String xmlOptions =
   "<search:options "+
         "xmlns:search='http://marklogic.com/appservices/search'>"+
       "<search:constraint name='industry'>"+
         "<search:value>"+
           "<search:element name='industry' ns=''/>"+
         "</search:value>"+
       "</search:constraint>"+
   "</search:options>";
```
2. If you are using XML query options, create a handle that implements QueryOptionsWriteHandle and associate your options with the handle. For example:

StringHandle writeHandle = new StringHandle(xmlOptions);

3. If you are using JSON query options, create a handle that implements QueryOptionsWriteHandle, set the handle content format to JSON, and associate your options with the handle. For example:

```
StringHandle writeHandle = new StringHandle();
writeHandle.withFormat(Format.JSON).set(jsonOptions);
```
4. Save the options to the REST server using QueryOptionsManager.writeOptions. For example:

```
optionsMgr.writeOptions(optionsName, writeHandle);
```
For a complete example, see com.marklogic.client.example.cookbook.QueryOptions in the following directory of the Java API distribution:

```
example/com/marklogic/client/example/cookbook
```
The Java API includes QueryOptionsWriteHandle implementations that support constructing query options as XML or JSON using several alternatives to String. These alternatives include reading from a file (FileHandle) or stream (InputStreamHandle), and popular abstractions, such as DOM, DOM4J, and JDOM. For details, see the Java API JavaDoc.

You can use any handle that implements  $\text{QueryOptionsReadH andle}$  to fetch previously persisted query options from the REST server. The following example fetches the JSON representation of query options into a String object:

```
StringHandle jsonStringHandle = new StringHandle();
jsonStringHandle.setFormat(Format.JSON);
qoManager.readOptions("jsonoptions", jsonStringHandle);
```
#### <span id="page-83-0"></span>**4.6 Validating Query Options With setQueryOptionValidation()**

Query options can be complex. By default, the server validates query options before writing them out to a database. This takes a small amount of time, but because the query options are usually created once and then persisted, it does not really make a difference.

If you do try to write out an invalid query options and validation is enabled (which is the default), you get a 400 error from the server and a FailedRequestException thrown.

If you want to turn validation off, you can do so by calling the following right after you create your ServerConfigurationManager object:

```
ServerConfigurationManager.setQueryOptionValidation(false)
```
Note that if validation is disabled and you have query options that turn out to be invalid, your searches will still run, but any invalid options will be ignored. For example, if you define an invalid constraint and then try to use it in a search, the search will run, but the constraint will not be used. The search results will contain a warning in cases where a constraint is not used. You can access those warnings via SearchHandle.getWarnings().

# **5.0 POJO Data Binding Interface**

You can use the Java Client API to persist POJOs (Plain Old Java Objects) as documents in a MarkLogic database. This feature enables you to apply the rich MarkLogic Server search and data management features to the Java objects that represent your application domain model without explicitly converting your data to documents.

This chapter includes the following topics:

- [Data Binding Interface Overview](#page-84-0)
- [Limitations of the Data Binding Interface](#page-85-0)
- [Annotating Your Object Definition](#page-85-1)
- [Saving POJOs in the Database](#page-87-0)
- [Retrieving POJOs from the Database By Id](#page-88-0)
- [Example: Saving and Restoring POJOs](#page-89-0)
- [Searching POJOs in the Database](#page-90-0)
- [Example: Searching POJOs](#page-98-0)
- [Retrieving POJOs Incrementally](#page-107-1)
- [Removing POJOs from the Database](#page-107-2)
- [Testing Your POJO Class for Serializability](#page-107-0)
- [Troubleshooting](#page-108-0)

#### <span id="page-84-0"></span>**5.1 Data Binding Interface Overview**

The data binding feature of the Java Client API enables your data to flow seamlessly between application-level Java objects and JSON documents stored in a MarkLogic server. With the addition of minimal annotations to your class definitions, you can store POJOs in the database, search them with the full power of MarkLogic Server, and recreate POJOs from the stored objects.

The Java Client API data binding interface uses the data binding capabilities of Jackson to convert between Java objects and JSON. You can leverage Jackson annotations to fine tune the representation of your objects in the database, but generally you should not need to. Not all Jackson annotations are compatible with the Java Client API data binding capability. For details, see ["Limitations of the Data Binding Interface" on page 86](#page-85-0).

The data binding capabilities of the Java Client API are primarily exposed through the com.marklogic.client.pojo.PojoRepository interface. To get started with data binding, follow these basic steps:

- For each Java class you want to bind to a database representation, add source code annotations to your class definition that call out the Java property to be used as the object id.
- Use a PojoRepository to save your objects in the database. You can create, read, update, and delete persisted objects.
- Search your object data using a string (string Query Definition) or structured query (PojoQueryDefinition). You can use search to identify and retrieve a subset of the stored POJOs.

The object id annotation is required. Additional annotations are available to support more advanced features, such as identifying properties on which to create database indexes and latitude and longitude identifiers for geospatial search. For details, see ["Annotating Your Object](#page-85-1)  [Definition" on page 86](#page-85-1).

## <span id="page-85-0"></span>**5.2 Limitations of the Data Binding Interface**

You should be aware of the following restrictions and limitations of the data binding feature:

• The Data Bind interface is intended for use in situations where the in-database representation of objects is not as important as using a POJO-first Java API.

If you have strict requirements for how your objects must be structured in the database, use JacksonDatabindHandle with JSONDocumentManager and StructuredQueryBuilder instead of the Data Binding interface.

• You can only persist and restore objects of consistent type.

That is, if you persist objects of type T, you must restore them and search them as type T. For example, you cannot persist an object as type T and then restore it as a some type T' that extends T, or vice versa.

- You cannot use the data binding interface with classes that contain inner classes.
- The object property you chose as the object id must not contain values that do not form valid database URIs when serialized. You should choose object properties that have atomic type, such as Integer, String, or Float, rather than a complex object type such as Calendar.
- Though the Java Client API uses Jackson to convert between POJOs and JSON, not all Jackson features are compatible with the Java Client API data binding capability. For example, you can add Jackson annotations to your POJOs that result in objects not being persisted or restored properly.

# <span id="page-85-1"></span>**5.3 Annotating Your Object Definition**

The data binding interface in the Java Client API is driven by simple annotations in your class definitions. Annotations are of the form @*annotationName*. You can attach an annotation to a public class field or a public getter or setter method.

Every bound class requires at least an @Id annotation to define the object property that holds the object id. A bound POJO class must contain exactly one @Id annotation. Each object must have a unique id.

Additional, optional annotations support powerful search features such as range and geospatial queries.

For example, the following annotation says the object id should be derived from the getter MyClass.getMyId. If you rely on setters and getters for object identity, your setters and getters should follow the Java Bean convention.

```
import com.marklogic.client.pojo.annotation.Id;
public class MyClass {
 Long myId;
 @Id
 public Long getMyId() {
  return myId;
  }
}
```
Alternatively, you can associated @Id with a member. The following annotation specifies that the myId member holds the object id for all instances of myClass:

```
import com.marklogic.client.pojo.annotation.Id;
public class MyClass {
 @Id
 public Long myId;
}
```
Annotations can be associated with a member, a getter or a setter because an annotation decorates a logical property of your POJO class.

The following table summarizes the supported annotations. For a complete list, see com.marklogic.pojo.annotation in the JavaDoc.

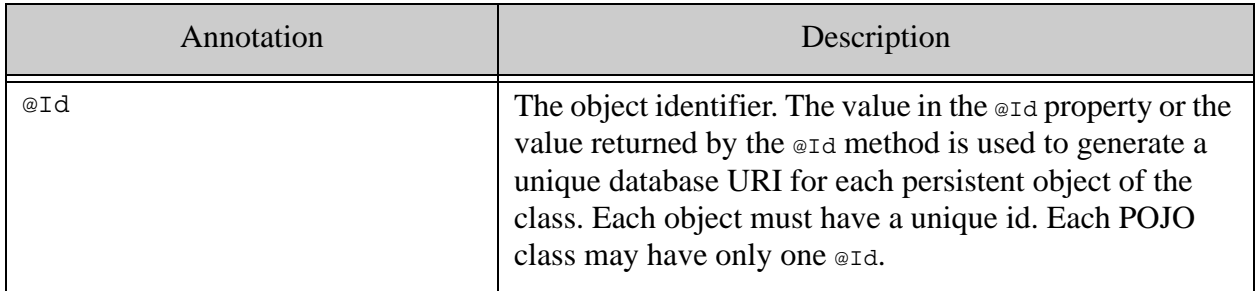

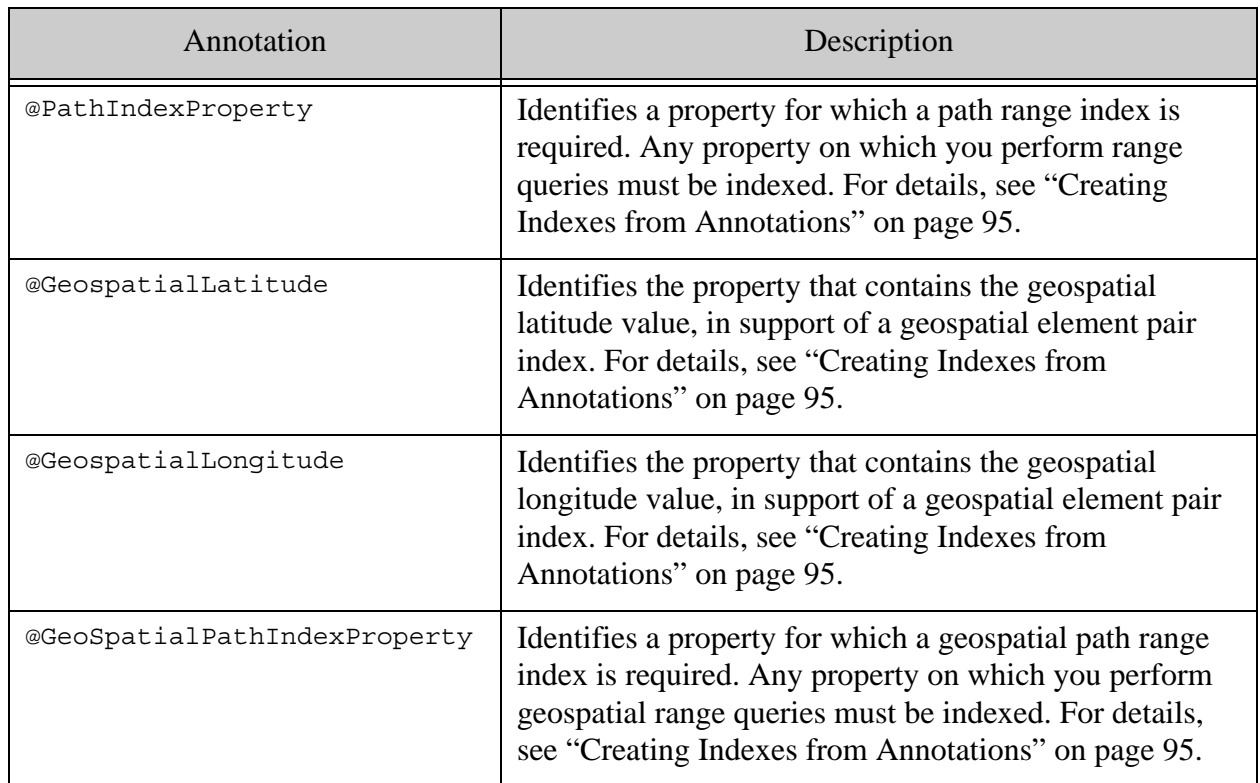

## <span id="page-87-0"></span>**5.4 Saving POJOs in the Database**

Use PojoRepository.write to insert or update POJOs in a MarkLogic database. Your POJO class definition must include at least an @Id annotation and each object must have a unique id.

The class whose objects you want to persist must be serializable by Jackson. For details, see ["Testing Your POJO Class for Serializability" on page 108.](#page-107-0)

Use the following procedure to persist POJOs in the database:

- 1. Ensure the class you want to work with includes at least an @Id annotation, as described in ["Annotating Your Object Definition" on page 86.](#page-85-1)
- 2. If you have not already done so, create a com.marklogic.client.DatabaseClient object.

```
DatabaseClient client = DatabaseClientFactory.newClient(
  host, port, user, password, authType);
```
3. Create a PojoRepository object associated with the class you want to bind. For example, if you want to bind the class named MyClass and the @Id annotation in MyClass identifies a field or method return type of type Long, create a repository as follows:

```
PojoRepository myClassRepo = 
    client.newPojoRepository(MyClass.class, Long.class);
```
4. Call PojoRepository.write to save objects to the database. For example:

```
MyClass obj = new MyClass();
myClass.setId(42);
myClassRepo.write(obj);
```
5. When you are finished with the database, release the connection.

client.release();

For a working example, see ["Example: Saving and Restoring POJOs" on page 90.](#page-89-0)

To load POJOs from the database into your application, use PojoRepository.read or PojoRepository.search. For details, see ["Retrieving POJOs from the Database By Id" on page 89](#page-88-0) and ["Searching POJOs in the Database" on page 91](#page-90-0)

#### <span id="page-88-0"></span>**5.5 Retrieving POJOs from the Database By Id**

Use PojoRepository.read to load POJOs from the database into your application. You should only use PojoRepository.read on objects created using PojoRepository.write.

Use the following procedure to load POJOs from the database by object id:

- 1. Ensure the class you want to work with includes at least an  $\epsilon$  annotation, as described in ["Annotating Your Object Definition" on page 86.](#page-85-1)
- 2. If you have not already done so, create a com.marklogic.client.DatabaseClient object.

```
DatabaseClient client = DatabaseClientFactory.newClient(
  host, port, user, password, authType);
```
3. Create a PojoRepository object associated with the class you want to work with. For example, if you want to restore objects of the class named MyClass and the example annotation in  $MyClass$  identifies a field or method return type of type  $Long$ , create a repository as follows:

```
PojoRepository myClassRepo = 
    client.newPojoRepository(MyClass.class, Long.class);
```
4. Call PojoRepository.read to restore one or more objects from the database. For example:

```
MyClass obj = myClassRepo.read(42);
```
PojoPage<MyClass> objs = myClassRepo.read(new Long[]{1,3,5});

5. When you are finished with the database, release the connection.

client.release();

For a working example, see ["Example: Saving and Restoring POJOs" on page 90.](#page-89-0)

To restore POJOs from the database using criteria other than object id, see ["Searching POJOs in](#page-90-0)  [the Database" on page 91.](#page-90-0)

# <span id="page-89-0"></span>**5.6 Example: Saving and Restoring POJOs**

The following example saves several objects of type  $MyType$  to the database, recreates them as POJOs by reading them by id from the database, and then prints out the contents of the restored objects.

The objects are written to the database by calling PojoRepository.write and read back using PojoRepository.read. In this example, the objects are read back by id. You can retrieve objects by searching for a variety of object features. For details, see ["Searching POJOs in the Database" on](#page-90-0)  [page 91.](#page-90-0)

```
package examples;
import com.marklogic.client.DatabaseClient;
import com.marklogic.client.DatabaseClientFactory;
import com.marklogic.client.DatabaseClientFactory.Authentication;
import com.marklogic.client.pojo.PojoPage;
import com.marklogic.client.pojo.PojoRepository;
import com.marklogic.client.pojo.annotation.Id;
public class PojoExample {
  private static DatabaseClient client = 
DatabaseClientFactory.newClient(
    "localhost", 8000, user, password, Authentication.DIGEST);
  // The POJO class
   static public class MyClass {
     Integer myId;
    String otherData;
    public MyClass() { myId = 0; otherData = ""; }
   public MyClass(Integer id) { myId = id; otherData = " " ; }
    public MyClass(Integer id, String data) { 
      myId = id; otherData = data;
    }
     @Id 
     public int getMyId() { return myId; }
    public void setMyId(int id) \{ myId = id; \} public String getOtherData() { return otherData; }
     public void setOtherData(String data) { otherData = data; }
     public String toString() {
       return "myId=" + getMyId() + " " + 
          "otherData=\"" + getOtherData() + "\"";
```

```
 }
   }
 static void tryPojos() {
     PojoRepository<MyClass,Integer> repo = 
         client.newPojoRepository(MyClass.class, Integer.class);
    Integer ids [] = \{1, 2, 3\};
    String data[] = {^{\{n_a\}}, ^{\{n_b\}}, ^{\{n_c\}};
    // Save objects in the database
    for (int i = 0; i < ids.length; i++) {
       repo.write(new MyClass(ids[i], data[i]));
     }
    // Restore objects from the database by id
     PojoPage<MyClass> outputObjs = repo.read(ids);
    while (outputObjs.hasNext()) {
      MyClass obj = outputObjs.next();
       System.out.println(obj.toString());
     }
  }
  public static void main(String[] args) {
    tryPojos();
   client.release();
   }
}
```
## <span id="page-90-0"></span>**5.7 Searching POJOs in the Database**

You can use PojoRepository. search to search POJOs in the database that match a query. A rich set of query capabilities is available, including full text search using a simple string query grammar and more finely controllable search using structured query.

This section covers concept and procedural information on searching POJOs. For a complete example, see ["Example: Searching POJOs" on page 99](#page-98-0).

This section covers the following topics:

- [Basic Steps for Searching POJOs](#page-90-1)
- [Full Text Search with String Query](#page-92-0)
- [Search Using Structured Query](#page-92-1)
- [How Indexing Affects Searches](#page-93-0)
- [Creating Indexes from Annotations](#page-94-0)

# <span id="page-90-1"></span>**5.7.1 Basic Steps for Searching POJOs**

This section describes the basic process for searching POJOs. The variations are in how you express your search criteria.

- Note: You should only use PojoRepository. search on objects created using PojoRepository.write. Using it to search JSON documents created in a different way can lead to errors.
- 1. Ensure the class you want to work with includes at least an @Id annotation, as described in ["Annotating Your Object Definition" on page 86.](#page-85-1)
- 2. If you have not already done so, create a com.marklogic.client.DatabaseClient object.

```
DatabaseClient client = DatabaseClientFactory.newClient(
  host, port, user, password, authType);
```
3. Create a PojoRepository object associated with the class you want to work with. For example, if you want to restore objects of the class named MyClass and the @Id annotation in MyClass identifies a field or method return type of type Long, create a repository as follows:

PojoRepository<MyClass, Long> myClassRepo = client.newPojoRepository(MyClass.class, Long.class);

4. Optionally, set the limit on the number of matching objects to return. The default is 10 objects.

```
myClassRepo.setPageLength(5);
```
- 5. Create a StringQueryDefinition or StructuredQueryDefinition that represents the objects you want to find.
	- a. For a string query, create a StringQueryDefinition using a QueryManager object. For details, see ["Full Text Search with String Query" on page 93](#page-92-0). For example, the following query performs a full text search for the phrase "dog":

```
QueryManager qm = client.newQueryManager();
StringQueryDefinition query =
    qm.newStringDefinition().withCriteria("dog");
```
b. For a structured query, use PojoRepository.getQueryBuilder to create a query builder, and then use the query builder to create your query. For details, see ["Search Using Structured](#page-92-1)  [Query" on page 93](#page-92-1). For example, the following query matches objects whose "otherData" property value is "dog":

```
StructuredQueryDefinition query =
    myClassRepo.getQueryBuilder().value("otherData", "dog");
```
6. Call PojoRepository.search to find matching objects in the database. Set the start parameter to 1 to retrieve results beginning with the first match, or set it to higher value to return subsequent pages of results, as described in ["Retrieving POJOs Incrementally" on](#page-107-1)  [page 108.](#page-107-1)

```
PojoPage<MyClass> matchingObjs = repo.search(query,1);
while (matchingObjs.hasNext()) {
   MyClass ojb = matchingObjs.next();...
}
```
7. When you are finished with the database, release the connection.

client.release();

Matching objects are returned as a PojoPage, which represents a limited number of results. You may not receive all results in a single page if you read a large number objects. You can fetch the matching objects in batches, as described in ["Retrieving POJOs Incrementally" on page 108.](#page-107-1) You can configure the page size using PojoRepository.setPageLength.

## <span id="page-92-0"></span>**5.7.2 Full Text Search with String Query**

A string query is a plain text search string composed of terms, phrases, and operators that can be easily composed by end users typing into an application search box. For example, 'cat AND dog' is a string query for finding documents that contain both the term 'cat' and the term 'dog'. For details, see The Default String Query Grammar in the *Search Developer's Guide*.

Using a string query to search POJOs performs a full text search. That is, matches can occur anywhere in an object.

For example, if the sample data contains an object whose "title" property is "Leaves of Grass" and another object whose "author" property is "Munro Leaf", then the following search matches both objects. (The search term "leaf" matches "leaves" because string search uses stemming by default.)

```
QueryManager qm = client.newQueryManager();
StringQueryDefinition query =
    qm.newStringDefinition().withCriteria("leaf");
PojoPage<Book> matches = repo.search(query, 1);
```
For a complete example, see ["Searching POJOs in the Database" on page 91](#page-90-0).

#### <span id="page-92-1"></span>**5.7.3 Search Using Structured Query**

A structured query is an Abstract Syntax Tree representation of a search expression. You can use structured query to build up a complex query from a rich set of sub-query types. For example, structured query enables you to search specific object properties.

Use PojoQueryBuilder to create structured queries over your persisted POJOs. Though you can create structured queries in other ways, using a PojoQueryBuilder enables you to create queries without knowing the details of how your objects are persisted in the database or the syntax of a structured query. Also, PojoQueryBuilder exposes only those structured query capabilities that are applicable to POJOs.

To create a PojoQueryBuilder, use PojoRepository.getQueryBuilder to create a builder. For example:

```
PojoQueryBuilder<Person> qb = repo.getQueryBuilder();
```
Use the methods of PojoQueryBuilder to create complex, compound queries on your objects, equivalent to structured query constructs such as and-query, value-query, word-query, range-query, container-query, and geospatial queries. For details, see Structured Query Concepts in the *Search Developer's Guide*.

To match data in objects nested inside your top level POJO class, use PojoQueryBuilder.containerQuery (or PojoQueryBuilder.containerQueryBuilder) to constrain a query or sub-query to a particular sub-object.

For example, suppose your objects have the following structure:

```
public class Person {
 public Name name;
}
public class Name {
  public String firstName;
  public String lastName;
}
```
The the following search matches the term "john" in Person objects only when it appears somewhere in the name object. It matches occurrences in either firstName or lastName.

```
PojoQueryBuilder qb = repo.getQueryBuilder();
PojoPage<Person> matches = repo.search(
    qb.containerQuery("name", qb.term("john")), 1);
```
The following query further constrains matches to occurrences in the last  $N$ ame property of name.

```
qb.containerQuery("name", 
    qb.containerQuery("lastName", qb.term("john")))
```
For a complete example, see ["Searching POJOs in the Database" on page 91](#page-90-0).

## <span id="page-93-0"></span>**5.7.4 How Indexing Affects Searches**

You can search POJOs with many query types without defining any indexes. This enables you to get started quickly. However, indexes are required for range queries (PojoQueryBuilder.range) and can significantly improve search performance by enabling unfiltered search, as described below.

A *filtered* search uses available indexes, if any, but then checks whether or not each candidate meets the query requirements. This makes a filtered search accurate, but much slower than an unfiltered search. An *unfiltered* search relies solely on indexes to identify matches, which is much faster, but can result in false positives. For details, see **Fast Pagination and Unfiltered Searches** in *Query Performance and Tuning Guide*.

By default, a POJO search is an unfiltered search. To force use of a filtered search, wrap your query in a call to PojoQueryBuilder.filteredQuery. For example:

```
repo.search(builder.filteredQuery(builder.word("john")))
```
Unless your database is small or your query produces only a small set of pre-filtering results, you should define an index over any object property used in a word, value, or range query. If your search includes a range query, you must either have an index configured on each object property used in the range query, or you must wrap your query in a call to PojoRepository.filteredQuery to force a filtered search.

The POJO interfaces of the Java API include the ability to annotate object properties that should be indexed, and then generate an index configuration from the annotation. For details, see ["Creating Indexes from Annotations" on page 95.](#page-94-0)

## <span id="page-94-0"></span>**5.7.5 Creating Indexes from Annotations**

As described in ["How Indexing Affects Searches" on page 94,](#page-93-0) you should usually create indexes on object properties used in range queries. Though no automatic index creation is provided, the POJO interface can simplify index creation for you by generating index configuration information from annotations.

Use the following procedure to create an index on an object property.

1. Attach an @PathIndexProperty annotation to each object property you want to index. You can attach the annotation to a member, setter, or getter. Set scalarType to a value compatible with the type of your object property. For example:

```
import com.marklogic.client.pojo.annotation.PathIndexProperty;
public class Person {
   ...
   @PathIndexProperty(scalarType=PathIndexProperty.ScalarType.INT)
  public int getAge() {
    return age;
   }
 ...
}
```
2. Run the com.marklogic.client.pojo.util.GenerateIndexConfig tool to generate an index configuration for your application. For example, if you run the following command against the example code in ["Example: Searching POJOs" on page 99:](#page-98-0)

```
$ java com.marklogic.client.pojo.util.GenerateIndexConfig \
   -classes "examples.Person examples.Name"
   -file personIndexes.json
```
Then the following index configuration is saved to the file  $personIndexes.$ json.

```
{
   "range-path-index" : [ {
    "path-expression" : "examples.Person/age",
     "scalar-type" : "int",
     "collation" : "",
     "range-value-positions" : "false",
     "invalid-values" : "ignore"
   } ],
   "geospatial-path-index" : [ ],
   "geospatial-element-pair-index" : [ ]
}
```
3. Use the generated index configuration to add the required indexes to the database in which you store your POJOs. See below for details.

You can use the output from GenerateIndexConfig to add the required indexes to your database in several ways, including the Admin Interface, the XQuery Admin API, and the Management REST API.

The output from  $\epsilon$  GenerateIndexConfig is suitable for immediate use with the REST Management API method  $PT: /$ manage/v2/databases/{id|name}/properties. However, be aware that this interface overwrites all indexes in your database with the configuration in the request.

To use the output of GenerateIndexConfig to create indexes with the REST Management API, run a command similar to the following. This example assumes you are using the Documents database for your POJO store and that the file personIndexes.json was generated by GenerateIndexConfig.

**Warning** The following command will replace all indexes in the database with the indexes in personIndexes.json. Do not use this procedure if your database configuration includes other indexes that should be preserved.

```
$ curl --anyauth --user user:password -X PUT -i 
    -H "Content-type: application/json" -d @./personIndexes.json \
    http://localhost:8002/manage/LATEST/databases/Documents/properties
```
To create the required indexes with the REST Manangement API while preserving existing indexes follow this procedure:

1. Use GET:/manage/v2/databases/{id|name}/properties to retrieve the current database properties. For example, the following command saves the properties of the Documents database to the file all Properties.json:

\$ curl --anyauth --user *user*:*password* -X GET \ -H "Accept: application/json" -o allProperties.json http://localhost:8002/manage/LATEST/databases/Documents/properties

- 2. Locate the indexes of the same types as those generated by GenerateIndexConfig in the output from Step.
	- a. If there are no indexes of the same type as those generated by GenerateIndexConfig, you can safely apply the generated configuration directly.
	- b. If there are existing indexes of the same type as those generated by GeneratedIndexConfig, extract the existing indexes of that type from the output of Step 1 and combine this configuration information with the output from GenerateIndexConfig. See the example below.
- 3. Use PUT:/manage/v2/databases/{id|name}/properties to install the merged index configuration. For example:

```
$ curl --anyauth --user user:password -X PUT -i 
    -H "Content-type: application/json" -d @./comboIndex.json \
   http://localhost:8002/manage/LATEST/databases/Documents/properties
```
For example, suppose GenerateIndexConfig generates the following output, which includes one path range index on Person.age and no geospatial indexes.

```
{
   "range-path-index" : [ {
     "path-expression" : "examples.Person/age",
     "scalar-type" : "int",
     "collation" : "",
     "range-value-positions" : "false",
     "invalid-values" : "ignore"
   } ],
   "geospatial-path-index" : [ ],
   "geospatial-element-pair-index" : [ ]
}
```
Further suppose retrieving the current database properties reveals an existing range-path-index setting such as the following:

```
$ curl --anyauth --user user:password -X GET \
    -H "Accept: application/json" -o allProperties.json
```

```
http://localhost:8002/manage/LATEST/databases/Documents/properties
==> Properties saved to allProperties.json include the following:
{
   "database-name": "Documents",
   "forest": [
    "Documents"
  \vert,
   "security-database": "Security",
  ...
  "range-path-index": [
     {
       "scalar-type": "string",
       "collation": "http://marklogic.com/collation/",
       "path-expression": "/some/other/data",
       "range-value-positions": false,
       "invalid-values": "reject"
     }
   ],
  ...
}
```
Then combining the existing index configuration with the generated POJO index configuration results in the following input to PUT:/manage/v2/databases/{id|name}/properties. (You can omit the generated geospatial-path-index and geospatial-element-pair-index configurations in this case because they are empty.)

```
{ "range-path-index" : [ 
\{ "path-expression" : "examples.Person/age",
     "scalar-type" : "int",
     "collation" : "",
     "range-value-positions" : "false",
     "invalid-values" : "ignore"
     },
     {
       "scalar-type": "string",
       "collation": "http://marklogic.com/collation/",
       "path-expression": "/some/other/data",
       "range-value-positions": false,
       "invalid-values": "reject"
     }
] }
```
As shown above, it is not necessary to merge the generated index configuration into the entire properties file and reapply all the property settings. However, you can safely do so if you know that none of the other properties have changed since you retrieved the properties.

For more information on the REST Management API, see the *Monitoring MarkLogic Guide* and the *Scripting Administrative Tasks Guide*.

## <span id="page-98-0"></span>**5.8 Example: Searching POJOs**

The example in this section demonstrates using string and structured queries to search POJOs, as well as pagination of search results. The following topics are covered:

- [Overview of the Example](#page-98-1)
- [Source Code](#page-99-0)
- [Exploring the Example Queries](#page-104-0)

#### <span id="page-98-1"></span>**5.8.1 Overview of the Example**

The example uses Person objects as POJOs. Each Person contains data such as name, age, gender, unique id, and birthplace. The name is represented by a Name object that contains the first and last name. Age is an integer value. Gender is an enumeration. The remaining properties are strings. Thus, the data availble for a person has the following conceptual structure:

```
name: 
  firstName: John
  lastName: Doe
gender: MALE
age: 27
id: 123-45-6789
birthplace: Hometown, NY
```
The id object property is used as the unique POJO identifier.

The example is driven by the PeopleSearch class. Running PeopleSearch.main loads Person objects into the database, performs several searches using string and structured queries, and then removes the objects from the database.

The following methods are the operations of PeopleSearch.

- dbInit: Load Person objects into the database
- dbTeardown: Remove all Person objects from the database
- stringQuery: Perform a string query and print the first page of results
- doQuery: Perform a structured query and print the first page of results

The PeopleSearch class uses the helper methods string Query and doQuery to abstract the invariant mechanics of the search from the query construction.

The stringQuery and doQuery helper methods simply encapsulate the invariant parts of performing a search and displaying the results in order to make it easier to focus on query construction.

#### <span id="page-99-0"></span>**5.8.2 Source Code**

This section contains the full source code for the example. Copy this code to files in order run the example.

- [Person Class Definition](#page-99-1)
- [Name Class Definition](#page-100-0)
- [PeopleSearch Class Definition](#page-101-0)

## <span id="page-99-1"></span>**5.8.2.1 Person Class Definition**

Person is the top level POJO class used by the example. Person.getId is annotated as the object id. Additional annotations call out the need for an index on the age property so it can be used in range queries.

Copy the following code into a file with the relative pathname examples/Person.java.

```
package examples;
import com.fasterxml.jackson.annotation.JsonIgnore;
import com.marklogic.client.pojo.annotation.Id;
import com.marklogic.client.pojo.annotation.PathIndexProperty;
public class Person {
     public Person() {}
    public Person(String first, String last, Gender gender, 
                  int age, String id, String birthplace) {
         this.name = new Name(first, last);
        this.age = age;
        this.id = id; this.gender = gender;
         this.birthplace = birthplace;
     }
    public Name getName() {
         return name;
     }
     public void setName(Name name) {
        this.name = name;
     }
     @PathIndexProperty(scalarType=PathIndexProperty.ScalarType.INT)
     public int getAge() {
         return age;
     }
    public void setAge(int age) {
         this.age = age;
     }
     @Id
     public String getSSN() {
```

```
 return id;
 }
 public void setSSN(String ssn) {
    this.id = ssn; }
 public Gender getGender() {
     return gender;
 }
 public void setGender(Gender gender) {
     this.gender = gender;
 }
 @JsonIgnore
 public String getFullName() {
     return this.name.getFullName();
 }
 public String getBirthplace() {
     return birthplace;
 }
 public void setBirthplace(String birthplace) {
     this.birthplace = birthplace;
 }
 enum Gender {MALE, FEMALE}
 private Name name;
 private Gender gender;
 private int age;
 private String id;
 private String birthplace;
```
#### <span id="page-100-0"></span>**5.8.2.2 Name Class Definition**

}

The Name class exists to demonstrate searching sub-objects of your top level POJO class. Each Person object contains a Name.

Copy the following code into a file with the relative pathname examples/Name.java.

```
package examples;
import com.fasterxml.jackson.annotation.JsonIgnore;
import com.marklogic.client.pojo.annotation.PathIndexProperty;
public class Name {
     public Name() { }
    public Name(String first, String last) {
        this.firstName = first;
         this.lastName = last;
     }
```
}

```
 @PathIndexProperty(scalarType=PathIndexProperty.ScalarType.STRING)
 public String getFirstName() {
     return firstName;
 }
 public void setFirstName(String firstName) {
     this.firstName = firstName;
 }
 @PathIndexProperty(scalarType=PathIndexProperty.ScalarType.STRING)
 public String getLastName() {
     return lastName;
 }
 public void setLastName(String lastName) {
     this.lastName = lastName;
 }
 @JsonIgnore
 public String getFullName() {
     return this.firstName + " " + this.lastName;
 }
 private String firstName;
 private String lastName;
```
#### <span id="page-101-0"></span>**5.8.2.3 PeopleSearch Class Definition**

PeopleSearch is the class that drives the examples. The main method loads Person POJOs into the database, performs some searches, and then removes the POJOs from the database.

Copy the following code into a file with the relative path examples/PeopleSearch.java. Modify the call to DatabaseClientFactory.newClient to use your connection information. You will need to change at least the username and password parameter values.

```
package examples;
import com.marklogic.client.DatabaseClient;
import com.marklogic.client.DatabaseClientFactory;
import com.marklogic.client.DatabaseClientFactory.Authentication;
import com.marklogic.client.pojo.PojoPage;
import com.marklogic.client.pojo.PojoQueryBuilder;
import com.marklogic.client.pojo.PojoQueryBuilder.Operator;
import com.marklogic.client.pojo.PojoQueryDefinition;
import com.marklogic.client.pojo.PojoRepository;
import com.marklogic.client.query.QueryManager;
import com.marklogic.client.query.StringQueryDefinition;
import examples.Person.Gender;
public class PeopleSearch {
  private static DatabaseClient client = DatabaseClientFactory.newClient(
     "localhost", 8000, "user", "password", Authentication.DIGEST);
  private static PojoRepository<Person,String> repo =
```

```
 client.newPojoRepository(Person.class, String.class);
 // The pojos to be stored in the database for searching
 private static Person people[] = {
   new Person("John", "Doe", Gender.MALE, 27, "123-45-6789", "Albany, NY"),
   new Person("John", "Smith", 
             Gender.MALE, 41, "234-56-7891", "Las Vegas, NV"),
   new Person("Mary", "John", 
             Gender.FEMALE, 19, "345-67-8912", "Norfolk, VA"),
   new Person("Jane", "Doe", 
             Gender.FEMALE, 72, "456-78-9123", "St. John, FL"),
   new Person("Sally", "St. John", Gender.MALE, 34, 
             "567-89-1234", "Reno, NV"),
   new Person("Kate", "Peters", 
             Gender.FEMALE, 17, "678-91-2345", "Denver, CO")
 };
 // Save the example pojos to the database
 static void dbInit() {
   // Save objects to the database
  for (int i = 0; i < people.length; i++) {
     repo.write(people[i]);
   }
 }
 // Remove the pojos from the database
 static void dbTeardown() {
  repo.deleteAll();
 }
 // Print one page of results
 static void printResults(PojoPage<Person> matchingObjs) {
   if (matchingObjs.hasContent()) {
     while (matchingObjs.hasNext()) {
      Person person = matchingObjs.next();
       System.out.println(" " + person.getFullName() + " from "
           + person.getBirthplace());
     }
   } else {
     System.out.println(" No matches");
   }
   System.out.println();
 }
 // Perform a structured query and print the first page of results
 public void doQuery(PojoQueryDefinition query) {
  printResults(repo.search(query,1));
 }
 // Perform a full text search and print first page of results
 public void stringQuery(String qtext) { 
   QueryManager qm = client.newQueryManager();
  StringQueryDefinition query = qm.newStringDefinition().withCriteria(qtext);
   printResults(repo.search(query,1));
 }
 // Fetch all matches, one page at a time
 public void fetchAll(PojoQueryDefinition query) {
```

```
 PojoPage<Person> matches;
  int start = 1; do {
     matches = repo.search(query, start);
     System.out.println("Results " + start + 
                        " thru " + (start + matches.size() - 1)); printResults(matches);
     start += matches.size();
   } while (matches.hasNextPage());
 }
 public static void main(String[] args) {
   PeopleSearch ps = new PeopleSearch();
   // load the POJOs
   dbInit();
   // Perform a string query
   System.out.println("Full text search for 'john'");
   ps.stringQuery("john");
   System.out.println(
    "Full text search for 'john' only where there is no 'NV'");
   ps.stringQuery("john AND -NV");
   // Perform structured queries 
   PojoQueryBuilder<Person> qb = repo.getQueryBuilder();
   System.out.println("'john' appears anywhere in the person record");
   ps.doQuery(qb.term("john"));
   System.out.println("name contains 'john'");
   ps.doQuery(qb.containerQuery("name", qb.term("john")));
   System.out.println("last name exactly matches 'John'");
   ps.doQuery(qb.value("lastName","John"));
   System.out.println("last name contains the term 'john'");
   ps.doQuery(qb.word("lastName", "john"));
   System.out.println("First name or last name contains 'john'");
   ps.doQuery(
    qb.containerQuery("name", 
      qb.or(qb.value("firstName", "John"), 
            qb.value("lastName", "John"))));
   System.out.println("'john' occurs in lastName property of name");
   ps.doQuery(
    qb.containerQuery("name", 
      qb.containerQuery("lastName", qb.term("john"))));
   System.out.println("find all females");
   ps.doQuery(qb.value("gender", "FEMALE"));
   // This query requires the existence of a range index on age
   System.out.println("all persons older than 30");
   ps.doQuery(qb.range("age", Operator.GT, 30));
   // Demonstrate retrieving successive pages of results.
```

```
 // Page length is set artificially low to force multiple pages of results.
     repo.setPageLength(2);
    System.out.println("Retrieve multiple pages of results");
    ps.fetchAll(qb.range("age", Operator.GT, 30));
     // comment this line out to leave the objects in the database between runs
    dbTeardown();
    client.release();
  }
}
```
#### <span id="page-104-0"></span>**5.8.3 Exploring the Example Queries**

This section provides an overview of the queries performed by the PeopleSearch example. The searches are driven by the helper functions stringSearch and doQuery. These are simply wrappers around PojoRepository.search to abstract the invariant parts of each search, such as displaying the results. For example, the following call to doQuery:

ps.doQuery(**qb.value("gender", "FEMALE")**);

Is equivalent to the following code, fully unrolled. Additional calls to  $\frac{d}{d}$  do  $\frac{d}{d}$  are example vary only by the query that is passed to PojoRepository.search.

```
PojoPage<Person> matchingObjs = 
 repo.search(qb.value("gender", "FEMALE"),1));
if (matchingObjs.hasContent()) {
 while (matchingObjs.hasNext()) {
   Person person = matchingObjs.next();
   System.out.println(" " + person.getFullName() + " from " +
                        person.getBirthplace());
  }
} else {
 System.out.println(" No matches");
}
System.out.println();
```
The example begins with some simple string queries. The table below describes the interesting features of these queries.

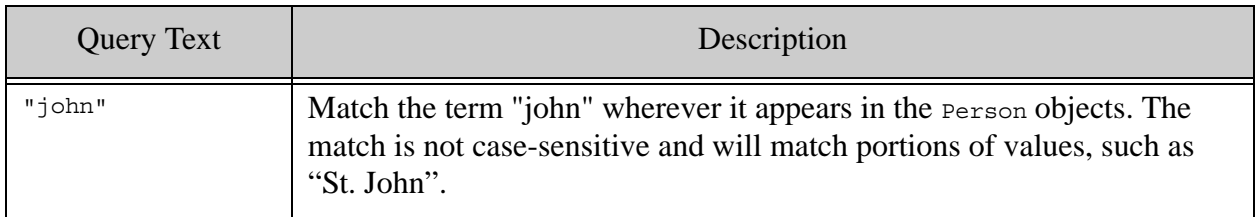

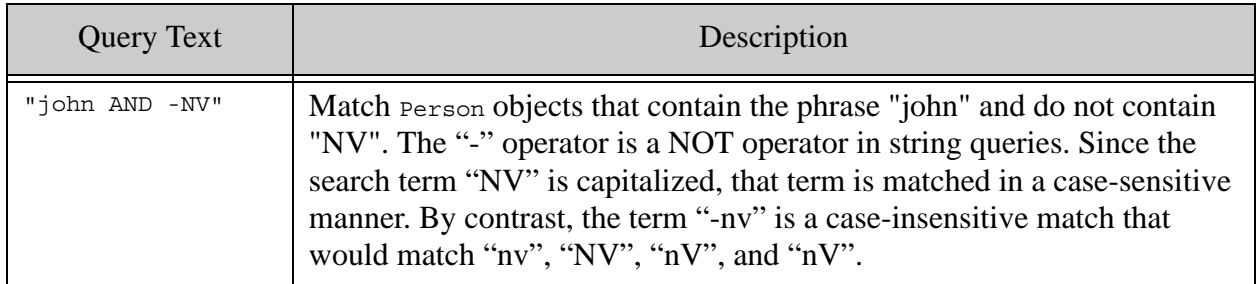

The default treatment of case sensistivity in string queries is that phrases that are all lower-case are matched case-insensitive. Upper case or mixed case phrases are handled in a case-sensitive manner. You can control this behavior through the term query option; for details, see term in the *Search Developer's Guide*.

The remaining queries in the example are structured queries. The table below describes the key characteristics of these queries.

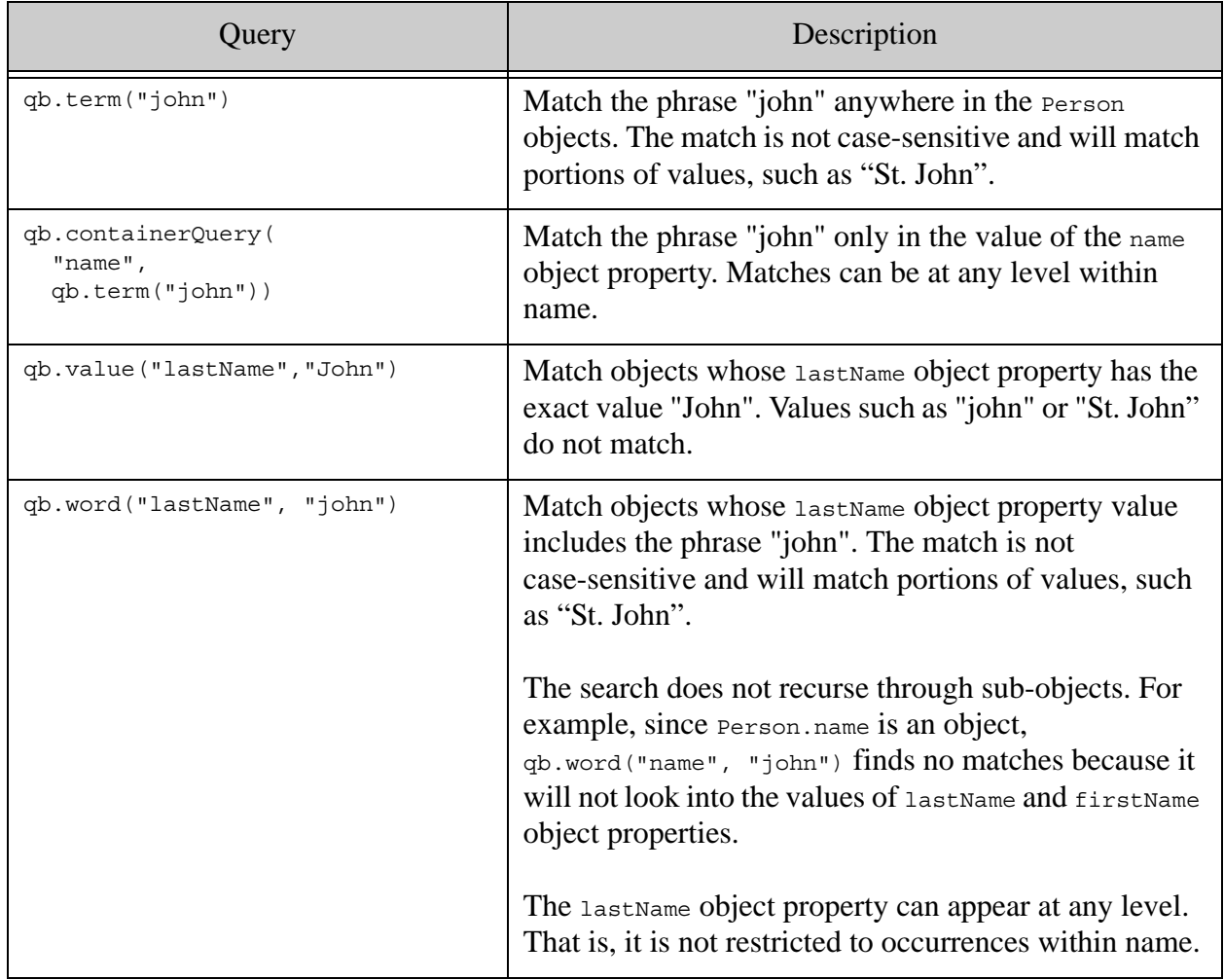

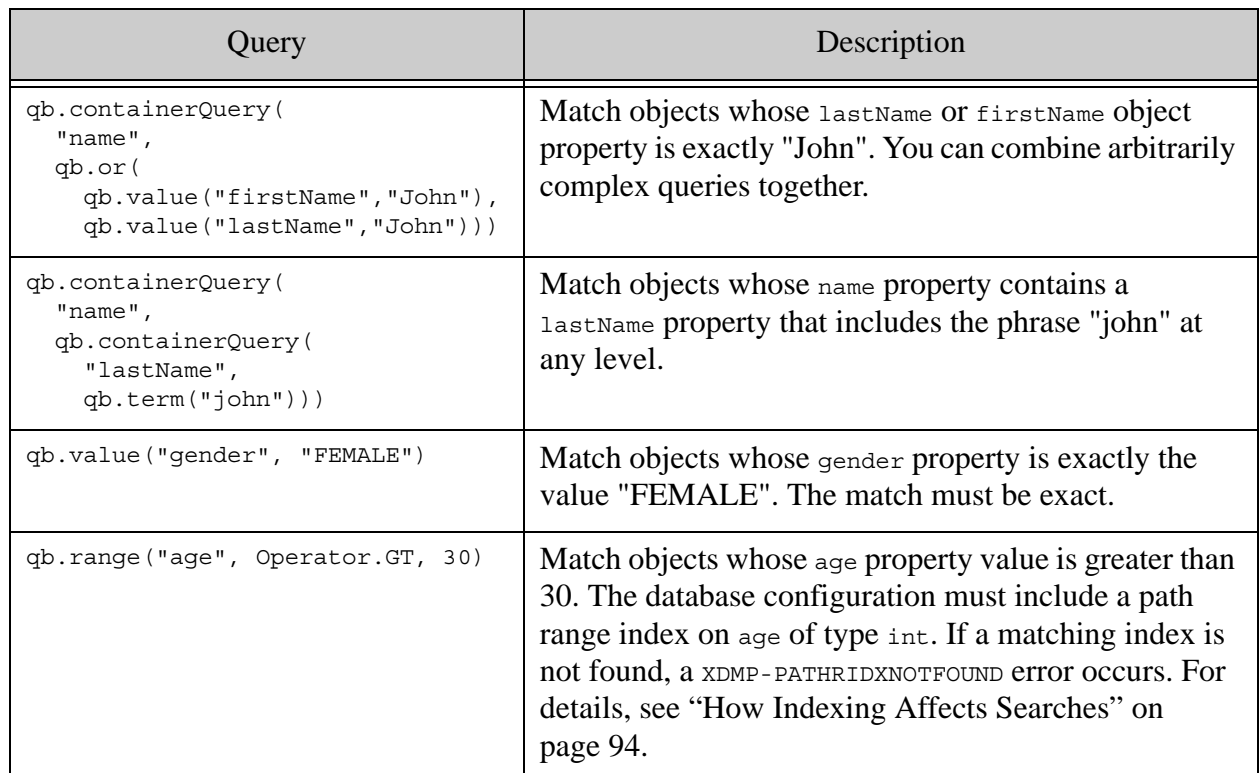

The final query in the example demonstrates pagination of query results, using the PeopleSearch.fetchAll helper function. The query result page length is first set to 2 to force pagination to occur on our small results. After this call, each call to PojoRepository.search or PojoRepository.readAll will return at most 2 results.

```
repo.setPageLength(2);
```
The fetchall helper function below repeatedly call PojoRepository. search (and prints out the results) until there are no more pending matches. Each call to search includes the starting position of the first match to return. This parameter starts out as 1, to retrieve the first match, and is incremented each time by the number of matches on the fetched page (PojoPage.size). The loop terminates when there are no more results (PojoPage.hasNextPage returns false).

```
public void fetchAll(PojoQueryDefinition query) {
     PojoPage<Person> matches;
    int start = 1;
     do {
       matches = repo.search(query, start);
       System.out.println("Results " + start + 
                         " thru " + (start + matches.size() - 1)); printResults(matches);
      start += matches.size();
     } while (matches.hasNextPage());
   }
```
# <span id="page-107-1"></span>**5.9 Retrieving POJOs Incrementally**

By default, when you retrieve POJOs using PojoRepository.read or PojoRepository.search, the number of results returned is limited to one "page". Paging results enables you to retrieve large result sets without consuming undue resources or bandwidth.

The number of results per page is configurable on  $P_{\text{objectex}}$ . The default page length is 10, meaning at most 10 objects are returned. You can change the page length using PojoRepository.setPageLength. When you're reading POJOs by id, you can also retrieve an unconstrained number of results by calling PojoRepository.readAll.

All PojoRepository methods for retrieving POJOs include a "start" parameter you can use to specify the 1-based index of the first object to return from the result set. Use this parameter in conjunction with the page length to iteratively retrieve all results.

For example, the following function fetches successive groups of Person objects matching a query. For a runnable example, see ["Example: Searching POJOs" on page 99.](#page-98-0)

```
public void fetchAll(PojoQueryDefinition query) {
     PojoPage<Person> matches;
    int start = 1; do {
      matches = repo.search(query, start);
      // ...do something with the matching objects...
      start += matches.size();
     } while (matches.hasNextPage());
   }
```
Both PojoRepository.search and PojoRepository.read return results in a PojoPage. Use the same basic strategy whether fetching objects by id or by query.

A PojoPage can container fewer than PojoRepository.getPageLength objects, but will never contain more.

## <span id="page-107-2"></span>**5.10 Removing POJOs from the Database**

You can delete POJOs from the database in two ways:

- By id, using PojoRepository.delete. You can specify one or more object ids.
- By POJO class, using PojoRepository.deleteAll.

Since a PojoRepository is bound to a specific POJO class, calling PojoRepository.deleteAll removes all POJOs of the bound type from the database.

## <span id="page-107-0"></span>**5.11 Testing Your POJO Class for Serializability**

You can only use the data binding interfaces with Java POJO classes that can be serialized and deserialized by Jackson. You can use a test such as the following to check whether or not your POJO class is serializable.
```
try {
  String value = objectMapper.writeValueAsString(
   new MyClass(42,"hello"));
 MyClass newobj = objectMapper.readValue(value, MyClass.class);
 // class is serializable if no exception is raised by objectMapper
} catch (Exception e) {
  e.printStackTrace();
}
```
### **5.12 Troubleshooting**

This section contains topics for troubleshooting errors and surprising behaviors you might encounter while working with the POJO interfaces. The following topics are covered:

- [Error: XDMP-UNINDEXABLEPATH](#page-108-0)
- [Error: XDMP-PATHRIDXNOTFOUND](#page-108-1)
- [Unexpected Search Results](#page-108-2)

### <span id="page-108-0"></span>**5.12.1 Error: XDMP-UNINDEXABLEPATH**

If you see an error similar to the following:

search failed: Internal Server Error. Server Message: XDMP-UNINDEXABLEPATH: examples.PojoSearch\$Person/id

Then you are probably using an object property of a nested class as the target of your @Id annotation. You cannot use the POJO interfaces with nested classes.

Nested class names serialize with a "\$" in their name, such as examples.PojoSearch\$Person, above. Path expressions with such symbols in them cannot be indexed.

### <span id="page-108-1"></span>**5.12.2 Error: XDMP-PATHRIDXNOTFOUND**

If you see an error similar to the following:

```
search failed: Bad Request. Server Message: XDMP-PATHRIDXNOTFOUND: 
cts:search(...)
```
Then you need to configure a supporting index in the database in which you store your POJOs. For details, see ["How Indexing Affects Searches" on page 94](#page-93-0) and ["Creating Indexes from](#page-94-0)  [Annotations" on page 95.](#page-94-0)

### <span id="page-108-2"></span>**5.12.3 Unexpected Search Results**

If your POJO search does not return the results you expect, you can dump out the serialization of the query produced by PojoQueryBuilder to see if the resulting structured query is what you expect. For example:

```
System.out.println(qb.range("age", Operator.GT, 30).serialize());
= \geq<query xmlns="http://marklogic.com/appservices/search"
   xmlns:xs="http://www.w3.org/2001/XMLSchema"
   xmlns:search="http://marklogic.com/appservices/search"
   xmlns:xsi="http://www.w3.org/2001/XMLSchema-instance">
  <range-query type="xs:int">
   <path-index>examples.Person/age</path-index>
    <value>30</value>
   <range-operator>GT</range-operator>
  </range-query>
</query>
```
If your query looks as you expect, the surprising results might be the result of using unfiltered search. Search on POJOs are unfiltered by default, which makes the search faster, but can produce false positives. For details, see ["How Indexing Affects Searches" on page 94.](#page-93-0)

# **6.0 Reading and Writing Multiple Documents**

This chapter describes how to read and write multiple documents in a single request to MarkLogic Server using the Java API. For single document operations, see "Manipulating Documents" on page 50. The interfaces and techniques described in this chapter can be used to read and write document content and document metadata.

This chapter includes the following sections:

- [Write Multiple Documents](#page-110-0)
- [Read Multiple Documents by URI](#page-123-0)
- [Read Multiple Documents Matching a Query](#page-124-0)
- [Apply a Read Transformation](#page-130-0)
- [Selecting a Batch Size](#page-131-0)

### <span id="page-110-0"></span>**6.1 Write Multiple Documents**

This section describes how to create or update content and/or metadata for multiple documents in a single request to MarkLogic Server. This section includes the following topics:

- [Overview of Multi-Document Write](#page-110-1)
- [Example: Loading Multiple Documents](#page-112-0)
- [Understanding Metadata Scoping](#page-113-0)
- [Understanding When Metadata is Preserved or Replaced](#page-116-0)
- [Example: Controlling Metadata Through Defaults](#page-117-0)
- [Example: Adding Documents to a Collection](#page-120-0)
- [Example: Writing a Mixed Document Set](#page-121-0)

### <span id="page-110-1"></span>**6.1.1 Overview of Multi-Document Write**

You can perform a multi-document write by building up a  $DocumentWriteSet$  that describes the document content and metadata to write, and then passing it to a DocumentManager to execute the write operation.

For example, the following code snippet writes content for an XML document with URI doc1.xml and both content and metadata for a JSON document with URI doc2.json. For a complete example, see ["Example: Loading Multiple Documents" on page 113.](#page-112-0)

import com.marklogic.client.document.DocumentManager; import com.marklogic.client.document.DocumentWriteSet; ... DocumentWriteSet batch = docMgr.newWriteSet();

batch.add("doc1.xml", doc1ContentHandle); batch.add("doc2.json", doc2MetadataHandle, doc2ContentHandle); docMgr.write(batch);

A Document Write Set represents a batch of document content and/or metadata to be written to the database in a single transaction. If any insertion or update in a write set fails, the entire batch fails. You should size each batch according to the guidelines described in ["Selecting a Batch Size" on](#page-131-0)  [page 132.](#page-131-0)

A DocumentWriteSet has the following key features:

- Document content can be either heterogeneous or homogeneous, depending on the type of DocumentManager you use. For example, you can create or update any combination of XML, JSON, Text, and Binary documents in a single operation if you use GenericDocumentManager.
- For each document, a batch can include just content, just metadata, or both. If you include only metadata for a document, then the document must already exist.
- You can create or update documents with the system default metadata, batch default metadata, or document-specific metadata. You can mix these metadata sources in the same operation. For details, see ["Understanding Metadata Scoping" on page 114](#page-113-0).

The write operation is carried out by a  $DocumentManager$ . If all documents in the write set are of the same type, then using a DocumentManager of the corresponding type has the following advantages:

- The database document type is implicitly set by the DocumentManager. For example, an XMLDocumentManager sets the document type to XML for you.
- You can use the DocumentManager to set batch-wide, type specific options. For example, you can use BinaryDocumentManager.setMetadataExtraction() to direct MarkLogic Server to extract metadata from each binary document and store it in the document properties.

If you create a heterogeneous write set that includes documents of more than one type, then you must use a GenericDocumentManager to perform the write. In this case, you must explicitly set the type of each document and you cannot use any type specific options, such as XML repair or Binary metadata extraction. For details, see ["Example: Writing a Mixed Document Set" on](#page-121-0)  [page 122.](#page-121-0)

When you use bulk write, pre-existing document properties are preserved, but other categories of metadata are completely replaced. If you want to preserve pre-existing metadata, use a single document write. For details, see ["Understanding When Metadata is Preserved or Replaced" on](#page-116-0)  [page 117](#page-116-0).

You can apply a server-side write transformation to each document in a multi-document write. First, install your transform on MarkLogic Server, as described in ["Installing Transforms" on](#page-157-0)  [page 158.](#page-157-0) Then, include a reference to the transform in your write call, similar to the following:

```
ServerTransform transform = new ServerTransform(TRANSFORM_NAME);
docMgr.write(batch, transform);
```
# <span id="page-112-0"></span>**6.1.2 Example: Loading Multiple Documents**

This example provides a quick introduction to multi-document write. It creates two JSON documents in one transaction. The first document uses the system default metadata and the second document uses document-specific metadata.

Three items are added to the DocumentWriteSet for this operation: JSON content for a document with URI doc1.json, metadata for a document with URI doc2.json, and content for a JSON document with URI doc2. json. The core of the example is the following lines that build up a DocumentWriteSet and send it to MarkLogicServer for committing to the database:

```
// Create and populate the batch of docs to write
JSONDocumentManager jdm = client.newJSONDocumentManager();
DocumentWriteSet batch = jdm.newWriteSet();
batch.add("doc1.json", doc1);
batch.add("doc2.json", doc2Metadata, doc2);
// Perform the write operation
jdm.write(batch);
```
The full example function is shown below. This example uses  $\frac{1}{2}$  stringHandle for the content, but you can use other handle types, such as JacksonHandle Of FileHandle.

```
package examples;
import com.marklogic.client.io.*;
import com.marklogic.client.document.JSONDocumentManager;
import com.marklogic.client.document.DocumentWriteSet;
import com.marklogic.client.DatabaseClientFactory;
import com.marklogic.client.DatabaseClient;
public class Example implements ConnInfo {
     // replace with your MarkLogic Server connection information
     static String HOST = "localhost";
     static int PORT = 8000;
     static String USER = "username";
     static String PASSWORD = "password";
     static DatabaseClient client = DatabaseClientFactory.newClient(
            HOST, PORT, 
             USER, PASSWORD, 
             DatabaseClientFactory.Authentication.DIGEST);
     /// Basic example of writing 2 JSON documents.
     public static void example1() { 
         // Create some example content and metadata
```

```
 StringHandle doc1 = new StringHandle(
                 "{\"animal\": \"dog\"}").withFormat(Format.JSON);
         StringHandle doc2 = new StringHandle(
                 "{\"animal\": \"cat\"}").withFormat(Format.JSON);
        DocumentMetadataHandle doc2Metadata = 
               new DocumentMetadataHandle();
        doc2Metadata.setQuality(2);
        // Create and populate the batch of docs to write
        JSONDocumentManager jdm = client.newJSONDocumentManager();
        DocumentWriteSet batch = jdm.newWriteSet();
        batch.add("doc1.json", doc1);
        batch.add("doc2.json", doc2Metadata, doc2);
        // Perform the write operation
        jdm.write(batch);
     }
    public static void main(String[] args) {
       example1();
     }
}
```
### <span id="page-113-0"></span>**6.1.3 Understanding Metadata Scoping**

This topic describes how metadata is selected for documents created or updated with a multi-document write.

**Note:** For performance reasons, pre-existing metadata other than properties is completely replaced during a bulk write operation, either with values supplied in the DocumentWriteSet or with system defaults.

Metadata in a bulk write can be drawn from 3 possible sources, as shown in the table below. The table lists the metadata sources from highest to lowest precedence, so a source supercedes those below it if both are present.

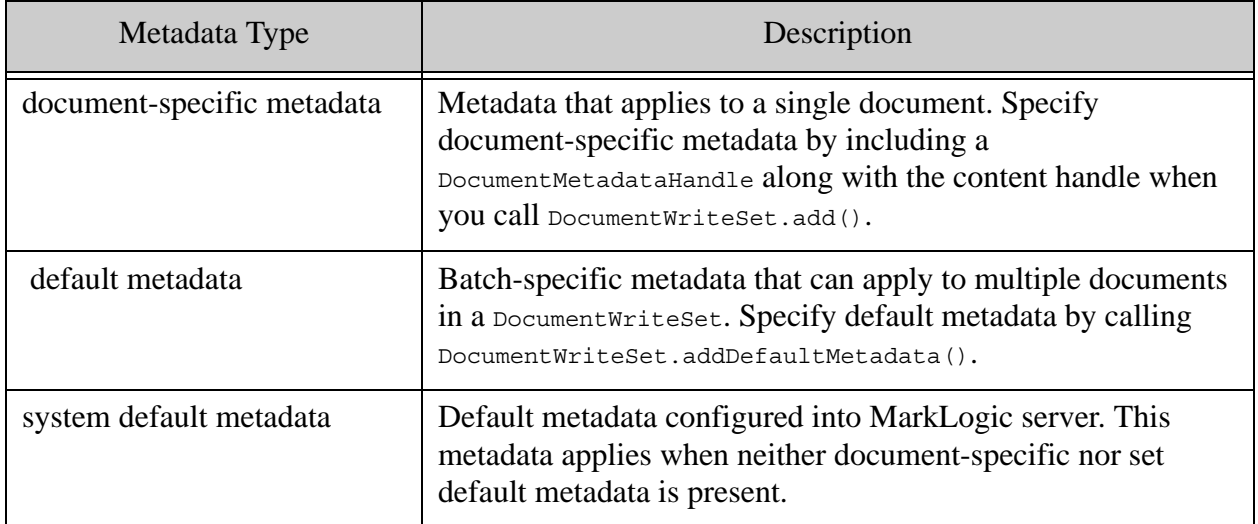

The metadata associated with a document is determined when you add the document to a Document WriteSet. This means that when you add default metadata, it only applies to documents subsequently added to the batch, not to documents already in the batch. Default metadata applies from the point it is added to the batch until a subsequent call to

DocumentWriteSet.addDefaultMetadata(). Passing null to addDefaultMetadata() causes subsequent documents to revert to using system default metadata rather than batch default metadata.

The following code snippet illustrates the metadata interactions:

```
DatabaseClient client = ...;
JSONDocumentManager jdm = client.newJSONDocumentManager();
DocumentWriteSet batch = jdm.newWriteSet();
// using system default metadata
batch.add("doc1.json", doc1); // use system default metadata
// using batch default metadata
batch.addDefaultMetadata(defaultMetadata1);
batch.add("doc2.json", doc2); // use batch default metadata
batch.add("doc3.json", docSpecificMetadata, doc3);
batch.add("doc4.json", doc4); // use batch default metadata
// replace batch default metadata with new metadata
batch.addDefaultMetadata(defaultMetadata2);
batch.add("doc5.json", doc5); // use batch default metadata
```

```
// revert to system default metadata
batch.addDefaultMetadata(null);
batch.add("doc6.json", doc6); // use system default metadata
// Execute the write operation
jdm.write(batch);
```
For a complete example, see ["Example: Controlling Metadata Through Defaults" on page 118.](#page-117-0)

The following rules determine what metadata applies during document creation.

- Document-specific metadata always takes precedence over other metadata sources. Document-specific metadata is not merged with default metadata.
- System default metadata is used when there is no batch default metadata and no documents-specific metadata for a given document.
- Each time you add default metadata to a batch, the new default completely replaces any old default.
- When setting metadata for a document, any missing metadata category is either set to the system default metadata value or left unchanged, depending upon whether or not the batch includes a content update for the document. For details, see ["Understanding When](#page-116-0)  [Metadata is Preserved or Replaced" on page 117](#page-116-0).

For performance reasons, no merging of document-specific or batch default metadata occurs. For example, if a document-specific metadata part contains only a collections setting, it inherits quality, permissions and properties from the system default metadata, not from any preceding batch default metadata.

The following examples illustrate application of these rules. In these examples,  $C_n$  represents a content part for the Nth document,  $M_n$  represents document-specific metadata for the Nth document,  $M<sub>dfn</sub>$  represents the Nth occurrence of batch default metadata, and  $M<sub>sys</sub>$  is the system default metadata. The batch build stream represents the order in which content and metadata is added to the batch.

The following input creates 3 documents. Documents 1 and Document 3 use system default metadata. Document 2 uses document-specific metadata.

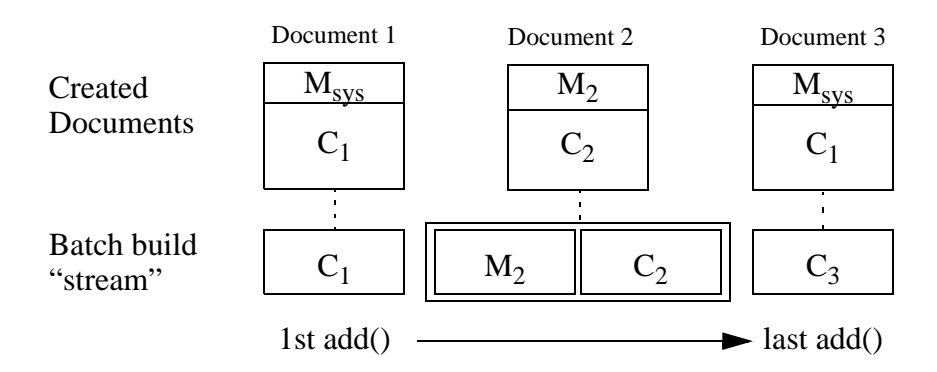

The following input creates four documents, using a combination of batch default metadata and document-specific metadata. Document 1, Document 3, and Document 4 use batch default metadata. Document 2 uses document-specific metadata. Document 1 and Document 3 use the first block of batch default metadata,  $M_{df1}$ . After Document 3 is added to the batch,  $M_{df2}$  replaces  $M<sub>df1</sub>$  as the default metadata, so Document 4 uses the metadata in  $M<sub>df2</sub>$ .

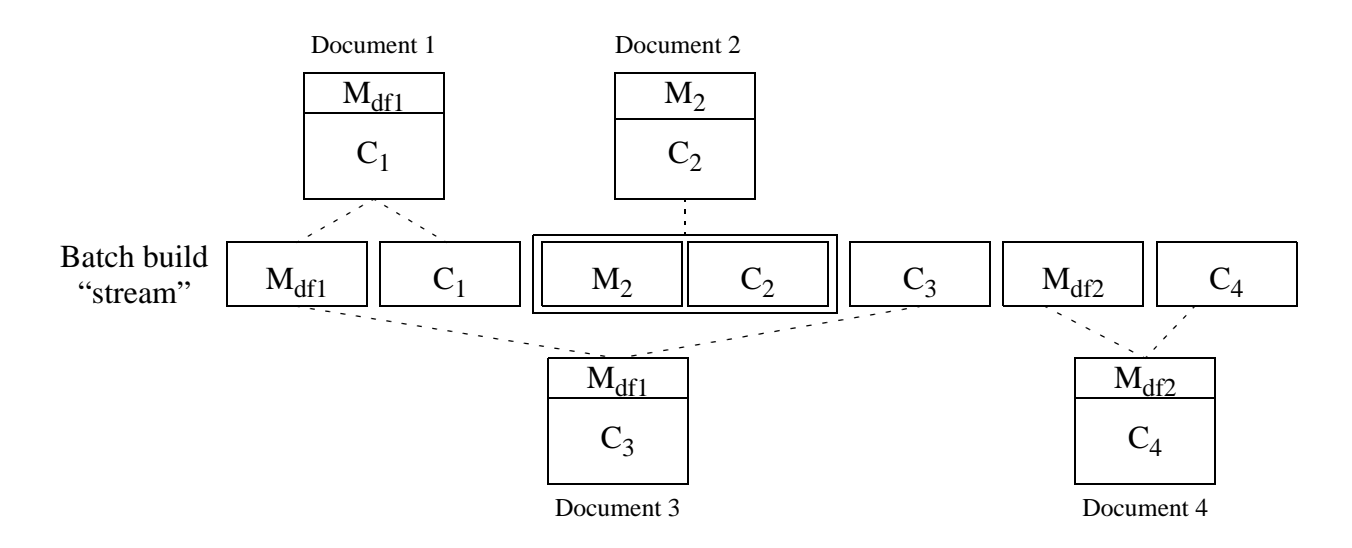

### <span id="page-116-0"></span>**6.1.4 Understanding When Metadata is Preserved or Replaced**

This topic discusses when a multi-document write preserves or replaces pre-existing metadata. You can skip this section if your multi-document write operations only create new documents or you do not need to preserve pre-existing metadata such as permissions, document quality, collections, and properties.

When there is no batch default metadata and no document-specific metadata, all metadata categories other than properties are set to the system default values. Properties are unchanged.

In all other cases, either batch default metadata or document-specific metadata is used when creating a document, as described in ["Understanding Metadata Scoping" on page 114](#page-113-0).

When you update both content and metadata for a document in the same multi-document write operation, the following rules apply, whether applying batch default metadata or document-specific metadata:

- The metadata in scope is determined as described in "Understanding Metadata Scoping" [on page 114.](#page-113-0)
- Any metadata category that has a value in the in-scope metadata completely replaces that category.
- Any metadata category other than properties that is missing or empty in the in-scope metadata is completely replaced by the system default value.
- If the in-scope metadata does not include properties, then existing properties are preserved.
- If the in-scope metadata does not include collections, then collections are reset to the default. There is no system default for collections, so this results in a document being removed from all collections if no default collections are specified for the user role performining the update.

When your write set includes metadata for a document, but no content, you update only the metadata for a document. In this case, the following rules apply:

- Any metadata category that has a value in the document-specific metadata completely replaces that category.
- Any metadata category that is missing or empty in the document-specific metadata is preserved.

The table below shows how pre-existing metadata changes if a multi-document write updates just the content, just the collections metadata (via document-specific metadata), or both content and collections metadata (via batch default metadata or document-specific metadata).

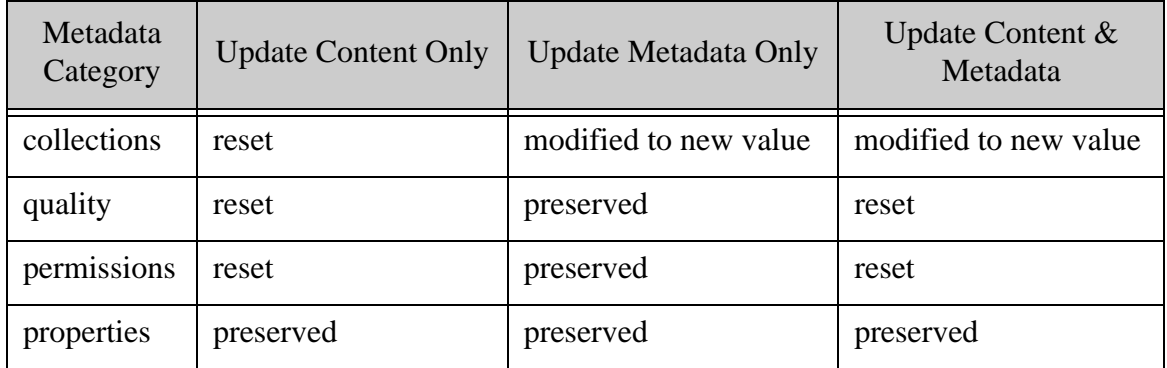

The results are similar if the metadata update modifies other metadata categories.

# <span id="page-117-0"></span>**6.1.5 Example: Controlling Metadata Through Defaults**

This example uses document quality to illustrate how default metadata affects the documents you create. The document quality setting used in this example result in creation of the following documents:

- sys-default. json with document quality 0, from the system default metadata
- batch-default.json with document quality 2, from  $M_{df1}$
- doc-specific.json with document quality 1, from  $M_3$

The following graphic illustrates the construction of the batch and the documents created from it. In the picture,  $M_n$  represents metadata,  $C_n$  represents content. Note that the metadata is not literally embedded in the created documents; content and metadata are merely grouped here for illustrative purposes.

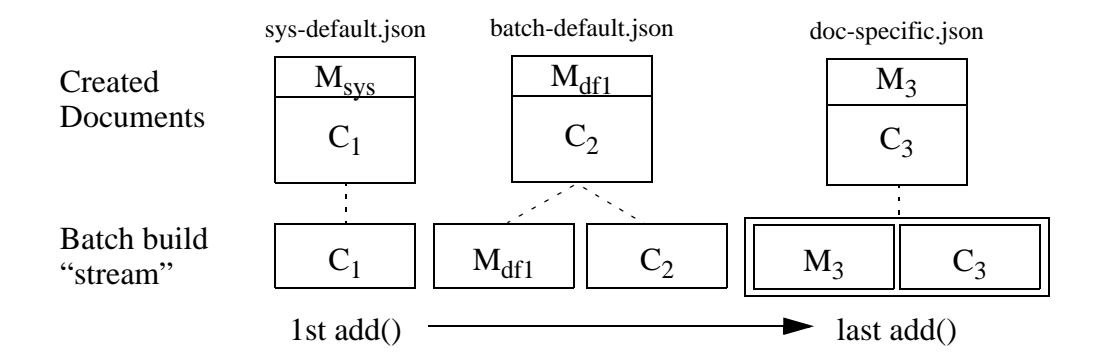

The following code snippet is the core of the example, building up a batch of document updates and inserting them into the database:

```
// Create and build up the batch
JSONDocumentManager jdm = client.newJSONDocumentManager();
DocumentWriteSet batch = jdm.newWriteSet();
batch.add("sys-default.json", content1);
batch.addDefault( defaultMetadata);
batch.add("batch-default.json", content2);
batch.add("doc-specific.json", docSpecificMetadata, content3);
// Create the documents
jdm.write(batch);
```
The full example function is shown below. This example uses  $\frac{1}{2}$  stringHandle for the content, but you can use other handle types, such as JacksonHandle OT FileHandle.

```
package examples;
import com.marklogic.client.io.*;
import com.marklogic.client.document.JSONDocumentManager;
import com.marklogic.client.document.DocumentWriteSet;
import com.marklogic.client.DatabaseClientFactory;
import com.marklogic.client.DatabaseClient;
public class Example {
   // replace with your MarkLogic Server connection information
   static String HOST = "localhost";
   static int PORT = 8003;
   static String USER = "user";
   static String PASSWORD = "password";
   static DatabaseClient client = DatabaseClientFactory.newClient(
           HOST, PORT,
```

```
 USER, PASSWORD, 
           DatabaseClientFactory.Authentication.DIGEST);
  static void example2() {
     // Synthesize input content
     StringHandle content1 = new StringHandle(
             "\{\langle"number\langle": 1\rangle").withFormat(Format.JSON);
     StringHandle content2 = new StringHandle(
            "\{\langle"number\langle": 2\rangle").withFormat(Format.JSON);
     StringHandle content3 = new StringHandle(
             "\{\langle"number\langle": 3\rangle").withFormat(Format.JSON);
     // Synthesize input metadata
     DocumentMetadataHandle defaultMetadata = 
            new DocumentMetadataHandle().withQuality(1);
    DocumentMetadataHandle docSpecificMetadata = 
             new DocumentMetadataHandle().withQuality(2);
     // Create and build up the batch
     JSONDocumentManager jdm = client.newJSONDocumentManager();
    DocumentWriteSet batch = jdm.newWriteSet();
    batch.add("sys-default.json", content1);
    batch.addDefault( defaultMetadata);
    batch.add("batch-default.json", content2);
    batch.add("doc-specific.json", docSpecificMetadata, content3);
     // Create the documents
     jdm.write(batch); 
     // Verify results
     System.out.println(
        "sys-default.json quality: Expected=0, Actual=" + 
         jdm.readMetadata("sys-default.json", 
                           new DocumentMetadataHandle()).getQuality()
         );
     System.out.println("batch-default.json quality: Expected=" +
         defaultMetadata.getQuality() + ", Actual=" + 
         jdm.readMetadata("batch-default.json", 
                           new DocumentMetadataHandle()).getQuality()
         );
     System.out.println("doc-specific.json quality: Expected=" +
         docSpecificMetadata.getQuality() + ", Actual=" + 
         jdm.readMetadata("batch-default.json", 
                           new DocumentMetadataHandle()).getQuality()
         );
   }
  public static void main(String[] args) {
    example2();
 }
```
}

# <span id="page-120-0"></span>**6.1.6 Example: Adding Documents to a Collection**

This example demonstrates using batch default metadata to add all documents to the same collection during a multi-document write. For general information about working with metadata, see ["Reading, Modifying, and Writing Metadata" on page 26.](#page-25-0)

Since the metadata in this example request only includes settings for collections metadata, other metadata categories such as permissions and quality use the system default settings. You can add individual documents to a different collection using document-specific metadata or by including additional batch default metadata that uses a different collection; see ["Example: Controlling](#page-117-0)  [Metadata Through Defaults" on page 118](#page-117-0).

The code snippet below inserts 2 JSON documents into the database with a collection named "April 2014".

```
// Synthesize input metadata
DocumentMetadataHandle defaultMetadata = 
    new DocumentMetadataHandle().withCollections("April 2014");
// Create and build up the batch
JSONDocumentManager jdm = client.newJSONDocumentManager();
DocumentWriteSet batch = jdm.newWriteSet();
batch.addDefault(defaultMetadata);
batch.add("coll-doc1.json", content1);
batch.add("coll-doc2.json", content2);
jdm.write(batch);
```
The full example is shown below. This example uses  $\frac{3}{2}$  stringHandle for the content, but you can use other handle types, such as JacksonHandle, XMLHandle, or FileHandle.

```
package examples;
import com.marklogic.client.io.*;
import com.marklogic.client.query.MatchDocumentSummary;
import com.marklogic.client.query.QueryManager;
import com.marklogic.client.query.StructuredQueryBuilder;
import com.marklogic.client.document.JSONDocumentManager;
import com.marklogic.client.document.DocumentWriteSet;
import com.marklogic.client.DatabaseClientFactory;
import com.marklogic.client.DatabaseClient;
public class Example {
   // replace with your MarkLogic Server connection information
   static String HOST = "localhost";
   static int PORT = 8000;
   static String USER = "username";
   static String PASSWORD = "password";
   static DatabaseClient client = DatabaseClientFactory.newClient(
          HOST, PORT, 
           USER, PASSWORD, 
           DatabaseClientFactory.Authentication.DIGEST);
```

```
 /// Inserting all documents in a batch into the same collection
  public static void example3() { 
       // Synthesize input content
      StringHandle content1 = new StringHandle(
          "\{\mathsf{number}\: 1}").withFormat(Format.JSON);
       StringHandle content2 = new StringHandle(
          "\{\mathsf{number}\colon 2\}".withFormat(Format.JSON);
       // Synthesize input metadata
      DocumentMetadataHandle defaultMetadata = 
           new DocumentMetadataHandle().withCollections("April 2014");
       // Create and build up the batch
      JSONDocumentManager jdm = client.newJSONDocumentManager();
      DocumentWriteSet batch = jdm.newWriteSet();
      batch.addDefault(defaultMetadata);
      batch.add("coll-doc1.json", content1);
      batch.add("coll-doc2.json", content2);
       jdm.write(batch);
       // Verify results by finding all documents in the collection
       QueryManager qm = client.newQueryManager();
       StructuredQueryBuilder builder = qm.newStructuredQueryBuilder();
      SearchHandle results = qm.search(
          builder.collection("April 2014"), new SearchHandle());
       for (MatchDocumentSummary summary : results.getMatchResults()) {
           System.out.println(summary.getUri());
       }
  }
  public static void main(String[] args) {
      example3();
  }
}
```
### <span id="page-121-0"></span>**6.1.7 Example: Writing a Mixed Document Set**

This example uses GenericDocumentManager to create a batch that contains documents with a mixture of document types in a single operation. The batch contains a JSON document, an XML document, and a binary document. The following code snippet demonstrates construction of a mixed document batch:

```
GenericDocumentManager gdm = client.newDocumentManager();
DocumentWriteSet batch = gdm.newWriteSet();
batch.add("doc1.json", jsonContent);
batch.add("doc2.xml", xmlContent);
batch.add("doc3.jpg", binaryContent);
gdm.write(batch);
```
When you use GenericDocumentManager, you must either use handles that imply a specific document or content type, or explicitly set it. In this example, the JSON and XML contents are provided using a StringHandle, and the document type is specified using withFormat().The binary content is read from a file on the local filesystem, using FileHandle.withMimeType() to explicitly specify the a MIME type of image/jpeg, which implies a binary document.

**Note:** Document type specific options such as XML repair and binary document metadata extract cannot be performed using GenericDocumentManager. You must use a document type specific document manager and a homogeneous batch to use these features.

The full example, including setting of the document/MIME types, is shown below. To run this example in your environment, you need a binary file to subsitute for  $/$ some $/$ jpeg $/$ file.jpg. If your file is not a JPEG image, change the MIME type in the call to FileHandle.withMimeType().

```
package examples;
import java.io.File;
import com.marklogic.client.io.*;
import com.marklogic.client.document.GenericDocumentManager;
import com.marklogic.client.document.DocumentWriteSet;
import com.marklogic.client.DatabaseClientFactory;
import com.marklogic.client.DatabaseClient;
public class standalone {
  // replace with your MarkLogic Server connection information
   static String HOST = "localhost";
  static int PORT = 8003;
   static String USER = "user";
   static String PASSWORD = "password";
   static DatabaseClient client = DatabaseClientFactory.newClient(
              HOST, PORT, 
               USER, PASSWORD, 
               DatabaseClientFactory.Authentication.DIGEST);
   /// Inserting documents with different document types
   static void example4() {
       // Synthesize input content
       StringHandle jsonContent = new StringHandle(
          "\{\n \text{key}\n \colon \text{value}\n \}").withFormat(Format.JSON);
       StringHandle xmlContent = new StringHandle(
           "<data>some xml content</data>").withFormat(Format.XML);
       String filename = new String("/some/jpeg/file.jpg");
       FileHandle binaryContent = 
           new FileHandle().with(new 
File(filename)).withMimetype("image/jpeg");
       // Create and build up the batch
       GenericDocumentManager gdm = client.newDocumentManager();
       DocumentWriteSet batch = gdm.newWriteSet();
       batch.add("doc1.json", jsonContent);
```
}

```
 batch.add("doc2.xml", xmlContent);
     batch.add("doc3.jpg", binaryContent);
     gdm.write(batch);
     // Verify results
     System.out.println("doc1.json exists as: " + 
       gdm.exists("doc1.json").getFormat().toString());
     System.out.println("doc2.xml exists as: " + 
       gdm.exists("doc2.xml").getFormat().toString());
     System.out.println("doc3.jpg exists as: " 
       + gdm.exists("doc3.jpg").getFormat().toString());
 }
 public static void main(String[] args) {
   example4();
 }
```
### <span id="page-123-0"></span>**6.2 Read Multiple Documents by URI**

You can retrieve multiple documents by URI in a single request by passing multiple URIs to DocumentManager.read(). For example, the following code snippet reads 3 documents from the database:

```
DocumentPage documents =
    docMgr.read("doc1.json", "doc2.json", "doc3.json");
while (documents.hasNext()) {
   DocumentRecord document = documents.next();
    // do something with the contents
}
```
The multi-document read operation returns a Document Record for each matched URI. Use the DocumentRecord to access content and/or metadata about each document. By default, only content is available. To retrieve metadata, use DocumentManager.setMetadataCategories(). For example, the following code snippet retrieves both content and document quality for three documents:

```
DatabaseClient client = DatabaseClientFactory.newClient(...);JSONDocumentManager jdm = client.newJSONDocumentManager();
jdm.setMetadataCategories(Metadata.QUALITY);
DocumentPage documents = 
    jdm.read("doc1.json", "doc2.json", "doc3.json");
while (documents.hasNext()) {
   DocumentRecord document = documents.next();
     DocumentMetadataHandle metadata = 
        document.getMetadata(new DocumentMetadataHandle());
     System.out.println(
        document.getUri() + ": " + metadata.getQuality());
    // do something with the content
}
```
For more information about metadata categories, see ["Reading, Modifying, and Writing](#page-25-0)  [Metadata" on page 26.](#page-25-0)

Multi-document read also supports server side transformations and transaction controls. For more details on these features, see ["Apply a Read Transformation" on page 131](#page-130-0) and ["Multi-Statement](#page-142-0)  [Transactions" on page 143.](#page-142-0)

**Note:** Applying a transform creates an additional in-memory copy of each document on the server, rather than streaming each document directly out of the database, so memory consumption is higher.

### <span id="page-124-0"></span>**6.3 Read Multiple Documents Matching a Query**

Use com.marklogic.client.document.DocumentManager.search() to retrieve all documents that match a query. This section covers the following topics:

- [Overview of Multi-Document Read by Query](#page-124-1)
- [Example: Read Documents Matching a Query](#page-125-0)
- [Add Query Options to a Search](#page-127-0)
- [Return Search Results](#page-128-0)
- [Read Documents Incrementally](#page-128-1)
- [Extracting a Portion of Each Matching Document](#page-129-0)

### <span id="page-124-1"></span>**6.3.1 Overview of Multi-Document Read by Query**

To retrieve all documents from the database that match a query, use DocumentManager.search().

The search methods of DocumentManager differ from QueryManager.search() methods in that DocumentManager search returns document contents while QueryManager search returns search results and facets. Though you can retrieve search results along with contents using DocumentManager.search(), and you can retrieve document contents using QueryManager.search(), the interfaces are optimized for different use cases.

You can pass a string, structured, or combined query or a QBE to DocumentManager.write(). For example, the following code snippet reads all documents that contain the phrase "bird":

```
JSONDocumentManager jdm = client.newJSONDocumentManager();
QueryManager qm = client.newQueryManager();
StringQueryDefinition query = 
         qm.newStringDefinition().withCriteria("bird");
DocumentPage documents = jdm.search(query, 1);
while (documents.hasNext()) {
   DocumentRecord document = documents.next();
   // do something with the contents
}
```
Documents are returned as a Document Page that you can use to iterate over returned content and metadata. You might have to call DocumentManager.search() multiple times to retrieve all matching documents. The number of documents per Document Page is controlled by DocumentManager.setPageLength(). For details, see ["Read Documents Incrementally" on](#page-128-1)  [page 129.](#page-128-1)

To return search results along with matching documents, include a search Handle in your call to DocumentManager.search(). For details, see ["Return Search Results" on page 129.](#page-128-0) For example:

```
docMgr.search(query, 1, new SearchHandle());
```
You can apply server-side content transformations to matching documents by configuring a ServerTransform on the QueryDefinition. For details, see ["Apply a Read Transformation" on](#page-130-0)  [page 131.](#page-130-0)

### <span id="page-125-0"></span>**6.3.2 Example: Read Documents Matching a Query**

This example demonstrates using a query to retrieve documents from the database using DocumentManager.search(). Though you can use any query type, this example focuses on Query By Example.You should be familiar with QBE basics. For details, see ["Prototype a Query Using](#page-56-0)  [Query By Example" on page 57.](#page-56-0)

The following QBE matches documents with an XML element or JSON property named "kind" that has a of value "bird":

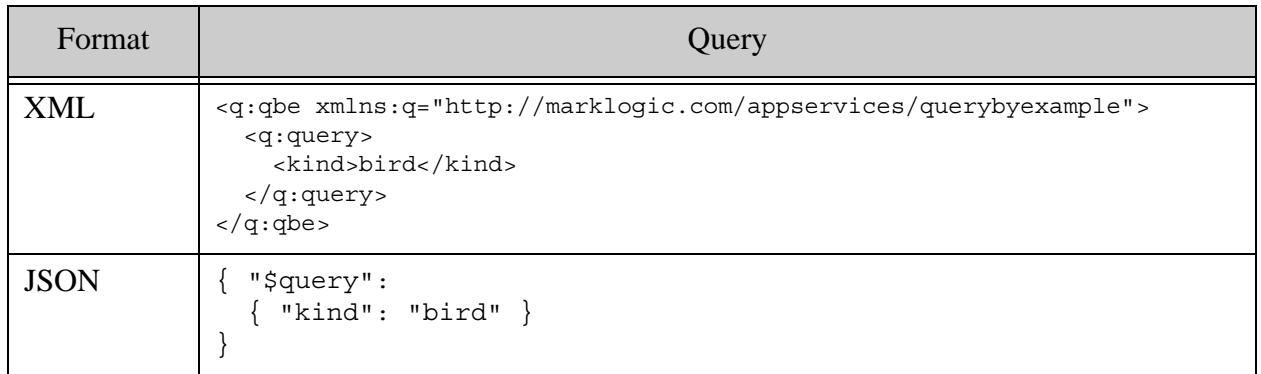

The following example code uses the above query to retrieve matching documents. Only document content is returned because no metadata categories are set on the DocumentManager.

The number of documents matching the input query is available using DocumentPage.getTotalResults(). This number is equivalent to @total on a search response and is only an estimate. The document URI, document type, and contents are available on each DocumentRecord in the DocumentPage.

```
package examples;
import com.marklogic.client.DatabaseClient;
import com.marklogic.client.DatabaseClientFactory;
import com.marklogic.client.document.DocumentPage;
import com.marklogic.client.document.DocumentRecord;
import com.marklogic.client.document.JSONDocumentManager;
import com.marklogic.client.io.Format;
import com.marklogic.client.io.StringHandle;
import com.marklogic.client.query.QueryManager;
import com.marklogic.client.query.RawQueryByExampleDefinition;
public class QueryExample {
     // replace with your MarkLogic Server connection information
     static String HOST = "localhost";
     static int PORT = 8003;
     static String USER = "user";
     static String PASSWORD = "password";
     static DatabaseClient client = DatabaseClientFactory.newClient(
             HOST, PORT, 
             USER, PASSWORD, 
             DatabaseClientFactory.Authentication.DIGEST);
     public static void qbeExample() {
         JSONDocumentManager jdm = client.newJSONDocumentManager();
         QueryManager qm = client.newQueryManager();
         // Build query
        String queryAsString = "{ \"$query\": { \"kind\": \"bird\" }}";
         StringHandle handle = new StringHandle();
        handle.withFormat(Format.JSON).set(queryAsString);
         RawQueryByExampleDefinition query = 
             qm.newRawQueryByExampleDefinition(handle);
        // Perform the multi-document read and process results
         DocumentPage documents = jdm.search(query, 1);
         System.out.println("Total matching documents: "
             + documents.getTotalSize()); 
         for (DocumentRecord document: documents) {
             System.out.println(document.getUri());
            // Do something with the content using document.getContent()
         }
     }
```

```
 public static void main(String[] args) {
         qbeExample();
         client.release();
     }
}
```
To perform the equivalent operation using an XML QBE, use an XMLDocumentManager. Note that the format of a QBE (XML or JSON) can affect the kinds of documents that match the query. For details, see Scoping a Search by Document Type in the *Search Developer's Guide*.

To use a string, structured, or combined query instead of a OBE, change the  $\alpha$  overy perinition. The search operation and results processing are unaffected by the type of query. For more details on query construction, see ["Searching" on page 45](#page-44-0).

For example, to use an a string query to find all documents containing the phrase "bird", replace the query building section of the above example with the following:

```
StringQueryDefinition query = 
    qm.newStringDefinition().withCriteria("bird");
```
To return metadata in addition to content, set one or more metadata categories on the DocumentManager prior to the search. Use DocumentPage.getMetadata() to access it. For example, the following changes to the above example returns the quality of each document, along with the contents.

```
jdm.setMetadataCategories(Metadata.QUALITY);
DocumentPage documents = \overline{\text{jdm}}. search(query, 1);
System.out.println("Total matching documents: "
    + documents.getTotalSize()); 
for (DocumentRecord document: documents) {
    System.out.println(document.getUri() + "quality: " +
        document.getMetadata(
            new DocumentMetadataHandle()).getQuality());
    // Do something with the content using document.getContent()
}
```
Use  $\alpha$ ueryDefinition.setOptionsName() to include persistent query options in your search; for details, see ["Add Query Options to a Search" on page 128](#page-127-0). For example, to apply persistent query options previously installed under the name "myOptions", pass the options name during query creation:

```
RawQueryByExampleDefinition query = 
    qm.newRawQueryByExampleDefinition(handle, "myOptions");
```
# <span id="page-127-0"></span>**6.3.3 Add Query Options to a Search**

You can customize your multi-document read using query options in the same way you use them with QueryManager.search()**:**

- Pre-install persistent query options and configure them by name into your QueryDefinition.
- Embed dynamic query options into a combined query or OBE. Note that OBE supports only a limited set of query options.

For example, if you previously installed persistent query options under the name "myOptions", then you can use them in a multi-document read as follows:

```
JSONDocumentManager jdm = client.newJSONDocumentManager();
QueryManager qm = client.newQueryManager();
StringQueryDefinition query = 
qm.newStringDefinition("myOptions").withCriteria("bird");
DocumentPage documents = jdm.search(query, 1);
```
For details, see ["Query Options" on page 80](#page-79-0) and ["Apply Dynamic Query Options to Document](#page-59-0)  [Searches" on page 60.](#page-59-0)

### <span id="page-128-0"></span>**6.3.4 Return Search Results**

When you use  $\omega$  use  $\omega$  are  $\omega$ , search () to find matching documents, you receive a search response that can contain snippets, facets, and other match details. This information is not returned by default with DocumentManager.search(), but you can request it by including a SearchHandle in your call. When you include a SearchHandle, you receive both a search response and the matching documents.

For example, the following code snippet requests search results in addition the content of matching documents.

```
SearchHandle results = new SearchHandle().withFormat(Format.XML);
DocumentPage documents = jdm.search(query, 1, results);
for (MatchDocumentSummary match : results.getMatchResults()) { 
    // process snippets, facets, and other result info
}
```
### <span id="page-128-1"></span>**6.3.5 Read Documents Incrementally**

When you read documents using  $DocumentManager, search()$ , the page size defined on the DocumentManager determines how many documents are returned. You can use this feature, plus the start parameter of DocumentManager.search() to incrementally read matching documents. The defualt page size is 10 documents. Incrementally reading batches of documents limits resource consumption on both the client and server.

For example, the following function sets the page size and reads all matching documents in batches of no more than 5 documents.

```
public static void pagingExample() {
     JSONDocumentManager jdm = client.newJSONDocumentManager();
     QueryManager qm = client.newQueryManager();
```
}

```
 StringQueryDefinition query = 
     qm.newStringDefinition().withCriteria("bird");
 // Retrieve 5 documents per read
 jdm.setPageLength(5);
 // Fetch and process documents incrementally
int start = 1; DocumentPage documents = null;
while (start == 1 \mid documents.hasNextPage()) {
     // Read and process one batch of matching documents
     documents = jdm.search(query, start);
     for (DocumentRecord document : documents) {
         // process the content
     }
     // advance starting position to the next page of results
     start += documents.getPageSize();
 }
```
### <span id="page-129-0"></span>**6.3.6 Extracting a Portion of Each Matching Document**

This section illustrates how to use the extract-document-data query option with the Java Client API to return selected portions of each matching document instead of the whole document. For details about the option components, see Extracting a Portion of Matching Documents in the *Search Developer's Guide*.

The following example code snippet uses a combined query to specify that the search should only return the portions of matching documents that match the path /parent/body/target.

```
String rawQuery = 
   "<search xmlns=\"http://marklogic.com/appservices/search\">" +
   " <qtext>content</qtext>" +
   " <options xmlns=\"http://marklogic.com/appservices/search\">" +
   " <extract-document-data selected=\"include\">" +
   " <extract-path>/parent/body/target</extract-path>" +
   " </extract-document-data>" +
   " <return-results>false</return-results>" +
   " </options>" +
   "</search>";
StringHandle qh = new StringHandle(rawQuery);
GenericDocumentManager gdm = client.newDocumentManager();
QueryManager qm = client.newQueryManager();
RawCombinedQueryDefinition query = 
qm.newRawCombinedQueryDefinition(qh);
DocumentPage documents = gdm.search(query, 1);
System.out.println("Total matching documents: " + 
documents.getTotalSize());
for (DocumentRecord document: documents) {
   System.out.println(document.getUri());
```
 // Do something with the content using document.getContent() }

If one of the matching documents looked like the following:

```
{"parent": {
   "a": "foo",
   "body": { "target":"content" },
   "b": "bar"} }
```
Then the search returns the following sparse projection for this document. There will be one item in the "extracted" array (or one "extracted" element in XML) for each projection in a given context.

```
\{ "context":"fn:doc(\n\sqrt{C\cdot\frac{1}{\sqrt{C\cdot\frac{1}{\sqrt{C\cdot\frac{"extracted":[{"target":"content"}]
}
```
If you set the selected attribute to "all", "include-with-ancestors", or "exclude", then the resulting document just contains the extracted content. For example, if you set selected to "include-with-ancestors" in the previous example, then the projected document conains the following. Notice that there are no "context" or "extracted" wrappers.

{"parent":{"body":{"target":"content1"}}}

You can also use extract-document-data to embed sparse projections in the search result summary returned by QueryManager.search. For details, see "Extracting a Portion of Matching [Documents" on page 73.](#page-72-0)

# <span id="page-130-0"></span>**6.4 Apply a Read Transformation**

When you perform a multi-document read using DocumentManager.read() or DocumentManager.search(), you can apply a server-side document read transformation by configuring a ServerTransform into your DocumentManager.

The transform function is called on the returned documents, but not on metadata. If you include search results when reading documents with  $DocumentManager$ . search(), the transform function is called on both the returned documents and the search response, so the transform must be prepared to handle multiple kinds of input.

For more details, see ["Content Transformations" on page 158.](#page-157-1)

The following example code demonstrates applying a read transform when reading documents that match a query.

```
ServerTransform transform = new ServerTransform(TRANSFORM_NAME);
docMgr.setReadTransform(transform);
docMgr.search(query, start);
```
**Note:** Applying a transform creates an additional in-memory copy of each document, rather than streaming each document directly out of the database, so memory consumption is higher.

# <span id="page-131-0"></span>**6.5 Selecting a Batch Size**

The best batch size for reading and writing multiple documents in a single request depends on the nature of your data. A batch size of 100 is a good starting place for most document collections. Experiment with different batch sizes of data characteristic to your application until you find one that fits within the limits of your MarkLogic Server installation and acceptable request timeouts.

If you need to ingest or retrieve a very large number of documents, you can also consider MarkLogic Content Pump (mlcp), a command line tool for loading and retrieving documents from a MarkLogic database. For details, see Loading Content Using MarkLogic Content Pump in the *Loading Content Into MarkLogic Server Guide*.

For additional tuning tips, see the *Query Performance and Tuning Guide*.

# **7.0 Alerting**

The MarkLogic Java API enables you to create applications that include client-side alerting capabilities through the com.marklogic.client.alerting package. You can use the RuleDefinition and RuleManager interfaces to create and maintain alerting rules and to test documents for matches to rules.

This chapter covers the following topics:

- **[Alerting Pre-Requisites](#page-132-0)**
- [Alerting Concepts](#page-132-1)
- [Defining Alerting Rules](#page-133-0)
- [Testing for Matches to Alerting Rules](#page-137-0)

### <span id="page-132-0"></span>**7.1 Alerting Pre-Requisites**

This feature depends internally upon the XQuery Alerting API and reverse query indexing. As such, you must have a valid alerting license key to use this feature.

You should enable "fast reverse searches" on the content database associated with your REST API instance. Enable fast reverse searches using the Admin Interface, as described in *Indexes for* Reverse Queries in *Search Developer's Guide*, or using the XQuery function admin:database-set-fast-reverse-searches.

Creating or delete alerting rules requires the rest-writer role, or equivalent privileges. All other alerting operations require the rest-reader role, or equivalent privileges.

# <span id="page-132-1"></span>**7.2 Alerting Concepts**

An *alerting application* is one that takes action whenever content matches a pre-defined set of criteria. For example, send an email notification to a user whenever a document about influenza is added to the database. In this case, the criteria might be "the abstract contains the word influenza", and the action is "send an email".

MarkLogic Server supports server-side alerting through the XQuery API and Content Processing Framework (CPF), and client-side alerting through the REST and Java APIs.

A server-side alerting application usually uses a "push" model. You register alerting rules and XQuery action functions with MarkLogic Server. Whenever content matches the rules, MarkLogic Server evaluates the action functions. For details, see Creating Alerting Applications in *Search Developer's Guide*.

By contrast, a client-side alerting application uses a "pull" alerting model. You register altering rules with MarkLogic Server, as in the push model. However, your application must poll MarkLogic Server for matches to the configured rules, and the application initiates actions in response to matches. This is the model used by the MarkLogic REST API.

An *alerting rule* is a query used in a reverse query to determine whether or not a search using that query would match a given document. A normal search query asks "What documents match these search criteria?" A reverse query asks "What criteria match this document?" In the influenza example above, you might define a rule that is a word query for "influenza", with an element constraint of <abstract/>. Alerting rules are stored in the content database associated with your REST API instance.

MarkLogic Server provides fast, scalable rule matching by storing queries in alerting rules in the database and indexing them in the reverse query index. You must explicitly enable "fast reverse searches" on your content database to take advantage of the reverse quer index. For details, see Indexes for Reverse Queries in *Search Developer's Guide*.

**Note:** A valid alerting license key is required to use the reverse index and the REST API alerting features.

Use the procedures described in this chapter to create and maintain search rules and to test documents for matches to the rules installed in your REST API instance. Determining what actions to take in response to a match and initiating those actions is left to the application.

# <span id="page-133-0"></span>**7.3 Defining Alerting Rules**

An alerting rule is defined by a name, a query, and optional metadata. The core of a rule is the combined query that describes the search criteria to use in future match operations. A combined query encapsulates a string and/or structured query plus query options; for syntax details and examples, see Specifying Dynamic Query Options with Combined Query in *REST Application Developer's Guide*.

Choose one of the following methods to define a rule:

- [Defining a Rule Using RuleDefinition](#page-133-1)
- [Defining a Rule in Raw XML](#page-134-0)
- [Defining a Rule in Raw JSON](#page-136-0)

Note that although you can define a rule in JSON, it will be returned as XML when you read it back from the database.

# <span id="page-133-1"></span>**7.3.1 Defining a Rule Using RuleDefinition**

Follow this procedure to define a rule using com.marklogic.client.alerting.RuleDefinition:

1. If you have not already done so, connect to the database, storing the connection in a com.marklogic.client.DatabaseClient object.

> DatabaseClient client = DatabaseClientFactory.newClient( host, port, user, password, authType);

2. If you have not already done so, create a com.marklogic.client.alerting.RuleManager.

```
RuleManager ruleMgr = client.newRuleManager();
```
3. Create a com.marklogic.client.admin.RuleDefinition object and populate it with your rule name and data. Optionally, you can include a description and metadata.

```
RuleDefinition rule = new RuleDefinition(RULE_NAME, RULE_DESC);
String combinedQuery = ...; // see complete example, below
StringHandle qHandle = new StringHandle(combinedQuery);
rule.importQueryDefinition(qHandle);
RuleMetadata metadata = rule.getMetadata();
metadata.put(new QName("author"), "me");
```
4. Save the rule to the database by calling RuleManager.writeRule().

ruleMgr.writeRule(rule);

The following example code snippet puts all the steps together. The example rule matches documents containing the term "xdmp".

```
// create a manager for configuring rules
RuleManager ruleMgr = client.newRuleManager();
RuleDefinition rule = new RuleDefinition (RULE NAME, RULE DESC);
// Configure metadata
RuleMetadata metadata = rule.getMetadata();
metadata.put(new QName("author"), "me");
// Configure the match query
String combinedQuery =
     "<search:search "+
             "xmlns:search='http://marklogic.com/appservices/search'>"+
       "<search:qtext>xdmp</search:qtext>"+
       "<search:options>"+
         "<search:term>"+
           "<search:term-option>case-sensitive</search:term-option>"+
         "</search:term>"+
       "</search:options>"+
     "</search:search>";
StringHandle qHandle = new StringHandle(combinedQuery);
rule.importQueryDefinition(qHandle);
// Write the rule to the database
ruleMgr.writeRule(rule);
```
### <span id="page-134-0"></span>**7.3.2 Defining a Rule in Raw XML**

Follow this procedure to define a rule directly in XML. When creating the rule, use the template in Defining an Alerting Rule in *REST Application Developer's Guide*.

1. If you have not already done so, connect to the database, storing the connection in a com.marklogic.client.DatabaseClient object.

```
DatabaseClient client = DatabaseClientFactory.newClient(
    host, port, user, password, authType);
```
2. If you have not already done so, create a com.marklogic.client.alerting.RuleManager.

```
RuleManager ruleMgr = client.newRuleManager();
```
3. Create an XML representation of the rule, using a text editor or other tool or library.cription and metadata. The following example uses  $\frac{1}{2}$  string for the raw representation.

```
String rawRule =
     "<rapi:rule xmlns:rapi='http://marklogic.com/rest-api'>"+
       "<rapi:name>"+RULE_NAME+"</rapi:name>"+
       "<rapi:description>An example rule.</rapi:description>"+
       "<search:search "+
               "xmlns:search='http://marklogic.com/appservices/search'>"+
         "<search:qtext>xdmp</search:qtext>"+
         "<search:options>"+
           "<search:term>"+
               "<search:term-option>case-sensitive</search:term-option>"+
           "</search:term>"+
         "</search:options>"+
       "</search:search>"+
       "<rapi:rule-metadata>"+
           "<author>me</author>"+
       "</rapi:rule-metadata>"+
     "</rapi:rule>";
```
4. Create a handle on your raw query, using a class that implements RuleWriteHandle. For example:

StringHandle handle = new StringHandle(rawRule);

5. Save the rule to the database by calling RuleManager.writeRule().

ruleMgr.writeRule(RULE\_NAME, handle);

The following example code snippet puts all the steps together. The example rule matches documents containing the term "xdmp".

```
// create a manager for configuring rules
RuleManager ruleMgr = client.newRuleManager();
// Define the rule in raw XML
String rawRule =
   "<rapi:rule xmlns:rapi='http://marklogic.com/rest-api'>"+
     "<rapi:name>"+RULE_NAME+"</rapi:name>"+
     "<rapi:description>An example rule.</rapi:description>"+
     "<search:search "+
```

```
 "xmlns:search='http://marklogic.com/appservices/search'>"+
       "<search:qtext>xdmp</search:qtext>"+
       "<search:options>"+
         "<search:term>"+
           "<search:term-option>case-sensitive</search:term-option>"+
         "</search:term>"+
       "</search:options>"+
     "</search:search>"+
     "<rapi:rule-metadata>"+
         "<author>me</author>"+
     "</rapi:rule-metadata>"+
   "</rapi:rule>";
// create a handle for writing the rule
StringHandle handle = new StringHandle(rawRule);
// write the rule to the database
ruleMgr.writeRule(RULE_NAME, handle);
```
### <span id="page-136-0"></span>**7.3.3 Defining a Rule in Raw JSON**

Follow this procedure to define a rule directly in XML. When creating the rule, use the template in Defining an Alerting Rule in *REST Application Developer's Guide*.

1. If you have not already done so, connect to the database, storing the connection in a com.marklogic.client.DatabaseClient object.

```
DatabaseClient client = DatabaseClientFactory.newClient(
    host, port, user, password, authType);
```
2. If you have not already done so, create a com.marklogic.client.alerting.RuleManager.

```
RuleManager ruleMgr = client.newRuleManager();
```
3. Create a JSON representation of the rule, using a text editor or other tool or library.cription and metadata. The following example uses string for the raw representation.

```
String rawRule =
           "{ \"rule\": {"+
              "\"name\" : \""+RULE_NAME3+"\","+
             "\"search"\ : {\"\"\text{ctext}" : "\xdmp\", "+
                "\"options\" : {"+
                 "\"term\" : { \"term-option\" : \"case-sensitive\" }"+
                "}"+
              "},"+
              "\"description\": \"A JSON example rule.\","+
             "\urule-metadata\" : {\urule} "author\" : \urule" +\n "}}";
```
4. Create a handle using a class that implements RuleWriteHandle, set the handle content format to JSON, and associate your raw rule with the handle.

```
StringHandle handle = new StringHandle();
handle.withFormat(Format.JSON).set(rawRule);
```
5. Save the rule to the database by calling RuleManager.writeRule().

```
ruleMgr.writeRule(RULE_NAME, handle);
```
The following example code snippet puts all the steps together. The example rule matches documents containing the term "xdmp".

```
// create a manager for configuring rules
RuleManager ruleMgr = client.newRuleManager();
// Define the rule in raw JSON
String rawRule =
    "{ \"rule\": {"+
      "\n\nuname\" : \""+RULE_NAME3+"\","+
      "\"search"\ : {\"\"qtext\" : \"xdmp\","+
         "\backslash"options\backslash" : \{"+"\"term\" : \{ \ \text{v} : \ \text{v} : \ \text "}"+
       "},"+
       "\"description\": \"A JSON example rule.\","+
      "\rule-metadata\" : {\n^\nuthe\'' : \n
    "}}";
// Create a handle for writing the rule
StringHandle qHandle = new StringHandle();
qHandle.withFormat(Format.JSON);
qHandle.set(rawRule);
// Write the rule to the database
ruleMgr.writeRule(RULE_NAME3, qHandle);
```
# <span id="page-137-0"></span>**7.4 Testing for Matches to Alerting Rules**

Once you install alerting rules in your REST API instance, use RuleManager.match() to determine which rules match one or more input documents. You can select the input documents using a database query or database URIs, or by passing a transient document.

This section covers the following topics:

- [Identifying Input Documents Using a Query](#page-138-0)
- [Identifying Input Documents Using URIs](#page-139-0)
- [Matching Against a Transient Document](#page-139-1)
- [Filtering Match Results](#page-140-1)
- [Transforming Alert Match Results](#page-140-0)

### **7.4.1 Basic Steps**

Follow this procedure to test one or more documents to see if they match installed alerting rules. Identify the input documents using a query or URIs, or by passing in a transient input document.

1. If you have not already done so, connect to the database, storing the connection in a com.marklogic.client.DatabaseClient object.

```
DatabaseClient client = DatabaseClientFactory.newClient(
    host, port, user, password, authType);
```
2. If you have not already done so, create a com.marklogic.client.alerting.RuleManager.

RuleManager ruleMgr = client.newRuleManager();

3. Find the rules that match your input documents by calling  $\text{RuleManager}.\text{match}()$ . The result is a list of RuleDefinition objects. The following example uses a query to identify the input documents.

```
StringQueryDefinition querydef = ...;
RuleDefinitionList matchedRules = 
    ruleMgr.match(querydef, new RuleDefinitionList());
```
The  $match()$  method returns the definition of any rules matching your input documents.

You can further customize rule matching by limiting the match results to a subset of the installed rules or applying a server-side transformation to the match results. For details, see the JavaDoc for RuleManager.

For a complete example, see com.marklogic.client.example.cookbook.RawClientAlert.

# <span id="page-138-0"></span>**7.4.2 Identifying Input Documents Using a Query**

You can use a string query, structured query, or combined query to select the documents in the database that you want to test for rule matches. These instructions assume you are familiar with constructing queries using the Java API; for details, see ["Searching" on page 45](#page-44-0).

Use the following procedure to select input documents using a query:

1. Construct a string, structured, or combined query definition as described in ["Searching"](#page-44-0)  [on page 45.](#page-44-0) The following example uses StringQueryDefinition.

```
QueryManager queryMgr = client.newQueryManager();
String criteria = "document";
StringQueryDefinition querydef = queryMgr.newStringDefinition();
querydef.setCriteria(criteria);
```
2. If you constructed a raw XML or JSON query definition, create a handle using a class that implements StructureWriteHandle. For example, if you created an XML query using String, create a StringHandle:

StringHandle rawHandle = new StringHandle(rawXMLQuery);

3. Call RuleManager.match(), passing in either a QueryDefinition or StructureWriteHandle to the document selection query.

```
RuleDefinitionList matchedRules = 
    ruleMgr.match(querydef, new RuleDefinitionList());
```
For a complete example, see com.marklogic.client.example.cookbook.RawClientAlert.

You can limit the rules under consideration by passing an array of rule names to  $Rulemanager.match()$ . You can limit the input documents to a subset of the input query results by specifying start and page length. For details, see the JavaDoc for RuleManager.

### <span id="page-139-0"></span>**7.4.3 Identifying Input Documents Using URIs**

You can select the documents you want to test for rule matches by specifying a list of document URIs to RuleManager.match(). Each URI must identify a document, not a database directory.

Use the following procedure to select input documents using URIs:

1. Construct a String array of document URIs.

String[] docIds =  $\{$  "/example/doc1.xml", "/suggest/doc2.xml"  $\};$ 

2. Call RuleManager.match(), passing in the list of URIs.

RuleDefinitionList matchedRules = ruleMgr.match(docIds, new RuleDefinitionList());

You can limit the rules under consideration by passing an array of rule names to RuleManager.match(). For details, see the JavaDoc for RuleManager.

### <span id="page-139-1"></span>**7.4.4 Matching Against a Transient Document**

You can test for rule matches against a document that is not in the database by passing the transient document to RuleManager.match().

1. Create a handle using a class that implements StructureWriteHandle. The following example uses a String as the source document.

```
String doc = "<prefix>xdmp</prefix>";
StringHandle handle = new StringHandle(doc);
```
2. Call RuleManager.match(), passing in a structureWriteHandle to the document.

```
RuleDefinitionList matchedRules = 
    ruleMgr.match(handle, new RuleDefinitionList());
```
You can limit the rules under consideration by passing an array of rule names to RuleManager.match(). For details, see the JavaDoc for RuleManager.

# <span id="page-140-1"></span>**7.4.5 Filtering Match Results**

By default, the result of an alert match includes all matching rules. You can limit the result to a subset of matching rules by passing a list of candiate rule names to  $\text{RuleManager}$ . match(). For example, the result of the following match includes at most the definitions of the rules named "one" and "two", even if more rules match the input query definition:

```
RuleManager ruleMgr = client.newRuleManager();
StringQueryDefinition querydef = ...;
String [] candidateRules = new String[] {"one", "two"};
RuleDefinitionList matchedRules = 
    ruleMgr.match(querydef, 0L, QueryManager.DEFAULT_PAGE_LENGTH, 
        candidateRules, new RuleDefinitionList());
```
### <span id="page-140-0"></span>**7.4.6 Transforming Alert Match Results**

You can make arbitrary changes to the results from a match request by applying a server-side XQuery transformation function to the results. This section covers the following topics:

- [Writing a Match Result Transform](#page-140-2)
- [Using a Match Result Transform](#page-141-0)

### <span id="page-140-2"></span>**7.4.6.1 Writing a Match Result Transform**

Alert match transforms use the same interface and framework as content transformations applied during document ingestion, described in Writing Transformations in the *REST Application Developer's Guide*.

Your transform function receives the raw XML match result data prepared by MarkLogic Server as input, such as a document with a <rapi:rules/> root element. For example:

```
<rapi:rules xmlns:rapi="http://marklogic.com/rest-api">
  <rapi:rule>
     <rapi:name>one</rapi:name>
     <rapi:description>Rule 1</rapi:description>
     <search:search
       xmlns:search="http://marklogic.com/appservices/search">
      <search:qtext>xdmp</search:qtext>
     </search:search>
 </rapi:rule>
</rapi/rules>
```
If your function produces XML output and the client application requested JSON output, MarkLogic Server will transform your output to JSON only if one of the following conditions are met.

- Your function produces an XML document that conforms to the "normal" output from the search operation. For example, a document with a  $\langle$ -rapi:rules/> root element whose contents are changed in a way that preserves the normal structure.
- Your function produces an XML document with a root element in the namespace http://marklogic.com/xdmp/json/basic that can be transformed by json:transform-to-json.

Under all other circumstances, the output returned by your transform function is what is returned to the client application.

# <span id="page-141-0"></span>**7.4.6.2 Using a Match Result Transform**

To use a server transform function:

- 1. Create a transform function according to the interface described in Writing Transformations in the *REST Application Developer's Guide*.
- 2. Install your transform function on the REST API instance following the instructions in ["Installing Transforms" on page 158](#page-157-0).
- 3. In your application, create a ServerTransform object to represent the installed transform, and pass it as a parameter on your call to RuleManager.match(). For example:

```
RuleManager ruleMgr = client.newRuleManager();
StringQueryDefinition querydef = \dots;
RuleDefinitionList matchedRules = 
    ruleMgr.match(querydef, 0L, QueryManager.DEFAULT_PAGE_LENGTH, 
        new String[] {}, new RuleDefinitionList(),
        new ServerTransform("your-transform-name"));
```
You are responsible for specifying a handle type capable of interpreting the results produced by your transform function. The RuleDefinitionList implementation provided by the Java API only understands the match results structure that MarkLogic Server produces by default.

# **8.0 Transactions and Optimistic Locking**

This chapter covers two different ways for locking documents during MarkLogic Server operations, *multi-statement transactions* and *optimistic locking.* 

This chapter includes the following sections:

- [Multi-Statement Transactions](#page-142-1)
- <span id="page-142-0"></span>• [Optimistic Locking](#page-146-0)

### <span id="page-142-1"></span>**8.1 Multi-Statement Transactions**

The following sections cover how to put multiple MarkLogic Server operations in a single *multi-statement transaction*. Specifically, you *open* a transaction, perform multiple operations in it, and then either *rollback* or *commit* the transaction. This section includes the following parts:

- [Transactions and the Java API](#page-142-2)
- [Transaction Class](#page-143-0)
- [Starting A Transaction](#page-144-0)
- [Operations Inside A Transaction](#page-144-1)
- [Rolling Back A Transaction](#page-145-0)
- [Committing A Transaction](#page-145-1)
- [Cookbook: Multistatement Transaction](#page-145-2)
- [Transaction Management When Using a Load Balancer](#page-145-3)

For detailed information about transactions in MarkLogic Server, see Understanding Transactions in MarkLogic Server in the *Application Developer's Guide*.

### <span id="page-142-2"></span>**8.1.1 Transactions and the Java API**

A multi-statement transaction lets you ensure that all operations finish successfully or roll back the transaction such that the system's state is the same as it was before you opened the transaction. For example, you open a transaction, successfully create a document, and then try to perform a metadata operation on a different document that fails. Responding to the failure, you can rollback the document creation.

Since it was in a rolled back transaction, the metadata operation is not the only one that fails; all operations in the transaction are rolled back, resetting the program's and database's states such that the document was never created. However, if you commit the transaction, then the new document will exist.

A key point about MarkLogic Server multi-statement transactions is that rollbacks do not take place automatically on operation failure. It is up to the Java API developer to write code that checks if operations in a transaction succeed or fail, and, in the event of failure, have the rollback method called. Failure could be detected either by tests of your devising, or detecting that an exception has been thrown.

While you can read and search documents during transactions, most transaction operations are writes and deletes, which alter the database's state. A transaction's purpose is to ensure that either all or none of multiple changes to the database are made.

You can also specify a time limit, so if the transaction does not commit before time expires, it is automatically rolled back. However, you should never write code with the expectation that a timeout will roll back a transaction. The time limit serves as a failsafe, not as a programming tool.

Finally, you should be aware that ordinary Java API MarkLogic operations are automatically in a single operation transaction, and whenever an operation touches a document, it locks the document until that operation succeeds or fails. If the MarkLogic detects a deadlock, then the transaction is automatically restarted until either it completes or an exception is thrown (for example, by reaching a time limit for the update transaction). This all happens automatically, and you normally do not need to worry about it. The material in the following sections all deals with multi-statement transactions.

## <span id="page-143-0"></span>**8.1.2 Transaction Class**

Transactions are straightforward, once you understand they amount to a wrapper around a series of actions to guarantee either all of those actions are successful, or none of them ever happened. There are only three main operations, opening, committing, and rolling back, each of which will be covered in the next few sections.

Transaction is defined in the com.marklogic.client package.

• Start a transaction:

```
DatabaseClient.openTransaction()
```
• Commit a transaction when it successfully finishes:

Transaction.commit()

• Rollback a multi-statement transaction to reset any actions that have already occured in that transaction; for example, delete any created items, restore any deleted items, revert back any edits, etc.

```
Transaction.rollback()
```
Finally, there is the readstatus() method, which lets you check if the transaction is still open (in other words, it has been opened, but you have not committed it or rolled it back yet).
## **8.1.3 Starting A Transaction**

To start a transaction and obtain a  $\text{transaction}$  object, call the openTransaction() method on a DatabaseClient object (since the transaction controls if database changes are made). To call openTransaction(), an application must authenticate as rest-writer or rest-admin. For example:

```
Transaction transaction = client.openTransaction();
```
You can also include a transaction name, which is rarely used, and time limit arguments. The timeLimit value is the number of seconds the transaction has to finish and commit before it is automatically rolled back. As previously noted, you should not depend on the time limit rolling back your transaction; it is only meant as a failsafe to end the transaction if all else fails.

```
Transaction transaction1 = client.openTransaction("MyTrans", 10);
```
#### **8.1.4 Operations Inside A Transaction**

Once created and opened, you pass the  $transaction$  object to a document manager's read(), write(), or delete() methods, or a query manager's search() method to perform operations within the multi-statement transaction. For example:

```
// read a document inside a transaction
docMgr.read(myDocId1, handle, myTransaction);
// write a document inside a transaction
docMgr.write(myDocId1, handle, myTransaction);
// delete a document inside a transaction
docMgr.delete(myDocId2, myTransaction);
```
Of course, you could have several different transactions happening at once, and/or other users could also be running transactions on or sending requests to the same database. To prevent conflicts, whenever the server does something to a document while in a transaction, the database locks the document until that transaction either commits or rolls back. Because of this, you should commit or roll back your transactions as soon as possible to avoid slowing down your and possibly others' applications.

You can intermix commands which are not part of a transaction with transaction commands. Any command without a Transaction object argument is not part of a multi-statement transaction. However, you almost always want to group all commands for a given transaction together without interruption so you can commit or roll it back as fast as possible.

**Note:** The database context in which you perform an operation with an explicit transaction id must be the same as the database context in which the transaction was created. The database is set when you create a DatabaseClient, so consistency is assured as long as you do not attempt to use transaction id created by one DatabaseClient with a DatabaseClient with a different configuration.

## **8.1.5 Rolling Back A Transaction**

In case of an error or exception, call a transaction's rollback() method. The rollback() method cancels the remainder of the transaction, and reverts the database to its state prior to the transaction's start. With respect to server load, this is better than timing out the transaction. To roll back a transaction, your application must authenticate as rest-writer or rest-admin. Then just call:

```
transaction.rollback()
```
### **8.1.6 Committing A Transaction**

Once all of a transaction's actions have successfully completed, you need to *commit* the transaction so that the database is actually changed by those actions. To commit, your application must authenticate as rest-writer or rest-admin. Then just call:

transaction.commit();

Once a transaction has been committed, it cannot be rolled back and the transaction object is no longer available for use. To perform another transaction, you must create a new transaction object.

#### **8.1.7 Cookbook: Multistatement Transaction**

See com.marklogic.client.example.cookbook.MultiStatementTransaction for a full example of how to use transactions. The Cookbook examples are in the Java API distribution in the following directory:

example/com/marklogic/client/example/cookbook

# **8.1.8 Transaction Management When Using a Load Balancer**

This section applies only to client applications that use multi-statement transactions and interact with a MarkLogic Server cluster through a load balancer.

When you use a load balancer, it is possible for requests from your application to MarkLogic Server to be routed to different hosts, even within the same session. This has no effect on most interactions with MarkLogic Server, but operations that are part of the same multi-statement transaction need to be routed to the same host within your MarkLogic cluster. This consistent routing through a load balancer is called *session affinity*.

When you create a transaction, a  $H \circ \mathcal{A}$  cookie is cached on the Transaction object. Whenever your application passes the Transaction object to a method that sends a request to MarkLogic Server, the Java API includes the HostId cookie in the request. You can configure your load balancer to use the HostId cookie to preserve session affinity.

The exact steps required to configure your load balancer to use the HostId cookie for session affinity depend upon your load balancer. Consult your load balancer documentation for details. If a request is not routed through a load balancer, the HostId cookie is ignored. The Java API does not persist the HostId cookie. The cookie does not include any session state. The cookie value is not used by the Java API.

## <span id="page-146-1"></span>**8.2 Optimistic Locking**

An application under *optimistic locking* creates a document only when the document does not exist and updates or deletes a document only when the document has not changed since this application last changed it. However, optimistic locking does not actually involve placing a lock on an object.

Optimistic locking is useful in environments where integrity is important, but contention is rare enough that it is useful to minimize server load by avoiding unnecessary multi-statement transactions.

This section includes the following sub-sections:

- [Activating Optimistic Locking](#page-146-0)
- [DocumentDescriptors](#page-147-0)
- [Using Optimistic Locking](#page-147-1)

### <span id="page-146-0"></span>**8.2.1 Activating Optimistic Locking**

Optimistic locking relies on an opaque numeric identifier that is associated with the state of the document's content at a point of time. By default, the REST Server to which the Java API connects does not keep track of this identifier, but you can enable it for use by setting a property, and make it optional or required.

To expand, there is a number associated with every document. Whenever a document's content changes, the value of its number changes. By comparing the stored value of that number at a point in time with the current value, the REST Server can determine if a document's content has changed since the time the stored value was stored.

**Note:** While this numeric identifier lets you compare state, and uses a numeric value to do so, this is *not* document versioning. The numeric identifier only indicates that a document has been changed, nothing more. It does not store multiple versions of the document, nor does it keep track of what the changes are to a document, only that it has been changed at some point. You cannot use this for change-tracking or archiving previous versions of a document.

Since this App Server configuration parameter applies either to all documents or none, it is implemented in the REST Server. This means it is part of the overall server configuration, and must be turned on and off via a ServerConfigurationManager object and thus requires rest-admin privileges. For more about server configuration management, see ["REST Server Configuration"](#page-151-0)  [on page 152.](#page-151-0)

To activate optimistic locking, do the following:

```
// if not already done, create a database client
DatabaseClient client = DatabaseClientFactory.newClient(
  host, port, user, password, authType);
// create server configuration manager
ServerConfigurationManager configMgr =
                           client.newServerConfigManager();
// read the server configuration from the database
configMgr.readConfiguration();
// require content versions for updates and deletes
// use UpdatePolicy. VERSION OPTIONAL to allow but not
// require identifier use. Use UpdatePolicy.MERGE METADATA
// (the default) to deactive identifier use
configMgr.setUpdatePolicy(UpdatePolicy.VERSION REQUIRED);
// write the server configuration to the database
configMgr.writeConfiguration();
// release the client
client.release();
```
Allowed values for UpdatePolicy are in the Enum ServerConfigurationManager.UpdatePolicy.

#### <span id="page-147-0"></span>**8.2.2 DocumentDescriptors**

To work with a document's change identifier, you must create a DocumentDescriptor for the document. A DocumentDescriptor describes exactly one document and is created via use of an appropriately typed method for the document. For more information on document managers, see ["Document Managers" on page 15](#page-14-0).

```
// create a descriptor for versions of the document
DocumentDescriptor desc = docMgr.newDescriptor(docId);
```
You can also get a document's DocumentDescriptor by checking to see if the document exists. This code returns the specified document's DocumentDesciptor or, if the document does not exist, null:

DocumentDescriptor desc = docMgr.exists(docId);

#### <span id="page-147-1"></span>**8.2.3 Using Optimistic Locking**

Each read(), write(), and delete() method for  $DocumentManager$  has both a version that uses a URI string parameter to identify the document to be read, written, or deleted, and an identical version that uses a DocumentDescriptor object instead. The descriptor is only populated with state when you read a document or when you check for a document's existence. When you write, the state changes, but is not reflected in the descriptor.

When UpdatePolicy is set to VERSION\_REQUIRED, you must use the DocumentDescriptor versions of the write() (when modifying a document) and delete() methods. If the change identifier has not changed, the write or delete operation succeeds. If someone else has changed the document so that a new version has been created, the operation fails by throwing an exception.

**Note:** There is no general notification when UpdatePolicy changes to VERSION\_REQUIRED. If the policy changes to required and an application uses the URI string version of read(), etc., such requests will now fail and throw exceptions.

If you are creating a document under VERSION REQUIRED, you either must not supply a descriptor, or if you do pass in a descriptor it must not have state. A descriptor is stateless if it is created through a DocumentManager and has not yet been populated with state by a read() or exists() method. If the document does not exist, the operation succeeds. If the document exists, the operation fails and throws an exception.

When updatePolicy is set to VERSION OPTIONAL, if you do not supply an identifier value via the descriptor and use the docid versions of write() and delete(), the operation always succeeds. If you do supply an identifier value by using the DocumentDescriptor versions of write() and  $delete()$ , the same rules apply as above when the update policy is VERSION REQUIRED.

The identifier value always changes on the server when a document's content changes there.

The "optimistic" part of optimistic locking comes from this not being an actual lock, but rather a means of checking if another application has changed a document since you last accessed it. If another application does try to modify the document, the Server does not even try to stop it from doing so. It just changes the document's identifier value.

So, the next time your application accesses the document, it compares the number it stored for that document with its current number. If they are different, your application knows the document has been changed since it last accessed the document. It could have been changed once, twice, a hundred times; it does not matter. All that matters is that it has been changed. If the numbers are the same, the document has not been changed since you last accessed it.

# **8.2.4 Cookbook: Version Control and Optimistic Locking**

See com.marklogic.client.example.OptimisticLocking in the Cookbook for a full example of how to use and optimistic locking. The Cookbook examples are in the Java API distribution in the following directory:

example/com/marklogic/client/example/cookbook

# <span id="page-149-2"></span>**9.0 Logging**

RequestLogger objects are supplied to individual manager objects, most commonly document and query managers. You can choose to log content sent to the server as well as any requests. It is located in com.marklogic.client.util.

This chapter includes the following sections:

- [Starting Logging](#page-149-0)
- [Suspending and Resuming Logging](#page-149-1)
- [Stopping Logging](#page-150-0)
- [Log Entry Format](#page-150-1)
- [Logging To The Server's Error Log](#page-150-2)

### <span id="page-149-0"></span>**9.1 Starting Logging**

First, you must obtain a RequestLogger object via DatabaseClient's newLogger() method, which takes an argument of an output stream to send the log messages to. This output stream can be shared with other loggers outside of the MarkLogic Server Java API. You are responsible for flushing the output stream.

```
out = new ByteArrayOutputStream();
RequestLogger logger = client.newLogger(out);
```
To start logging, call the startLogging() method on a manager object with an argument of a RequestLogger object. For example:

```
MyDocumentManager.startLogging(logger)
```
There is only one logger for any given object. However, you can share a RequestLogger object among multiple manager objects, just by specifying the same RequestLogger object in multiple startLogging() method calls.

## <span id="page-149-1"></span>**9.2 Suspending and Resuming Logging**

By using RequestLogger's setEnabled() method, you can pause and resume logging on any logger object. For example, to suspend logging:

```
logger.setEnabled(false)
```
To reenable logging:

logger.setEnabled(true)

To check if logging is enabled or not:

logger.isEnabled(); //returns a boolean

When you change a logger's enable status, it applies to all manager objects for which that RequestLogger object was used as an argument to StartLogging().

## <span id="page-150-0"></span>**9.3 Stopping Logging**

To stop logging on a manager, call the stopLogging() method. If called on a manager not currently logging, nothing happens, not even an error or exception. The RequestLogger object associated with the manager is not destroyed by this method and you can reuse and restart it.

```
MyDocumentManager.stopLogging()
```
## <span id="page-150-1"></span>**9.4 Log Entry Format**

Two types of things can be logged once logging is turned on and enabled. Requests to the server are always logged. These include search requests, configuration requests, and all database requests. By default, only requests are logged.

You can use RequestLogger's setContentMax() method to control how much content is logged. By giving it the constant ALL\_CONTENT value, all content is logged. To revert to no content being logged, use the constant NO\_CONTENT. If you use a numeric value, such as 1000, the first that many content bytes are logged. Note that if the request is for a deletion, no content is logged.

FileHandle is an exception to the ability to log content. Only the name of the file is logged.

You can also retrieve a request logger's underlying print stream by calling  $getPrintStream()$  on the RequestLogger object. Once you access the log's print stream, writing to it adds your own messages to the log.

# <span id="page-150-2"></span>**9.5 Logging To The Server's Error Log**

You can also use ServerConfigurationManager.setServerRequestLogging() to turn logging requests to the server's error log on or off, based on the boolean argument you provide. This log's location is platform dependent. For details about log files in MarkLogic Server, see Log Files in the *Administrator's Guide*.

# <span id="page-151-0"></span>**10.0 REST Server Configuration**

REST Server configuration is done through a serverConfigurationManager object located in package com.marklogic.client.admin. REST Server configuration deals with the underlying REST instance running in MarkLogic. You can configure REST Server properties, namespace bindings, query options, and transform and resource extensions.

Note that you can only configure aspects of the underlying REST instance with the Java API. MarkLogic Server administration is not exposed in Java, so things such as creating indexes, creating users, creating databases, assigning roles to users, and so on must be done via the MarkLogic Admin Interface or other means (for example the Admin API or REST Management API). For more information about administering MarkLogic Server, see the *Administrator's Guide*.

This chapter includes the following sections:

- [Creating a Server Configuration Manager Object](#page-151-1)
- [Reading and Writing Server Configuration Properties](#page-151-2)
- [REST Server Properties](#page-152-0)
- [Creating New Server-Related Manager Objects](#page-152-1)
- [Namespaces](#page-153-0)
- [Logging Namespace Operations](#page-156-0)

## <span id="page-151-1"></span>**10.1 Creating a Server Configuration Manager Object**

Using a com.marklogic.client.DatabaseClient object, call newServerConfigManager()

```
DatabaseClient client = DatabaseClientFactory.newClient(
  host, port, user, password, authType);
// create a manager for server configuration
ServerConfigurationManager configMgr =
                          client.newServerConfigManager();
```
Your application should only need one active ServerConfigurationManager at any time.

#### <span id="page-151-2"></span>**10.2 Reading and Writing Server Configuration Properties**

Use com.marklogic.client.admin.ServerConfigurationManager to manage server configuration properties. To read the current server configuration values into the server ConfigurationManager object, do:

configMgr.readConfiguration();

If your application changes these values, they will not persist unless written out to the server. To write the REST Server Configuration values to the server, do:

```
configMgr.writeConfiguration();
```
#### <span id="page-152-0"></span>**10.3 REST Server Properties**

com.marklogic.client.admin.ServerConfigurationManager objects have get and set methods for the following server properties:

- ContentVersionRequests: Deprecated. Use UpdatePolicy instead.
- DefaultDocumentReadTransform: Name of the default transform applied to documents as they are read from the server. For information about document transforms, see ["Content](#page-157-0)  [Transformations" on page 158](#page-157-0).
- Ouery Options Validation: Boolean specifying whether the server validates query options before storing them in configurations. For information about query options, see ["Query](#page-79-0)  [Options" on page 80.](#page-79-0)
- ServerRequestLogging: Boolean specifying whether the REST Server logs requests to the MarkLogic Server error log (ErrorLog.txt). For performance reasons, you should only enable this when debugging your application. For information about logging, see ["Logging" on page 150.](#page-149-2)
- UpdatePolicy: Value from the ServerConfigurationManager. UpdatePolicy enum specifying whether the system tries to detect if a document is "fresh" or not via use of an opaque numeric identifier and whether to merge or overwrite metadata on update. For more information, see ["Optimistic Locking" on page 147](#page-146-1).

#### <span id="page-152-1"></span>**10.4 Creating New Server-Related Manager Objects**

Most manager objects described so far handle access to the database and its content, and accordingly are created via a method on a DatabaseClient object. The following managers handle listing, reading, writing, and deleting REST Server data and settings, rather than those of the database. Therefore, these managers are created by factory methods on a ServerConfigurationManager instead of a DatabaseClient.

The serverConfigurationManager associated managers are:

- NamespaceManager: Namespace bindings. For details about namespaces, see "Namespaces" [on page 154.](#page-153-0)
- QueryOptionsManager: Query options. For details, about query options, see ["Query](#page-79-0)  [Options" on page 80.](#page-79-0)
- ResourceExtensionsManager: Resource service extensions. For details about resource service extensions, see ["Extending the Java API" on page 164.](#page-163-0)
- TransformExtensionManager: Transform extensions. For details, about transform extensions, see ["Content Transformations" on page 158](#page-157-0).

#### <span id="page-153-0"></span>**10.5 Namespaces**

Namespaces are similar to Java packages in that they differentiate between potentially ambiguous XML elements. With the Java API, you can define namespace bindings on the REST Server.

In XML and XQuery, element and attribute nodes are always in a namespace, even if it is the empty namespace (sometimes called no namespace) which has the name of the empty string (""). Each non-empty namespace has an associated URI, which is essentially a unique string that identifies the namespace. That string can be bound to a namespace prefix, which is a shorthand string used as an alias for the namespace in path expressions, element qnames, and variable declarations. Namespace operations in the Java Client API are used to define namespace prefixes on the REST Server so the client and server can share identical namespace bindings on XML elements and attributes for use in queries.

Specifically, for key-value searchs, if an element argument is in a namespace, you need to know which namespace it is in. This is also true for the attribute value, but is less commonly used. For example, if you have element as follows:

<f:foo xmlns:f="example.com">---</f:foo>

Now if you want to be able to pass  $/f:$  foo. So you want to configure the server so that the prefix f binds to namespace URI example.com.

Another usage example is in query configuration; when you are setting up a range index configuration, or specifying an XML element or element attribute, you need identical prefix bindings to the server in order to correctly pass the arguments to the server.

Note that a namespace URI can be bound to multiple prefixes, but a prefix can only be bound to one URI.

For more information about namespaces, see Understanding XML Namespaces in XQuery in the *XQuery and XSLT Reference Guide*, which provides a detailed description of XML namespaces and their use. This section includes the following parts:

- [Namespaces Manager](#page-154-0)
- [Getting Server Defined Namespaces](#page-154-1)
- [Adding And Updating A Namespace Prefix](#page-154-2)
- [Reading Prefixes](#page-155-0)
- **[Deleting Prefixes](#page-155-1)**

#### <span id="page-154-0"></span>**10.5.1 Namespaces Manager**

The com.marklogic.admin.NamespacesManager class provides editing for namespaces defined on the REST Server. To use NamespacesManager, the application must authenticate as rest-admin. Since namespaces are based on the REST Server, a new NamespacesManager is defined via com.marklogic.client.admin.ServerConfigManager.

```
NamespacesManager nsManager =
    client.newServerConfigManager().newNamespacesManager();
```
#### <span id="page-154-1"></span>**10.5.2 Getting Server Defined Namespaces**

Use com.marklogic.client.admin.NamespacesManager to get all of the namespaces defined on the REST Server. For example:

```
nsManager.readAll();
```
This returns a javax.xml.namespace.NamespaceContext interface that includes all of the REST Server defined namespaces. You can run the following on the NamespaceContext object.

```
nsContext.getNamespaceURI(prefix-string);
nsContext.getPrefix(URI-string);
nsContext.getPrefixes(URI-string);
```
getNamespaceURI() returns the URI associated with the given prefix. getPrefix() returns one of the prefixes associated with the given URI.  $g$ et  $Prefizes()$  returns an iterator of all the prefixes associated with the given URI.

In addition, by casting the NamespaceContext to EditableNamespaceContext, you can iterate over the complete set of prefixes and URIs:

```
EditableNamespaceContext c = (EditableNamespaceContext)nsMqr.readAll();
for (Entry e:c.entrySet()){
 prefix = e.getKey();
 nsURI = e.getValue();
...
}
```
#### <span id="page-154-2"></span>**10.5.3 Adding And Updating A Namespace Prefix**

Use com.marklogic.client.admin.NamespacesManager to add a new namespace prefix. For example:

```
nsManager.addPrefix("ml", "http://marklogic.com/exercises");
```
The first argument is the prefix, and the second argument is the URI being associated with the prefix.

To update the value of an existing prefix, do the following:

nsManager.updatePrefix("ml", "http://marklogic.com/new\_exercises");

Where the first argument is the prefix, and the second argument is the new URI bound to it.

#### <span id="page-155-0"></span>**10.5.4 Reading Prefixes**

Use com.marklogic.client.admin.NamespacesManager to read, or get, the associated URI value, of a single prefix. For example:

```
nsManager.readPrefix("ml");
```
It returns the prefix's associated URI as a string.

In order to read, or get, all of the prefixes associated with a Namespace Manager, do the following:

NamespaceContext context = nsManager.readAll();

NamespaceContext is a standard javax.xml Interface for storing a set of namespace declarations on the client. With a NamespaceContext object, you can:

• Get the prefix for any URI for which a prefix-URI binding has been created in this NamespaceServer. The below would return its prefix, say, "ml".

context.getPrefix("http://marklogic.com/new\_exercises");

• Get the URI for any prefix for which a prefix-URI binding has been created in this NamespaceServer. The below returns the URI "http://marklogic.com/new\_exercises"

context.getNamespaceURI("ml");

• Get all of the prefixes for any URI for which prefix-URI bindings have been created in this NamespaceServer. The below returns all the associated prefixes in an Iterator.

context.getPrefixes("http://marklogic.com/new\_exercises);

#### <span id="page-155-1"></span>**10.5.5 Deleting Prefixes**

To delete a single prefix from the namespaces manager, do:

```
nsManager.deletePrefix("ml");
```
To delete all of the prefixes defined under a NamespaceManager, do:

```
nsManager.deleteAll();
```
### <span id="page-156-0"></span>**10.6 Logging Namespace Operations**

As with all manager objects, you can start and stop logging operations on a NamespacesManager via the startLogging() and stopLogging() methods. For details on how to use the logging facility, see ["Logging" on page 150](#page-149-2).

# <span id="page-157-0"></span>**11.0 Content Transformations**

The MarkLogic Java API allows you to create custom content transformations and apply them during operations such as document ingestion and retrieval. You can also apply tranformations to search results. Transforms can be implemented using server-side JavaScript, XQuery, and XSLT. A transform can accept transform-specific parameters.

You can specify default transformations as well as operation-specific transformations. For example, setting the DefaultDocumentReadTransform property of ServerConfigurationManager to the name of a content transformation automatically applies the transformation to every document as it is read from the database. By default, there is no default read transform. Setting up default transforms requires rest-admin privileges.

This chapter contains the following sections:

- [Installing Transforms](#page-157-1)
- [Using Transforms](#page-158-0)
- [Writing Transformations](#page-162-0)

#### <span id="page-157-1"></span>**11.1 Installing Transforms**

To install a transform on your server, do the following steps:

1. Create a DatabaseClient for connecting to the database.

```
DatabaseClient client = DatabaseClientFactory.newClient(
  host, port, user, password, authType);
```
2. Create a manager for transform extensions. Since transforms are installed on the REST API instance, use a serverConfigManager to create the manager.

```
TransformExtensionsManager transMgr = 
    client.newServerConfigManager().newTransformExtensionsManager();
```
3. Optionally, specify the metadata for the transform, using an ExtensionMetadata object.

```
ExtensionMetadata metadata = new ExtensionMetadata();
metadata.setTitle("XML-TO-HTML XSLT Transform");
metadata.setDescription("This plugin transforms an XML document with a
                        known vocabulary to HTML");
metadata.setProvider("MarkLogic");
metadata.setVersion("0.1");
```
4. Create a handle to the transform implementation. For example, the following code creates a handle that streams the implementation from a file.

```
FileInputStream transStream = new FileInputStream(
              "scripts"+File.separator+TRANSFORM_NAME+".xsl");
InputStreamHandle handle = new InputStreamHandle(transStream);
```
5. Install the transform and its metadata on MarkLogic Server.

transMgr.writeXSLTransform(TRANSFORM\_NAME, handle, metadata);

6. Release the client if you no longer need the database connection.

client.release();

#### <span id="page-158-0"></span>**11.2 Using Transforms**

Once you install a transform, you can apply it under the following circumstances:

- inserting a document into the database
- reading a document from the database
- retrieving search results
- testing for alerting rule matches

This section describes how to use transforms and includes the following topics:

- [Transforming a Document When Reading It](#page-158-1)
- [Transforming a Document When Writing It](#page-159-0)
- [Transforming Search Results](#page-160-0)
- [Transforming Alert Match Results](#page-161-2)
- [Overall Transform Administration](#page-161-0)
- [Reading Transforms](#page-161-1)
- [Logging](#page-162-1)

#### <span id="page-158-1"></span>**11.2.1 Transforming a Document When Reading It**

A read transform receives the document from the database as input and produces the document to be returned to the client application as output. Specify a read transform by including a ServerTransform object in your call to DocumentManager.read.

Use the following procedure to transform a document when reading it:

1. Create a DatabaseClient for connecting to the database.

```
DatabaseClient client = DatabaseClientFactory.newClient(
   host, port, user, password, authType);
String theDocURI = "/examples/mydoc.xml";
```
2. Create an appropriate Document Manager for the to be transformed document. In this case, we use a XMLDocumentManager.

XMLDocumentManager docMgr = client.newXMLDocumentManager();

3. Create an appropriate read handle for the document's content.

DOMHandle readHandle = new DOMHandle();

4. Optionally, specify the expected MIME type for the content. This is only needed if the transform supports content negotiation and changes the content from one MIME type to another.

readHandle.setMimetype("text/xml");

5. Create a transform descriptor by creating a ServerTransform object. Specify the transform name and any parameter values expected by the transform.

ServerTransform transform = new ServerTransform(TRANSFORM\_NAME); transform.put("some-param", "value");

6. Read the document from the database, supplying the ServerTransform object. The read handle will contain the transformed content.

docMgr.read(theDocURI, readHandle, transform);

7. Release the database client if you no longer need the database connection.

client.release();

#### <span id="page-159-0"></span>**11.2.2 Transforming a Document When Writing It**

A write transform receives the document from the client application as input, and should produce the document to be written to the database as output. Specify a write transform by including a ServerTransform object in your call to DocumentManager.write.

Use the following procedure to transform a document when writing it:

1. Create a DatabaseClient for connecting to the database.

DatabaseClient client = DatabaseClientFactory.newClient( host, port, user, password, authType);

2. Create an appropriate Document Manager for the document. In this case, we use a TextDocumentManager.

TextDocumentManager writeMgr = client.newTextDocumentManager();

3. Create a handle to input data. For example, the following code streams the content from the file system.

FileInputStream docStream = new FileInputStream("/path/to/my.txt"); InputStreamHandle writeHandle = new InputStreamHandle(docStream);

4. Optionally, specify the MIME type for the content. This is only needed if the transform supports content negotiation and changes the content from one MIME type to another.

writeHandle.setMimetype("text/xml");

5. Create a transform descriptor by creating a ServerTransform object. Specify the transform name and any parameter values expected by the transform.

ServerTransform transform = new ServerTransform(TRANSFORM\_NAME); transform.put("drop-font-tags", "yes");

6. Write the content to the database. The transform is applied to the content on MarkLogic Server before inserting the document into the database.

String theDocURI = "/examples/mydoc.xml"; writeMgr.write(docId, writeHandle, transform);

7. Release the database client if you no longer need the database connection.

client.release();

#### <span id="page-160-0"></span>**11.2.3 Transforming Search Results**

When you apply a transform to search results, the transform receives the search response data prepared by MarkLogic Server as input, and should produce the output to be returned to the client application. For example, if the response is in XML, the input is a document with a <search:response/> root element.

For details, see ["Transforming Search Results" on page 68](#page-67-0).

### <span id="page-161-2"></span>**11.2.4 Transforming Alert Match Results**

When you apply a transform to the results of an alerting match, the transform receives the match results prepared by MarkLogic Server as input, and should produce the output to be returned to the client application. For example, if the response is in XML, the input is a document with a <rapi:rules> root element.

For details, see ["Transforming Alert Match Results" on page 141.](#page-140-0)

#### <span id="page-161-0"></span>**11.2.5 Overall Transform Administration**

You can list all currently installed transform extensions by doing the following:

```
String result = transMgr.listTransforms(
  new StringHandle().withFormat(Format.XML)).get();
// format can be JSON as well
```
By default, calling listTransforms() rebuilds the transform metadata to ensure the metadata is up to date. If you find this refresh makes discovery take too long, you can disable the refresh by setting the refresh parameter to false:

```
String result = transMgr.listTransforms(
   new StringHandle().withFormat(Format.XML), false).get();
```
Disabling the refresh can result in this request returning inaccurate information, but it does not affect the "freshness" or availability of the implementation of any transforms.

To delete a transform, effectively uninstalling it from the server do the following:

```
transMgr.deleteTransform(TRANSFORM_NAME);
```
#### <span id="page-161-1"></span>**11.2.6 Reading Transforms**

To read the source code of an XQuery implemented transform into your application, do:

StringHandle textHandle = readXQueryTransform(TRANSFORM\_NAME, new StringHandle()); // can be any text handle

To read the source code of an XSLT implemented transform into your application, do:

```
XMLReadHandle xHandle = readXSLTransform(TRANSFORM_NAME,
  new XMLReadhandle());
```
## <span id="page-162-1"></span>**11.2.7 Logging**

Since it is a manager, you can define a RequestLogger object and start and stop logging client requests to the TransformExtensionsManager. For more information, see ["Logging" on page 150](#page-149-2)

```
RequestLogger logger = client.newLogger(stream);
transformsMgr.startLogging(logger);
transformsMgr.stopLogging();
```
### <span id="page-162-0"></span>**11.3 Writing Transformations**

You can write transforms using server-side JavaScript, XQuery, or XSLT. The transform interface is shared across multiple MarkLogic client APIs, so you can use the same transforms with the Java Client API, Node.js Client API, and the REST Client API. For the interface definition, authoring guidelines, and example implementations, see Writing Transformations in the *REST Application Developer's Guide*.

# <span id="page-163-0"></span>**12.0 Extending the Java API**

You can extend the Java API in a variety of ways, including resource service extensions and evaluation of ad-hoc queries and server-side modules. This chapter covers the following topics:

- [Available Extension Points](#page-163-1)
- [Introduction to Resource Service Extensions](#page-164-0)
- [Creating a Resource Extension](#page-165-0)
- [Installing Resource Extensions](#page-165-1)
- [Deleting Resource Extensions](#page-167-0)
- [Listing Resource Extensions](#page-167-1)
- [Using Resource Extensions](#page-167-2)
- [Managing Dependent Libraries and Other Assets](#page-169-0)
- [Evaluating an Ad-Hoc Query or Server-Side Module](#page-172-0)

#### <span id="page-163-1"></span>**12.1 Available Extension Points**

The Java API offers several ways to extend and customize the capabilities using user-defined code that is either pre-installed on MarkLogic Server or supplied at request time. The following extension points are available:

- Content transformations: A user-defined transform function can be applied when documents are written to the database or read from the database; for details, see ["Content](#page-157-0)  [Transformations" on page 158](#page-157-0). You can also define custom replacement content generators for the patch feature; for details, see ["Construct Replacement Data on the](#page-41-0)  [Server" on page 42](#page-41-0).
- Search result customization: Customization opportunities include constraint parsers for string queries, search result snippet generation, and search result customization. For details, see ["Searching" on page 45](#page-44-0) and the *Search Developer's Guide*.
- Resource service extensions: Define your own REST endpoints, accessible from Java using the ResourceExtensionsManager interface. Resource service extensions are covered in detail in this chapter. To get started, see ["Introduction to Resource Service Extensions"](#page-164-0)  [on page 165.](#page-164-0)
- Ad-hoc query execution: Send an arbitrary block of XQuery or JavaScript code to MarkLogic Server for evaluation. For details, see ["Evaluating an Ad-Hoc Query or](#page-172-0)  [Server-Side Module" on page 173.](#page-172-0)
- Server-side module evaluation: Evaluate user-defined XQuery or JavaScript modules after installing them on MarkLogic Server. For details, see ["Evaluating an Ad-Hoc Query or](#page-172-0)  [Server-Side Module" on page 173.](#page-172-0)

#### <span id="page-164-0"></span>**12.2 Introduction to Resource Service Extensions**

Resource service extensions extend the MarkLogic Java API by making XQuery and server-side JavaScript modules available for use from Java. A resource extension implements services for a server-side resource. For example, you can create a dictionary program resource extension that looks up words, checks spelling, and makes suggestions for not found words. The individual operations an application programmer may call, for example, lookUpWords(), spellCheck(), and so on, are the services that make up the resource extension.

The following are the basic steps to create and use a resource extension using the Java API:

- 1. Create an XQuery or JavaScript module that implements the services for the resource.
- 2. Install the resource service extension implementation in the modules database associated with the REST API instance using com.marklogic.client.admin.ResourceExtensionsManager.
- 3. Make your resource extension available to Java applications by creating a wrapper class that is a subclass of com.marklogic.client.extensions.ResourceManager. Inside this class, access the resource extension methods using a com.marklogic.client.extensions.ResourceServices object obtained through the ResourceManager.getServices() method.
- 4. Use the methods of your ResourceManager subclass to access the services provided by the extension from the rest of your application.

The key classes for resource extentions in the Java API are:

- ResourceExtensionsManager, which manages creation, modification, and deletion of resource service service extension implementations on the REST Server. You must connect to MarkLogic as a user with the rest-admin role to create and work with ResourceExtensionsManager.
- ResourceManager, the base class for classes that you write to provide client interfaces to resource services.
- ResourceServices, which supports calling the services for a resource. The resource services extension implementation must already be installed on the server via the ResourceExtensionsManager before ResourceServices can access it.

These objects are created via a serverConfigManager, since resource services are associated with the server, not the database.

For a complete example of implementing and using a resource service extension, see com.marklogic.client.example.cookbook.ResourceExtension in the example/ directory of your Java API installation.

#### <span id="page-165-0"></span>**12.3 Creating a Resource Extension**

You can implement a resource service Extension using server-side JavaScript or XQuery. The interface is shared across multiple MarkLogic client APIs, so you can use the same extensions with the Java Client API, Node.js Client API, and the REST Client API. For the interface definition, authoring guidelines, and example implementations, see **Extending the REST API** in the *REST Application Developer's Guide*.

#### <span id="page-165-1"></span>**12.4 Installing Resource Extensions**

Before you can use a resource extension, you must install the implementation on MarkLogic Server as follows:

- 1. If your resource extension depends on additional library modules, install these dependent libraries on MarkLogic Server. For details, see ["Managing Dependent Libraries and Other](#page-169-0)  [Assets" on page 170](#page-169-0).
- 2. If you have not already done so, create a DatabaseClient for connecting to the database.

```
DatabaseClient client = DatabaseClientFactory.newClient(
     host, port, user, password, authType);
```
3. If you have not already done so, create a ResourceExtensionsManager using ServerConfigManager.

```
ResourceExtensionsManager resourceMgr =
   client.newServerConfigManager().newResourceExtensionsManager();
```
4. Create a com.marklogic.client.admin.ExtensionMetadata object to hold the implementation language of your extension.

```
ExtensionMetadata metadata = new ExtensionMetadata();
metadata.setScriptLanguage(ExtensionMetadata.JAVASCRIPT);
```
5. Optionally, populate the ExtensionMetadataObject with your resource extension's metadata. You can set title, description, provider name, version, and expected parameters. For example:

```
metadata.setTitle("Spelling Dictionary Resource Services");
metadata.setDescription("This plugin supports spelling dictionaries");
metadata.setProvider("MarkLogic");
metadata.setVersion("0.1");
```
6. Optionally, define one or more objects containing method interface metadata using com.marklogic.client.admin.ResourceExtensionsManager.MethodParameters. The following example creates metadata for a GET method expecting one string parameter:

```
MethodParameters getParams = new MethodParameters(MethodType.GET);
getParams.add("my-uri", "xs:string?");
```
7. Create a handle (such as an input stream and a handle associated with it) to the extension's source code. For example:

```
FileInputStream myStream = new FileInputStream ("sourcefile.sjs");
InputStreamHandle handle = new InputStreamHandle(myStream);
handle.set(myStream);
```
8. Install the extension by calling the ResourceExtensionManager.writeServices() method, supplying the extension name, the handle to the implementation, and any metadata objects. For example:

resourceMgr.writeServices(DictionaryManager.NAME,handle,metadata,getParams);

9. Release the client if you no longer need the database connection.

```
client.release();
```
The following code sample demonstrates the above steps. For a complete example, see com.marklogic.client.example.cookbook.ResourceExtension in the example/ directory of your Java API distribution.

```
// create a manager for resource extensions
ResourceExtensionsManager resourceMgr =
  client.newServerConfigManager().newResourceExtensionsManager();
// specify metadata about the resource extension
ExtensionMetadata metadata = new ExtensionMetadata();
metadata.setScriptLanguage(ExtensionMetadata.XQUERY);
metadata.setTitle("Spelling Dictionary Resource Services");
metadata.setDescription("This plugin supports spelling dictionaries");
metadata.setProvider("MarkLogic");
metadata.setVersion("0.1");
// specify metadata about method interfaces
MethodParameters getParams = new MethodParameters(MethodType.GET);
getParams.add("my-uri", "xs:string?");
// acquire the resource extension source code
InputStream sourceStream = new FileInputStream("dictionary.xqy");
// create a handle on the extension source code
InputStreamHandle handle = new InputStreamHandle();
handle.set(sourceStream);
// write the resource extension to the database
resourceMgr.writeServices(DictionaryManager.NAME, handle,
                          metadata, getParams);
```
## <span id="page-167-0"></span>**12.5 Deleting Resource Extensions**

To delete a resource extension, call the deleteservices() method of com.marklogic.client.admin.ResourceExtensionManager. For example, assuming you have already obtained a ResourceExtensionsManager object, do the following:

```
resourceMgr.deleteServices(resourceName);
```
#### <span id="page-167-1"></span>**12.6 Listing Resource Extensions**

To list all the installed extensions, use a handle as in the following example, which gets the extensions list in XML format:

```
String result = resourceMgr.listServices(
   new StringHandle().withFormat(Format.XML)).get();
```
By default, calling list Services() rebuilds the extension metadata to ensure the metadata is up to date. If you find this refresh makes discovery take too long, you can disable the refresh by setting the refresh parameter to false:

```
String result = resourceMgr.listServices(
   new StringHandle().withFormat(Format.XML), false).get();
```
Disabling the refresh can result in this request returning inaccurate information, but it does not affect the "freshness" or availability of the implementation of any extensions.

#### <span id="page-167-2"></span>**12.7 Using Resource Extensions**

After you install the extension as described in ["Installing Resource Extensions" on page 166](#page-165-1), create a wrapper class that exposes the functionality of the extension to your application. The wrapper class should be a subclass of com.marklogic.client.extensions.ResourceManager. In the implementation of your wrapper class, use com.marklogic.client.extensions.ResourceServices to invoke the GET, PUT, POST and/or DELETE methods of the resource extension.

Use these guidelines in implementing your wrapper subclass:

1. Before using any services, initialize your ResourceManager subclass by passing it to com.marklogic.client.DatabaseClient.init(). For example:

```
public class DictionaryManager extends ResourceManager {
    static final public String NAME = "dictionary";
    ...
     public DictionaryManager(DatabaseClient client) {
          super();
         // Initialize the Resource Manager via the Database Client
        client.init(NAME, this);
    }
```
... }

2. To pass parameters to a resource extension method, create a com.marklogic.client.util.RequestParameters object and add parameters to it. Each parameter is represented by a parameter name and value. Use the parameter names defined by the resource extension. For example:

```
//Build up the set of parameters for the service call
RequestParameters params = new RequestParameters();
params.add("service", "dictionary");
params.add("uris", uris);
```
3. Obtain a com.marklogic.com.extensions.ResourceServices object through the inherited protected method get Services(). For example:

```
public class DictionaryManager extends ResourceManager {
    ...
    public Document[] checkDictionaries(String. . . uris) {
        ...
        // get the initialized service object from the base class
        ResourceServices services = getServices();
        ...
    }
}
```
4. Use the get(), put(), post(), and delete() methods of ResourceServices to invoke methods of the resource extension on the server. For example:

```
ResourceServices services = getServices();
ServiceResultIterator resultItr = services.get(params, mimetypes);
```
The results from calling a resource extension method are returned as either a

com.marklogic.client.extensions.ResourceServices.ServiceResultIterator or a handle on the appropriate content type. Use a serviceResultIterator when a method can return multiple items; use a handle when it returns only one. Resources associated with the results are not released until the associated handle is discarded or the iterator is closed or discarded.

The code below combines all the guidelines together in a sample application that exposes dictionary operations. For the complete example, see the Cookbook example com.marklogic.client.example.cookbook.ResourceExtension in the example/ directory of your Java API distribution.

```
public class DictionaryManager extends ResourceManager {
     static final public String NAME = "dictionary";
    private XMLDocumentManager docMgr;
    public DictionaryManager(DatabaseClient client) {
          super();
```

```
 // Initialize the Resource Manager via the Database Client
        client.init(NAME, this);
   }
    // Our first Java implementation of a specific service from 
    // the extension
     public Document[] checkDictionaries(String. . . uris) {
         //Build up the set of parameters for the service call
         RequestParameters params = new RequestParameters();
         // Add the dictionary service parameter
         params.add("service", "dictionary");
       params.add("uris", uris);
        String[] mimetypes = new String[uris.length];
        for (int i=0; i < uris.length; i++) {
             mimetypes[i] = "application/xml";
         }
         // get the initialized service object from the base class
         ResourceServices services = getServices();
        // call the service implementation on the REST Server, 
        // returning a ResourceServices object
        Service Result Iterator resultItr = 
            services.get(params, mimetypes);
         //iterate over results, get content
        ...
        // release resources
        resultItr.close();
     }
    ...
}
```
#### <span id="page-169-0"></span>**12.8 Managing Dependent Libraries and Other Assets**

This section covers installation and maintenance of XQuery libraries and other server-side assets used by your application. This includes dependent libraries needed by resource extensions and transformations, and replacement content generation functions usable for partially updates to documents and metadata.

The following topics are covered:

- [Maintenance of Dependent Libraries and Other Assets](#page-170-0)
- [Installing or Updating Assets](#page-170-1)
- [Removing an Asset](#page-171-0)
- **[Retrieving an Asset List](#page-171-1)**

#### • [Retrieving an Asset](#page-172-1)

You can also manage assets using the MarkLogic REST API. For details, see Managing Dependent Libraries and Other Assets in the *REST Application Developer's Guide*.

#### <span id="page-170-0"></span>**12.8.1 Maintenance of Dependent Libraries and Other Assets**

When you install or update a dependent library module or other asset as described in this section, the asset is replicated across your cluster automatically. There can be a delay of up to one minute between updating and availability.

MarkLogic Server does not automatically remove dependent assets when you delete the related extension or transform.

Since dependent assets are installed in the modules database, they are removed when you remove the REST API instance if you include the modules database in the instance teardown.

If you installed assets in a REST API instance using MarkLogic 6, they cannot be managed using the /ext service unless you re-install them using /ext. Reinstalling the assets may require additional changes because the asset URIs will change. If you choose not to migrate such assets, continue to maintain them according to the documentation for MarkLogic 6.

#### <span id="page-170-1"></span>**12.8.2 Installing or Updating Assets**

Follow this procedure to install or update a library module or other asset in the modules database associated with your REST Server. If the REST Server is part of a cluster, the asset is automatically propagated throughout the cluster.

**Note:** The modules database path under which you install an asset must begin with /ext/.

1. If you have not already done so, connect to the database, storing the connection in a com.marklogic.client.DatabaseClient object.

> DatabaseClient client = DatabaseClientFactory.newClient( host, port, user, password, authType);

2. If you have not already done so, create a

com.marklogic.client.admin.ExtensionLibrariesManager. Note that the method for doing so is associated with a ServerConfigManager.

ExtensionLibrariesManager libMgr = client.newServerConfigManager().newExtensionLibrariesManager();

3. Associate a handle with the asset. The following example associates a FileHandle with the text file containing an XQuery module.

```
FileHandle handle = 
    new FileHandle(new File("module.xqy")).withFormat(Format.TEXT));
```
4. Install the module in the modules database by calling ExtensionLibrariesManager.write(). For example:

```
libMgr.write("/ext/my/path/to/my/module.xqy", handle);
```
You can also specify asset-specific permissions by passing an ExtensionLibraryDescriptor instead of a simple path string to ExtensionLibrariesManager.write(). The following example uses an descriptor:

```
ExtensionLibraryDescriptor desc = new ExtensionLibraryDescriptor();
desc.setPath("/ext/my/path/to/my/module.xqy");
desc.addPermission("my-role", "my-capability");
...
libMgr.write(desc, handle);
```
To use a dependent library installed with  $/ext$  in your extension or transform module, use the same URI under which you installed the dependent library. For example, if a dependent library is installed with the URI /ext/my/domain/my-lib.xqy, then the extension module using this library should include an import of the form:

```
import module namespace dep="mylib" at "/ext/my/domain/my-lib.xqy";
```
## <span id="page-171-0"></span>**12.8.3 Removing an Asset**

To remove an asset from the modules database associated with the REST Server, call com.marklogic.client.admin.ExtensionLibrariesManager.delete(). For example:

```
DatabaseClient client = DatabaseClientFactory.newClient(
    host, port, user, password, authType);
ExtensionLibrariesManager libMgr =
    client.newServerConfigManager().newExtensionLibrariesManager();
```
**libMgr.delete**("/ext/my/path/to/my/module.xqy");

You can also call delete() with a ExtensionLibraryDescriptor.

If the path passed to delete(), whether by  $string$  or descriptor, is a database directory path, all assets in the directory are deleted. If the path is a single asset, just that asset is deleted.

## <span id="page-171-1"></span>**12.8.4 Retrieving an Asset List**

You can retrieve a list of all the assets installed in the modules database associated with the REST Server by calling com.marklogic.client.admin.ExtensionsLibraryManager.list(). If you call list() with no parameters, you get a list of ExtensionLibraryDescriptor objects for all assets. If you call list() with a path, you get a similar list of descriptors for all assets installed in that database directory.

The following code snippet retrieves descriptors for all installed assets and prints the path of each one to stdout.

```
DatabaseClient client = DatabaseClientFactory.newClient(
    host, port, user, password, authType);
ExtensionLibrariesManager libMgr =
    client.newServerConfigManager().newExtensionLibrariesManager();
ExtensionLibraryDescriptor[] descriptors = libMgr.list();
for (ExtensionLibraryDescriptor descriptor : descriptors) {
   System.out.println(descriptor.getPath());
}
```
#### <span id="page-172-1"></span>**12.8.5 Retrieving an Asset**

To retrieve the contents of an asset installed in the modules database associated with a REST Server, call com.marklogic.client.admin.LibrariesExtensionManager.read(). You must first create a handle to receive the contents.

The following code snippet reads the contents of an XQuery library module into a string:

```
DatabaseClient client = DatabaseClientFactory.newClient(
    host, port, user, password, authType);
ExtensionLibrariesManager libMgr =
    client.newServerConfigManager().newExtensionLibrariesManager();
StringHandle handle =
    libMgr.read("/ext/my/path/to/my/module.xqy", new StringHandle());
```
#### <span id="page-172-0"></span>**12.9 Evaluating an Ad-Hoc Query or Server-Side Module**

The com.marklogic.client.eval.ServerEvaluationCall enables you to send blocks of JavaScript and XQuery to MarkLogic Server for evaluation or to invoke an XQuery or JavaScript module installed in the modules database. This is equivalent to calling the builtin server functions  $x$ dmp:eval Of  $x$ dmp:invoke  $(XQuery)$ , Of  $x$ dmp.eval Of  $x$ dmp.invoke  $(JavaScript)$ .

This section covers the following related topics:

- [Security Requirements](#page-173-1)
- [Basic Step for Ad-Hoc Query Evaluation](#page-173-0)
- [Basic Steps for Module Invocation](#page-174-0)
- [Specifying External Variable Values](#page-175-0)
- [Interpreting the Results of Eval or Invoke](#page-176-0)

#### <span id="page-173-1"></span>**12.9.1 Security Requirements**

Evaluating an ad-hoc query on MarkLogic Server requires the following privileges or the equivalent:

- http://marklogic.com/xdmp/privileges/xdmp-eval
- http://marklogic.com/xdmp/privileges/xdmp-eval-in
- http://marklogic.com/xdmp/privileges/xdbc-eval
- http://marklogic.com/xdmp/privileges/xdbc-eval-in

Invoking a module on MarkLogic Server requires the following privileges or the equivalent:

- http://marklogic.com/xdmp/privileges/xdmp-invoke
- http://marklogic.com/xdmp/privileges/xdmp-invoke-in
- http://marklogic.com/xdmp/privileges/xdbc-invoke
- http://marklogic.com/xdmp/privileges/xdbc-invoke-in

#### <span id="page-173-0"></span>**12.9.2 Basic Step for Ad-Hoc Query Evaluation**

Follow this procedure to evaluate an Ad-Hoc XQuery or JavaScript query on MarkLogic Server. You must use a user that has the privileges listed in ["Security Requirements" on page 174](#page-173-1).

1. If you have not already done so, create a DatabaseClient for connecting to the database.

DatabaseClient client = DatabaseClientFactory.newClient( host, port, user, password, authType);

2. Create a ServerEvaluationCall object.

ServerEvaluationCall theCall = client.newServerEval();

- 3. Associate your ad-hoc query with the call object. You can specify the query using a  $s_{\text{triangle}}$ or a TextWriteHandle.
	- a. For a JavaScript query, pass in the query text using serverEvaluationCall.javascript:

String query = "word1  $\vee$ "  $\vee$ " + word2"; theCall.javascript(query);

b. For an XQuery query, pass in the query text using  $S$ erverEvaluationCall.xquery.

```
String query = 
  "xquery version '1.0-ml';" +
  "declare variable $word1 as xs:string external;" +
  "declare variable $word2 as xs:string external;" +
  "fn:concat($word1, ' ', $word2)";
theCall.xquery(query);
```
4. If the query expects input variable values, supply them using ServerEvaluationCall.addVariable. For details, see ["Specifying External Variable](#page-175-0)  [Values" on page 176.](#page-175-0)

```
theCall.addVariable("word1", "hello");
theCall.addVariable("word2", "world");
```
5. Send the query to MarkLogic Server for evaluation by calling ServerEvaluationCall.eval or ServerEvaluationCall.evalAs. For details, see ["Interpreting the Results of Eval or](#page-176-0)  [Invoke" on page 177](#page-176-0).

```
String response = theCall.evalAs(String.class);
```
6. Release the client if you no longer need the database connection.

```
client.release();
```
The following code puts these steps together into a single block.

```
DatabaseClient client = DatabaseClientFactory.newClient(
  host, port, user, password, authType);
ServerEvaluationCall theCall = client.newServerEval();
String query = "word1 \vee" \vee" + word2";
String result = theCall.javascript(query)
                  .addVariable("word1", "hello")
                  .addVariable("word2", "world")
                  .evalAs(String.class);
```
#### <span id="page-174-0"></span>**12.9.3 Basic Steps for Module Invocation**

You can invoke an arbitrary JavaScript or XQuery module installed in the modules database associated with the REST API instance by setting a module path on a ServerEvaluationCall object and then calling ServerEvaluationCall.eval or ServerEvaluationCall.evalAs. The module path is resolved using the rules described in "Rules for Resolving Import, Invoke, and Spawn Paths" on page 76 in the *Application Developer's Guide*.

You can install your module is using com.marklogic.client.admin.ExtensionLibrariesManager. For details, see ["Installing or Updating Assets" on page 171](#page-170-1). If you install your module using the ExtensionLibrariesManager interface, your module path will always being with "/ext/".

Follow this procedure to invoke an XQuery or JavaScript module pre-installed on MarkLogic Server. You must use a user that has the privileges listed in ["Security Requirements" on page 174](#page-173-1).

1. If you have not already done so, create a DatabaseClient for connecting to the database.

```
DatabaseClient client = DatabaseClientFactory.newClient(
  host, port, user, password, authType);
```
2. Create a ServerEvaluationCall object.

ServerEvaluationCall invoker = client.newServerEval();

3. Associate your module with the call object by setting the module path.

invoker.modulePath("/my/module/path.sjs");

4. If the query expects input variable values, supply them using ServerEvaluationCall.addVariable. For details, see ["Specifying External Variable](#page-175-0)  [Values" on page 176.](#page-175-0)

```
invoker.addVariable("word1", "hello");
invoker.addVariable("word2", "world");
```
5. Invoke the module on MarkLogic Server by calling serverEvaluationCall.eval or ServerEvaluationCall.evalAs. For details, see ["Interpreting the Results of Eval or](#page-176-0)  [Invoke" on page 177](#page-176-0).

String response = invoker.evalAs(String.class);

6. Release the client if you no longer need the database connection.

client.release();

The following code puts these steps together into a single block.

```
DatabaseClient client = DatabaseClientFactory.newClient(
   host, port, user, password, authType);
ServerEvaluationCall invoker = client.newServerEval();
String result = invoker.modulePath("/ext/invoke/example.sjs")
                  .addVariable("word1", "hello")
                  .addVariable("word2", "world")
                  .evalAs(String.class);
```
#### <span id="page-175-0"></span>**12.9.4 Specifying External Variable Values**

You can pass values to an ad-hoc query or invoked module at runtime using external variables. Specify the variable values using ServerEvaluationCall.addVariable. or ServerEvaluationCall.addVariableAs.

Use addVariable for simple value types, such as string, Number, and Boolean and values with a suitable AbstractWriteHandle, such as DOMHandle for XML. For example:

```
ServerEvaluationCall theCall = client.newServerEval();
...
theCall.addVariable("aString", "hello")
       .addVariable("aBool", true)
       .addVariable("aNumber", 3.14);
```
Use addVariableAs for other complex value types such as objects. For example, the following code uses a Jackson object mapper to set an external variable value to a JSON object that can be used as a JavaScript object by the server-side code:

```
theCall.addVariableAs("anObj", 
   new ObjectMapper().createObjectNode().put("key", "value"))
```
If you're evaluating or invoking XQuery code, you must declare the variables explicitly in your ad-hoc query or module. For example, the following XQuery prolog declares two external string-valued variables whose values can be supplied at runtime.

```
xquery version "1.0-ml";
declare variable $word1 as xs: string external;
declare variable $word2 as xs:string external;
...
```
If your XQuery external variables are in a namespace, use  $s$ erverEvaluationCall.addNamespace to associate a prefix with the namespace, and then use the namespace prefix in the variable name passed to ServerEvaluationCall.addVariable. For example, given the following ad-hoc query:

```
xquery version "1.0-ml";
declare namespace my = "http://example.com";
declare variable $my:who as xs:string external;
fn:concat("hello", " ", $my:who)
```
Set the variable values as follows:

```
theCall.addNamespace("my", "http://example.com")
       .addVariable("my:who", "me")
       ...
```
## <span id="page-176-0"></span>**12.9.5 Interpreting the Results of Eval or Invoke**

You can request results in the following ways:

• If you know the ad-hoc query or invoked module returns a single value of a simple known type, use ServerEvaluationCall.evalAs. For example, if you know an ad-hoc query returns a single String value, you can evaluate it as follows:

```
String result = theCall.evalAs(String.class);
```
• Pass an AbstractReadHandle to ServerEvaluationCall.eval to process a single result through a handle. For example:

```
DOMHandle result = theCall.eval(new DOMHandle());
```
• If the query or invoked module can return multiple values or you do not know the return type, use ServerEvaluationCall.eval with no parameters to return an EvalResultIterator. For example:

EvalResultIterator result = theCall.eval();

When you use an EvalResultIterator, each value is encapsulated in a com.marklogic.client.eval.EvalResult that provides type information and accessors for the value. The EvalResult.format method provides abstract type information, such as text, binary, json, or xml. The EvalResult.getType method provides more detailed type information, when available, such as string, integer, decimal, or date. Detailed type information is not always available.

The table below maps common server-side value types to the values you can expect to their corresponding com.marklogic.client.io.Format (from EvalResult.format) and EvalResult.Type (from EvalResult.getType).

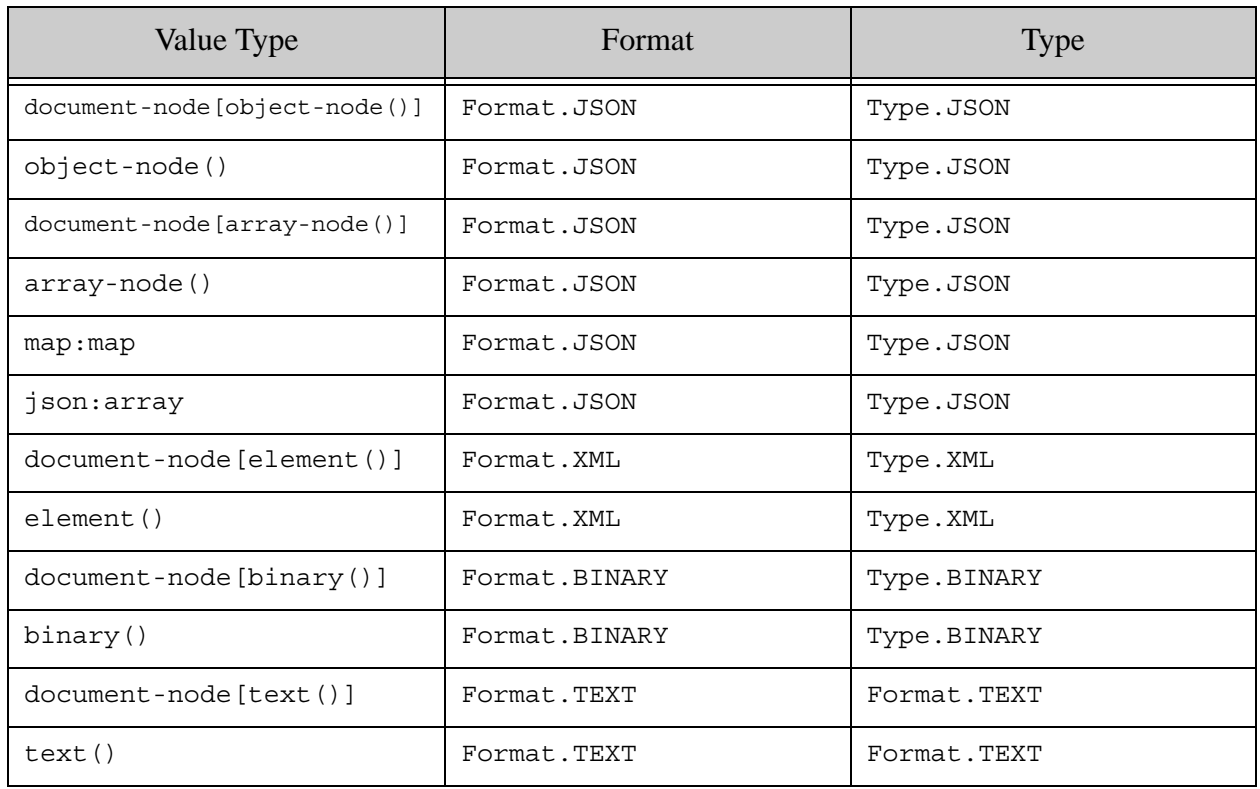

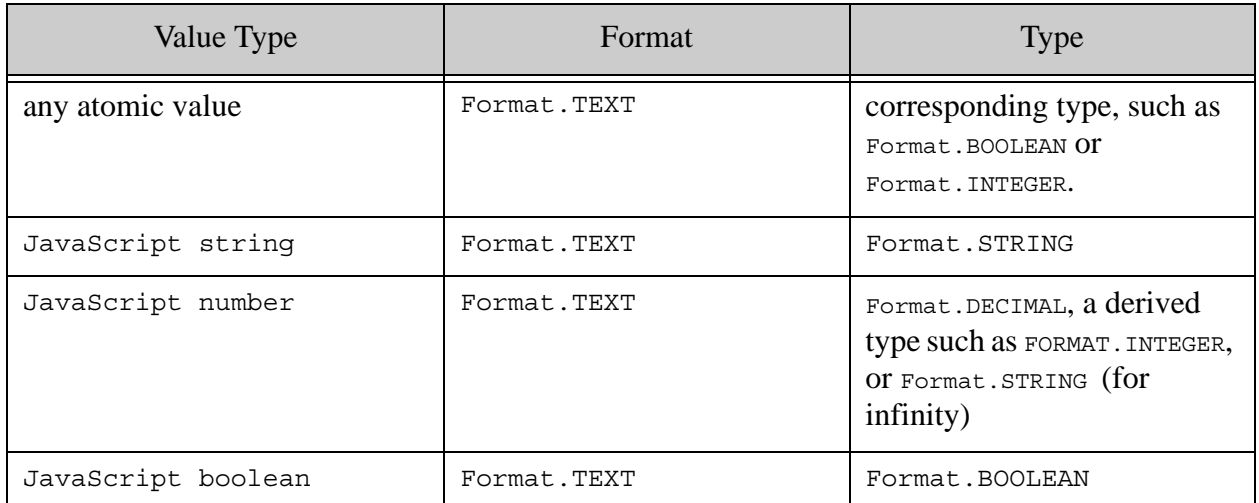

# **13.0 Troubleshooting**

This chapter describes how to troubleshoot errors while programming in the Java API, and contains the following sections:

- **[Error Detection](#page-179-0)**
- [General Troubleshooting Techniques](#page-179-1)

## <span id="page-179-0"></span>**13.1 Error Detection**

As you would expect, the Java API client indicates errors by throwing exceptions. It does not return errors or otherwise indicate problems by any other means. The exceptions are located in com.marklogic.client and are:

- FailedRequestException: Indicates a problem at the REST API level.
- ForbiddenUserException: Indicates credentials used to connect to a REST instance are not sufficient for the requested task. Equivalent to a 403 HTTP status code.
- MarkLogicBindingException: Indicates a problem binding a value.
- MarkLogicInternalException: Indicates a defect in the API. Call MarkLogic Support.
- MarkLogicIOException: RuntimeException Thrown when a code block internally throws java.lang.IOException.
- MarkLogicServerException: The MarkLogic REST Server threw an exception.
- ResourceNotFoundException: Thrown when the server responds with an HTTP 404 status.
- UnauthorizedUserException: Thrown when a user attempts an operation to which they do not have the rights for.

# <span id="page-179-1"></span>**13.2 General Troubleshooting Techniques**

The following are some general guidelines for troubleshooting your program.

- To troubleshoot unexpected search results, pass the query option for debug, which returns errors in the query options, and the return-qtext option, which returns the pre-parsed query text for the search.
- Remember that documents with no read permission are hidden.
- To troubleshoot exceptions, pay close attention to any messages returned from the server.
- Set the MarkLogic Server error log to debug and view the server log (<marklogic-dir>/Logs/ErrorLog.txt) for more details.
- To monitor the HTTP requests against the REST Server, look at the access logs under the <marklogic-dir>/Logs directory for your REST App Server (for example, 1234 AccessLog.txt for the server running on port 1234).
- Configure managers with a request logger to confirm requests are correct.
- To troubleshoot extensions, first execute the XQuery code in an XQuery environment. Then look at the requests and server log.
- Check the query options builder output to make sure it is what you expect, either with QueryOptionsHandle.toString(), which outputs the XML representation of the query options, or by checking the stored options against what is expected. Errors reported by MarkLogic Server refer to the structure of this document.
- When you have a mismatch between query options and existing indexes, you can look at the /v1/config/indexes?format=html endpoint on your REST Server.
- If you want a closer look at the requests against the REST Server, use a network sniffer to watch the HTTP trafic against the REST Server. You can also try to execute an equivalent request for the REST API using cURL or some other HTTP client.

## **14.0 Technical Support**

MarkLogic provides technical support according to the terms detailed in your Software License Agreement or End User License Agreement.

We invite you to visit our support website at [http://help.marklogic.com](http://help.marklogic.com/) to access information on known and fixed issues, knowledge base articles, and more. For licensed customers with an active maintenance contract, see the **[Support Handbook](http://www.marklogic.com/files/Mark_Logic_Support_Handbook.pdf)** for instructions on registering support contacts and on working with the MarkLogic Technical Support team.

Complete product documentation, the latest product release downloads, and other useful information is available for all developers at <http://developer.marklogic.com>. For general questions, join the [general discussion mailing list](http://developer.marklogic.com/discuss), open to all MarkLogic developers.

## **15.0 Copyright**

MarkLogic Server 8.0 and supporting products.

## **NOTICE**

Copyright © 2018 MarkLogic Corporation.

This technology is protected by one or more U.S. Patents 7,127,469, 7,171,404, 7,756,858, 7,962,474, 8,935,267, 8,892,599 and 9,092,507.

All MarkLogic software products are protected by United States and international copyright, patent and other intellectual property laws, and incorporate certain third party libraries and components which are subject to the attributions, terms, conditions and disclaimers found at http://docs.marklogic.com/guide/copyright/legal.

MarkLogic and the MarkLogic logo are trademarks or registered trademarks of MarkLogic Corporation in the United States and other countries. All other trademarks are property of their respective owners.

For all copyright notices, including third-party copyright notices, see the Combined Product Notices for your version of MarkLogic.